# *intelbras* **CIP 850**

# MANUAL DO USUÁRIO MANUAL DEL USUARIO

*Antes de usar (o ensamblar) el producto lea cuidadosamente este instructivo y las características eléctricas del producto.*

# Índice

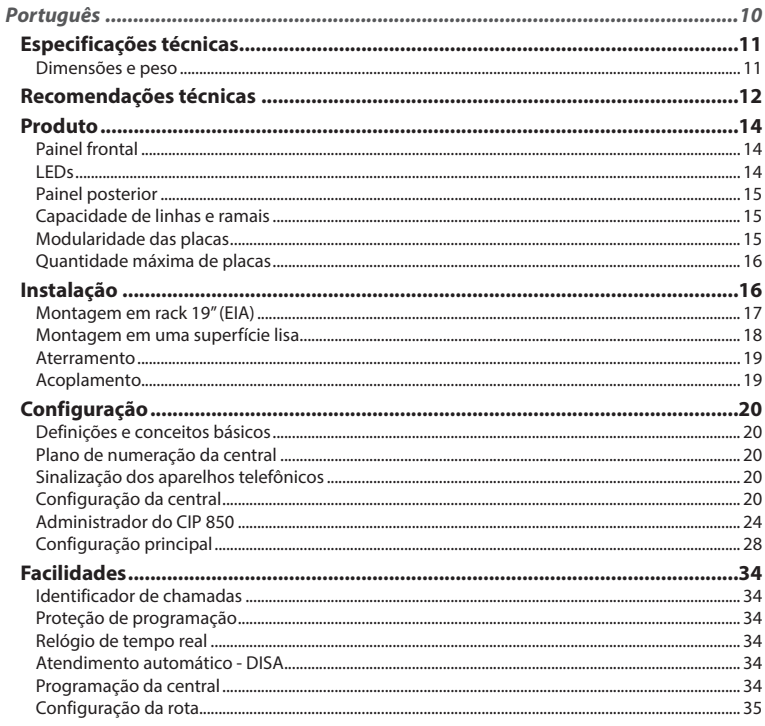

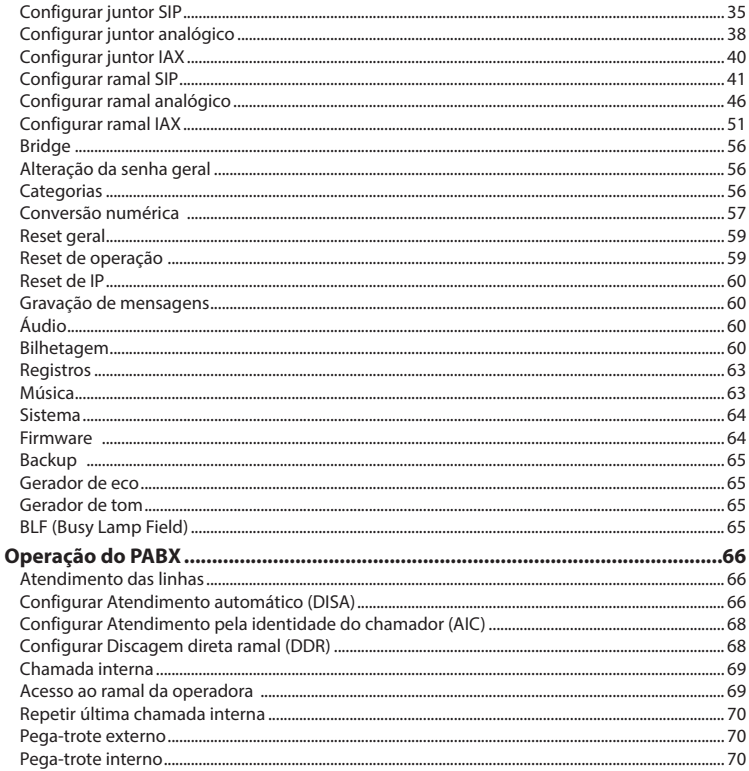

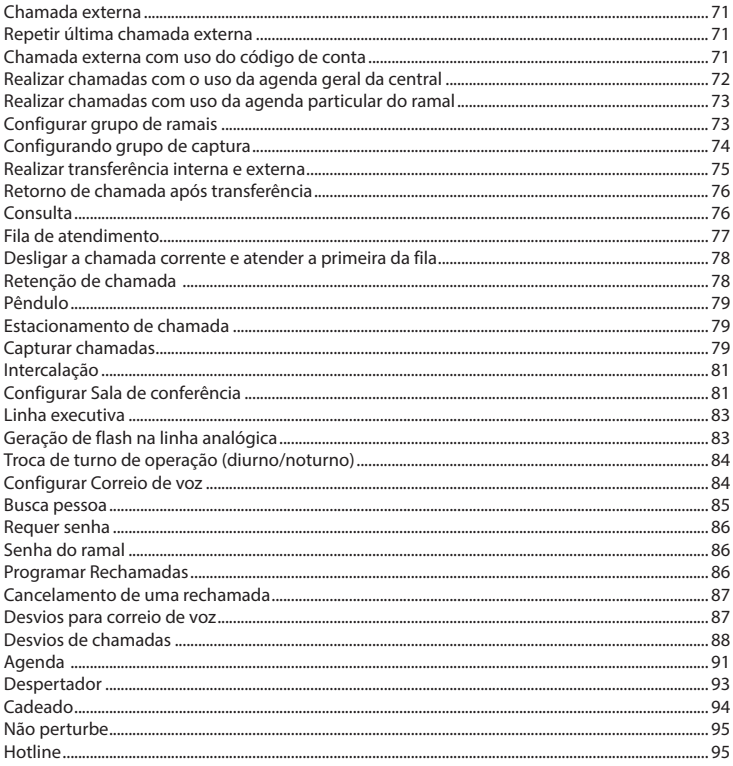

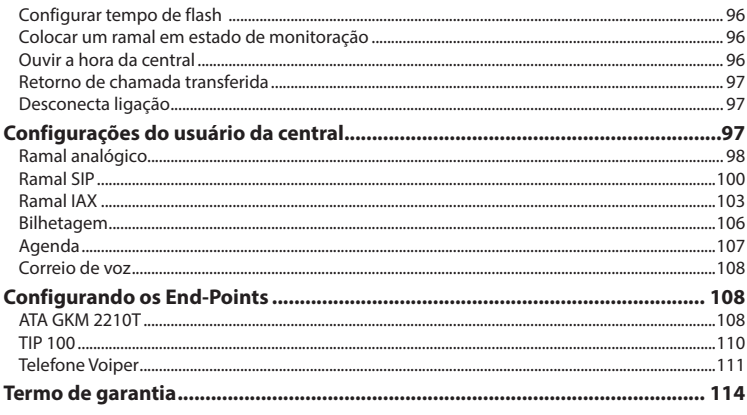

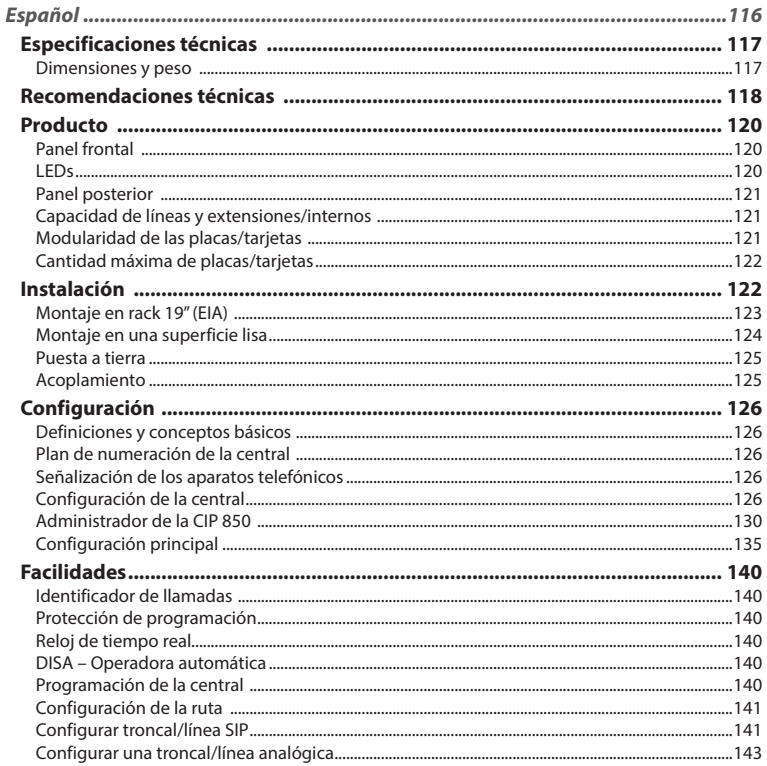

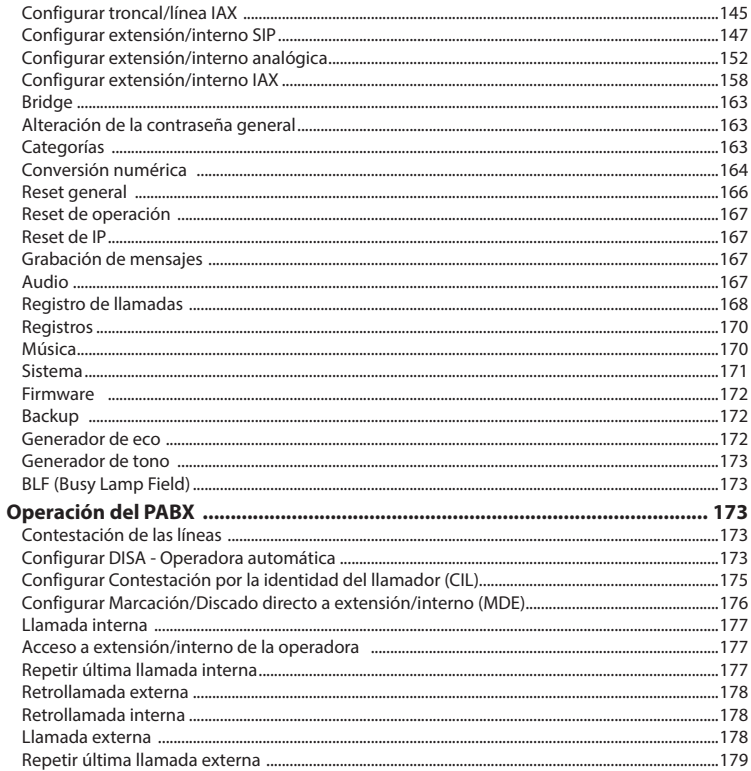

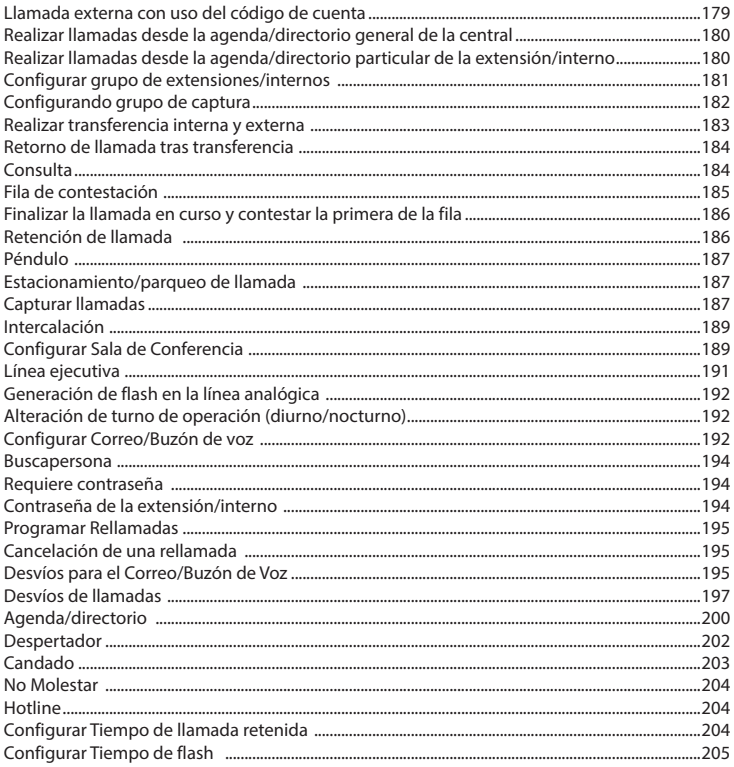

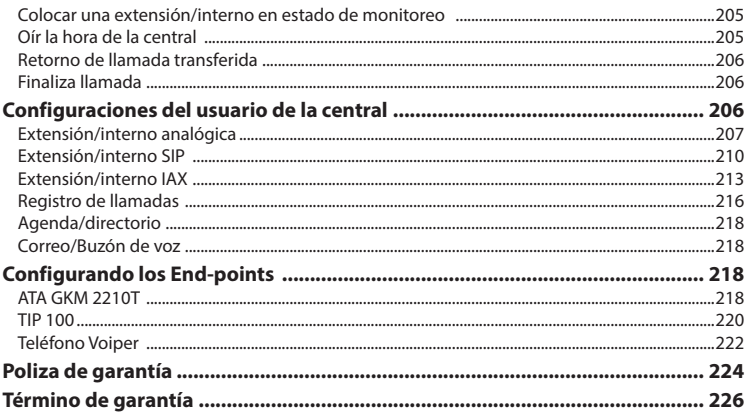

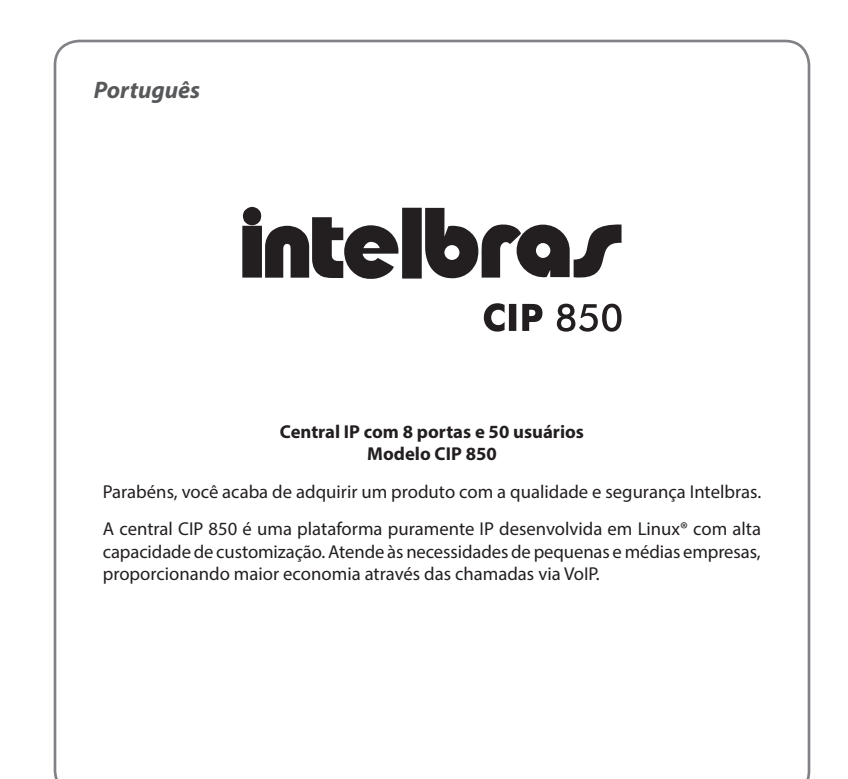

# **Especificações técnicas**

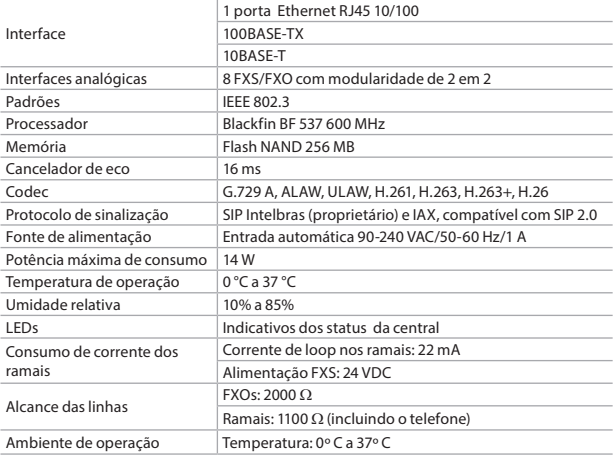

*Obs.:* a central dispõe de ramal atendedor em caso de falta de energia.

# **Dimensões e peso**

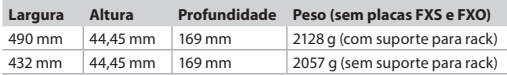

*Obs.: peso considerado sem placas FXS ou FXO instaladas.* 

# **Recomendações técnicas**

Recomenda-se configurar a central de maneira que não haja transcodificação nos ramais SIP/IAX (verificar tabela de limites).

- **•** Para que o áudio seja ponto a ponto (Reinvite), ou seja, a CIP 850 apenas controla as trocas de mensagens, três condições devem ser estabelecidas:
	- O *Modo de operação de DTMF* deve ser via SIP INFO.
	- O áudio não deve atravessar NAT (trocar portas de comunicação).
	- Não deve haver transcodificação.
- **•** Com áudio ponto a ponto (Reinvite) aumenta-se a capacidade de ligações simultâneas da central consideravelmente.
- **•** Recomenda-se a codificação Unicode (UTF-8) nos webmails ou programas de recepção de emails enviados pelo correio de voz da CIP 850.
- **•** Para que a qualidade de áudio da central seja excelente a rede onde todo o tráfego de pacotes é transmitido/recebido deve ter banda de acordo com o fluxo de dados.
- **•** O programador da central é plenamente compatível com os browsers Firefox® 10.0 e Internet Explorer<sup>®</sup> 9.0.
- **•** Telnet deve estar habilitado somente em caso de assistência técnica, ao habilitar o telnet questões de segurança do sistema são expostas.
- **•** Quando o comando Flash não puder ser utilizado (exemplo: SoftPhone) este deve ser substituído pelo comando Flash configurado em Funcionalidades>>Comando de Flash, por padrão \*\*.
- **•** A central CIP 850 não suporta o modo pulso (decádico).
- **•** Rotas são configuráveis mas não existe uma padrão. Para criar uma rota automática, basta configurá-la. Inclusive é possível ter múltiplas rotas com o mesmo código (exemplo: 0) sendo que ramais diferentes utilizam rotas diferentes.
- **•** Modo de operação de DTMF via áudio só pode funcionar com alguns CODECs (ALAW e ULAW
- **•** Modo de operação de DTMF via RFC 2833 só funciona se não houver reinvite na ligação.
- **•** O arquivo de *Áudio e Música* é um arquivo WAV PCM16 8KHz com somente 1 canal mono. Memória interna disponível por recurso:
- **Música + DISA:** 20 minutos de gravação compartilhados entre os arquivos de música e os arquivos da DISA;
- **Correio de voz:** Limitado a 100 MB, equivalente a aprox. 100 min de gravação. Este tempo é compartilhado entre todos os ramais sem limite de mensagens por ramal. O tempo máximo de gravação por mensagem é de 60 segundos;
- **Bilhetagem:** 15000 bilhetes, sendo que ao preencher toda a memória, os arquivos mais antigos (os primeiros a serem gravados) serão subscritos.
- **•** Com o áudio ponto-a-ponto (reinvite) a CIP 850 não envia bipe de fila de espera, ou seja, não é possível configurar fila de espera nos ramais com reinvite configurado como *SIM* ou *NO NAT.*
- **•** SMTP sobre encriptação SSL/TLS não é suportada.
- **•** Não é possível enviar nenhum comando baseado em flash para a central sobre um tom de chamada ou de ocupado.
- **•** Se configurar o Modo de operação de DTMF via áudio para ramais SIP/IAX, os comandos com Flash devem ser substituídos pelo comando Flash configurado em Funcionalidades>>Comando de Flash, por padrão \*\*.
- **•** Um tronco SIP/IAX não aceita pedidos de registro somente ramais são registrados.
- **•** Diferentemente dos PABXs analógicos, na CIP 850 ao discar o código de acesso a uma rota de saída o ramal não recebe tom contínuo, deve-se discar todo o número sem pausas.
- **•** Quando o modo de operação DTMF nos ramais estiver configurado como INBAND não utiliza-se o CODEC G.729.
- **•** A central CIP 850 suporta no máximo quatro ramais analógicos ringando simultaneamente.
- **•** O servidor DNS configurado na CIP 850 deve ser, de preferência, de um equipamento pertencente a mesma rede. Acessar um DNS externo à rede pode causar problemas de registro de juntores e ramais, deixando o sistema lento. É altamente recomendado utilizar servidores DNS com tempo de resposta rápido. Caso o usuário não utilize acesso externo e não precise resolver DNS (utilizar um IP, ex.: *10.0.0.50,* ao invés de um domínio, ex.: *intelbras.com.br*), deverá ativar o campo *Configurações>SIP>Desabilitar DNS*. Na configuração de fábrica este campo vem desmarcado, ou seja, neste cenário é imprescindível utilizar um servidor DNS válido para o correto funcionamento da central.

**•** A central CIP 850 suporta Fax Pass Through T.38. O envio ou recebimento de Fax depende da qualidade do sinal (ruído ou cabeamento) da sua internet banda larga e não da velocidade da banda. Assim sendo, não se pode garantir o funcionamento correto do Fax em conjunto com a CIP 850.

# **Produto**

### **Painel frontal**

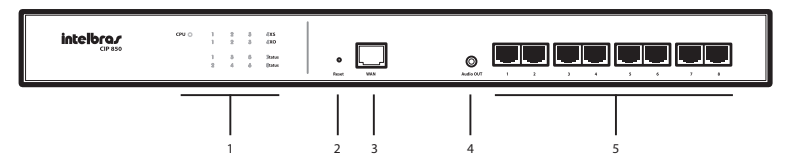

- 1. LEDs indicando o status da central.
- 2. Botão de *Reset*.
- 3. Conector RJ45 para porta Ethernet.
- 4. Conector para saída de áudio (Busca Pessoa).
- 5. Conectores RJ45 para portas analógicas.

# **LEDs**

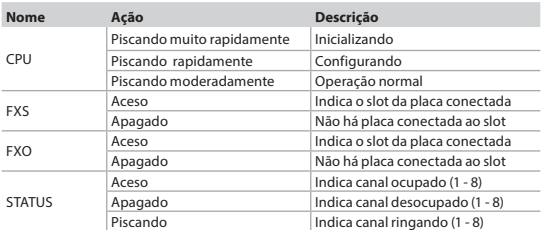

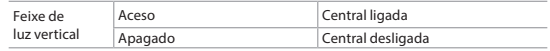

*\* Não incluso (verifique a disponibilidade com a sua revenda).*

# **Painel posterior**

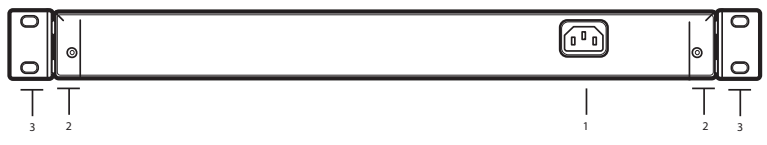

- 1. Conector do cabo de alimentação.
- 2. Parafusos para fixação da parte traseira da central.
- 3. Suporte para fixação em rack 19".

# **Capacidade de linhas e ramais**

A CIP 850 permite que sejam instaladas placas FXS e/ou FXO em qualquer posição e em qualquer combinação.

# **Modularidade das placas**

Cada placa FXS ou FXO contém duas portas FXS ou FXO respectivamente.

### **Quantidade máxima de placas**

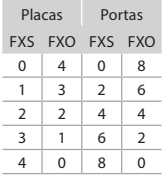

#### *Proteção de programação*

Todas as programações de configuração da central e de usuário são armazenadas na memória flash e não são perdidas em caso de falta de energia.

# **Instalação**

A CIP 850 possibilita conectar as placas FXS/FXO em qualquer slot e com qualquer configuração. Para conectar as placas, siga o procedimento:

- 1. Desconecte a central da alimentação elétrica;
- 2. Retire os parafusos da parte posterior da central;
- 3. Com a central aberta encaixe as placas conforme a figura a seguir:

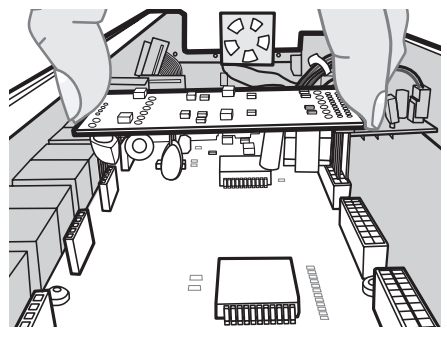

*Conexão das placas FXS/FXO na central*

# **Montagem em rack 19" (EIA)**

As dimensões da central CIP 850 atendem ao padrão EIA - Electronic Industries Alliance, permitindo sua instalação em rack 19". A central CIP 850 necessita de 1 U de altura disponível para sua fixação. Para instalar, siga o procedimento:

- 1. Desconecte a central da rede elétrica;
- 2. Instale os dois suportes em L (acompanham o produto), parafusando-os nas laterais da central, conforme figura a seguir:

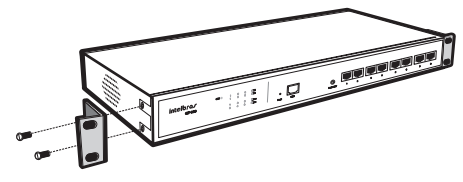

*Instalação dos suportes na central*

3. Escolha a posição desejada no rack e parafuse a central, conforme figura a seguir:

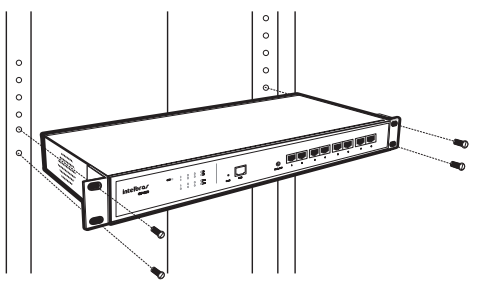

*Fixação da central no rack*

- 4. Conecte o cabo de alimentação à central em uma tomada elétrica;
- 5 Conecte a central à rede através da porta Ethernet e conecte as linhas ou aparelhos telefônicos às portas analógicas (caso as interfaces FXS e/ou FXO estejam instaladas).

# **Montagem em uma superfície lisa**

A central pode ser posicionada sobre uma superfície lisa como uma mesa ou uma prateleira. Para instalar, siga o procedimento:

- 1. Desconecte a central da rede elétrica;
- 2. Fixe os quatro pés de borracha (acompanham o produto) na base da central, conforme a figura a seguir. Os pés de borracha são autoadesivos, retire a proteção para possibilitar a colagem;

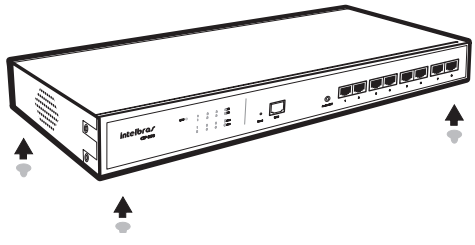

*Fixação dos pés de borracha*

- 3. Conecte o cabo de alimentação à central e, em seguida, a uma tomada elétrica;
- 4. Conecte a central à rede através da porta Ethernet. Conecte as linhas ou aparelhos telefônicos às portas analógicas (caso as interfaces FXS e/ou FXO estejam instaladas).

**Atenção:** para garantir a ventilação correta e a dissipação do calor, não obstrua as laterais da central.

### **Aterramento**

O aterramento é realizado pelo cabo tripolar que acompanha o produto.

# **Acoplamento**

Na falta de energia elétrica, a central realiza o acoplamento. Para que ocorra o acoplamento, os jumpers J5 e J6 (placa CPU) devem estar fechados. Para o correto funcionamento do acoplamento, obrigatoriamente deverá constar no slot 1 uma placa FXO, e no slot 4 uma placa FXS. Caso não exista a conexão de placas distintas ou na ordem pré-definida, os jumpers deverão permanecer abertos, conforme padrão de fábrica.

*Obs.: os jumpers J5 e J6 são abertos de fábrica.*

# **Configuração**

# **Definições e conceitos básicos**

Para correta configuração da central, alguns conceitos devem ser entendidos, tais como:

- **• Rota:** as rotas são utilizadas pelos ramais para efetuar chamadas externas (para rede pública, outra central ou um provedor de serviços VoIP) através dos juntores.
- **• Ramais:** possibilitam originar e receber chamadas, operando como linhas telefônicas internas. A central CIP 850 disponibiliza a configuração de ramais analógicos, SIP e IAX.
- **• Juntores:** permitem aos ramais realizarem e receberem ligações externas. Os juntores operam como sendo a ponte de conexão entre a central privada e a pública. Pode-se configurar juntores analógicos, SIP e IAX.

# **Plano de numeração da central**

A central CIP 850 tem um plano de numeração completamente configurável. Além de permitir a troca da numeração dos ramais, podem ser alterados os códigos das funcionalidades oferecidos aos usuários.

# **Sinalização dos aparelhos telefônicos**

A central CIP 850 somente trabalha com a sinalização por tom, não suportando o modo de sinalização por pulso (decádico). O uso das teclas  $*$  e  $#$  é essencial para utilização dos serviços disponibilizados ao usuário.

# **Configuração da central**

A central CIP 850 é configurada através do programador web. Para acessá-lo, o endereço IP da central deve estar na mesma faixa de endereço IP da rede do(s) computador(es) que fará(ão) a configuração. Esse procedimento poderá ser realizado de duas formas:

#### *Utilizando as funcionalidades*

Na lista de funcionalidades, temos o nome que nos diz do que a funcionalidade se trata, o código de ativação e o sufixo. Para utilizar a funcionalidade via telefone, você utiliza o código de ativação seguido do sufixo. O código de ativação pode ser alterado pelo usuário, mas o sufixo não. Você pode notar que no sufixo de algumas funcionalidades, existem colchetes e parênteses. Os parênteses são usados somente para efetuar algum comentário, e os colchetes indicam campos que podem ser omitidos.

#### *Informações padrão*

**Endereço IP:** *10.0.0.50* **Máscara:** 255.0.0.0 **Login:** *admin* **Senha:** *1234*

#### *Central com placa FXS instalada*

#### **IP dinâmico**

Para obter o endereço automaticamente pela rede (via DHCP), digite *\*1201 (comando) + senha da central*, alternando, digitando *9*, para alternar entre modo estático e modo DHCP, seguindo as orientações do menu de voz.

#### **IP estático**

Para especificar um endereço IP estático através do telefone, digite o comando *\*1202 + senha da central*. Uma mensagem informará o IP da central, sendo possível alterar esse endereço para um IP válido da rede LAN. Para isso, basta seguir as orientações fornecidas pelo menu de voz.

No navegador digite o novo endereço IP da central (DHCP ou estático), digite o endereço IP separado por \*, desta forma pode-se alterar a rede conforme necessidades no Menu *Sistema>Configurações>Rede.*

Quando a central possui placa(s) FXS instalada(s) é possível realizar as seguintes programações de rede via teclado:

- **• Programar modo IP:** *\*1201 + senha da central.*
- **• Programar endereço IP:** *\*1202 + senha da central.*
- **• Programar máscara IP:** *\*1203 + senha da central.*
- **• Programar Gateway:** *\*1204 + senha da central.*
- **• Programar DNS:** *\*1205 + senha da central.*

#### *Central sem placa FXS instalada*

Para alterar o IP de fábrica da central CIP 850 (*10.0.0.50*), conecte a central CIP 850 diretamente ao computador, conforme a figura a seguir. No computador, coloque o endereço de rede, na mesma faixa do endereço de rede de fábrica da central CIP 850 (ex.: *10.0.0.51/255.0.0.0*). Desta forma pode- -se acessar no navegador o IP de fábrica da central CIP 850 e alterar a rede conforme necessidades no menu *Sistema>Configurações>Rede.*

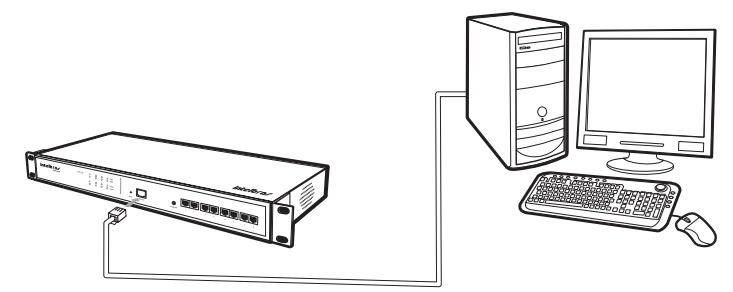

*Cenário para alteração do IP da central sem placa FXS*

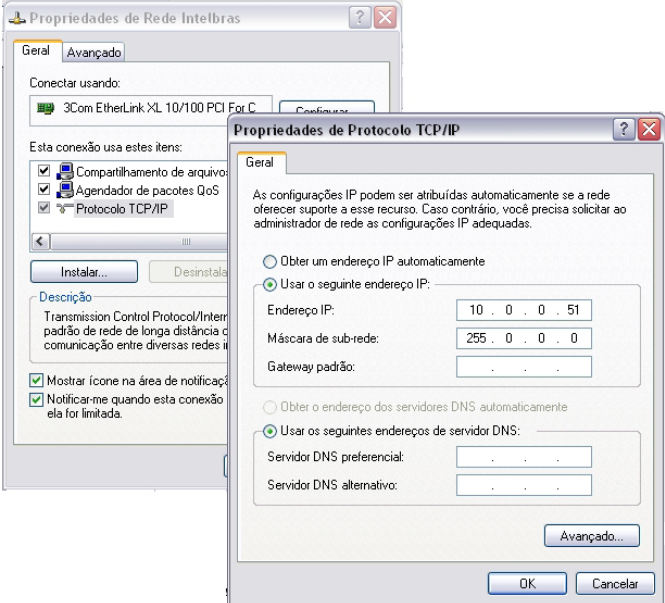

*Tela de configuração do IP no computador*

Caso não seja feita nenhuma ação no programador, o acesso irá expirar em 15 minutos.

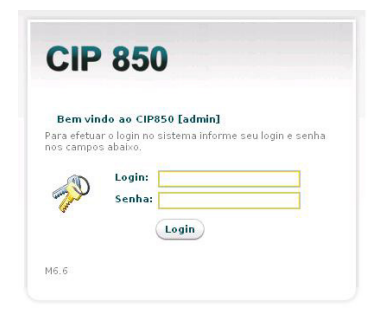

*Tela de login do programador da central*

# **Administrador do CIP 850**

Através do submenu *Configurações*, pode-se realizar alterações em diversos aspectos da central. Também é possível realizar a alteração de senha geral da central e alguns ajustes referentes aos protocolos SIP e IAX.

#### *Geral*

- **• Identificação:** identifica o usuário e nome (*usuário@máquina)* da central. Esta informação pode ser vista na parte superior direita do configurador web.
- **• Senha do CIP 850:** campo destinado à senha utilizada na tela inicial do programador da central. Para alterar esta senha basta preencher este campo com a nova senha (somente números).
- **• Confirmar senha:** campo de confirmação de senha do administrador, exigido por medida de segurança.
- **• Email:** campo destinado ao endereço de email do administrador da central.
- **• Código de área:** configure o código de área (DDD) da localidade onde a central está instalada.

*Obs.: configure o código de área para removê-lo da identificação de chamadas, facilitando o uso do pega-trote externo.* 

**Exemplo:** numa chamada externa, se a central pública enviar como número identificado *0 + 48*  (código de área) *+ número de telefone*, o código cadastrado deve ser 048.

- **• Número de Posições:** selecione o número de posições do estacionamento de chamadas.
- **• Tempo máximo de permanência:** selecione o tempo (segundos) máximo de permanência de uma chamada no estacionamento.

#### *Rede*

Selecione a forma de configuração da rede: DHCP ou manual. Caso a configuração seja direcionada à segunda opção, deve-se preencher os seguintes campos:

#### *Configurações de rede*

- **• Endereço IP:** endereço IP da central.
- **• Sub-rede:** endereço de Subrede onde a central está conectada.
- **• Gateway***:* endereço do gateway, para que a central possa utilizar a Internet.

*Obs.: a central pode utilizar a Internet para atualizar o horário automaticamente, efetuar/receber chamadas externas através de provedores de serviço VoIP e também enviar e-mails e permitir que ramais possam conectar-se a central externamente.*

**• DNS primário:** endereço do servidor de DNS primário.

*Obs.: é bastante comum em redes de pequeno e médio porte que este número seja o mesmo do endereço de gateway.*

**• DNS secundário:** endereço do servidor de DNS secundário.

*Obs.: para configurar manualmente a rede da central, marque o item* Configuração manual*, ou como*  DHCP que permite que ela tenha seu IP configurado automaticamente se o recurso estiver disponível *em sua rede.* 

#### *Configurações avançadas de rede*

Possibilita a criação de uma rede virtual (Alias) e a configuração de rotas estáticas.

- **• Habilita/desabilita:** habilita ou desabilita a rede virtual eth0:1.
- **• Endereço IP:** endereço IP da rede virtual.
- **• Subrede:** máscara de rede da rede virtual.

#### *Roteamento*

Configura rotas estáticas. Esta configuração permite definir rotas para sub-redes específicas ao lado da WAN/LAN. A central CIP 850 também permite programar manualmente o roteamento. Até 8 rotas estáticas podem ser adicionadas.

- **• Rede:** endereço IP de rede da sub-rede (é possível inserir o endereço IP de cada estação individual na sub-rede).
- **• Sub-rede:** máscara de sub-rede de destino.
- **• Gateway:** endereço IP do próximo salto, por meio do qual o tráfego vai fluir para a sub-rede de destino.
- **• Métrica:** define o número de saltos entre os nós da rede pelos quais os pacotes de dados trafegam. O valor padrão é 0, o que significa que a sub-rede está diretamente a um salto da rede LAN local.

#### *Hosts*

Tabela com nomes de Hosts e seus respectivos endereços IP.

- **• Endereço IP:** endereço de rede associado ao host.
- **• Host:** apelido ou nome de domínio atrelado a uma máquina ou servidor.

#### *Acesso*

- **• Servidor (syslog):** endereço IP ou nome do servidor para onde se enviam as mensagens de log do sistema. Deixe em branco para que seja possível desativar.
- **• Habilitar telnet:** habilita/desabilita o acesso à central via telnet.
- **• Servidor (SMTP):** endereço IP ou nome do servidor através do qual serão enviados os emails. Deixe em branco para desativar o envio de emails.
- **• Porta:** porta de conexão ao servidor SMTP. Se não for preenchido, a central assume 25 como valor padrão.
- **• Remetente:** endereço de email a partir do qual a mensagem está sendo enviada.
- **• Usuário:** usuário utilizado para realizar a autenticação no servidor SMTP.
- **• Senha:** utilizada para realizar a autenticação no servidor SMTP.
- **• Assinatura:** texto da assinatura do email para notificações de Correio de Voz.

#### *Data e hora*

**• Fuso horário:** permite selecionar o fuso horário local.

*Obs.: ao alterar a fuso-horário e clicar em* Aplicar, *a central será reiniciada.*

**• Servidor:** servidor através do qual o horário pode ser atualizado automaticamente.

Por padrão, a central vem configurada para atualizar o horário automaticamente no servidor *pool.ntp.org.* 

- **• Data:** data atual no formato *dd/mm/aa.*
- **• Hora:** hora atual no formato *hh:mm.*

*Obs.: pode-se programar o horário e data da central através do Programador Web e via teclado (ramal Operadora).*

• **Como usar:** digite no ramal  $*$  33 + senha geral  $*$  + hora (00 a 23) + minuto (00 a 59) + dia (01)  $a$  31) + mês (01 a 12) + ano (XX) +  $*$ .

#### *SIP*

Nesta guia, é permitido configurar diversos parâmetros referentes ao protocolo SIP. Na maioria dos casos, as configurações padrão irão atender e, por este motivo, não é necessário modificar estas opções caso você não possua problema com chamadas SIP.

- **• Endereço externo:** endereço externo (IP ou host).
- **• Rede Local:**

Rede local 1 - Endereço de rede correspondente a configuração de rede padrão eth0;  $Fx: 10.0.0.0755.0.0.0$ Rede local 2 - Endereço de rede correspondente a configuração de rede avançada eth0:1;  $Fx:10.0.0.0755.0.0.0$ 

- **• Bind Port:** porta UDP que os endpoints (atas, softphones ou outras centrais) utilizarão para se conectarem a central.
- **• Bind Address:** endereço de origem no qual a central estará aceitando conexões.

Para os campos *NAT, Outbound Proxy, Outbound Proxy Port, Realm, User Agent, TOS SIP, TOS Áudio, TOS Vídeo, Consulta de SRV, Primeira porta* e *Última porta,* sugere-se usar as configurações padrão.

- **• Timeout RTP:** permite configurar o tempo máximo sem recebimento de pacotes RTP de uma chamada ativa. O valor 0 desabilita o monitoramento do RTP.
- **• Consulta DNS:** ao selecionar este campo, a central passa a monitorar o servidor DNS, em caso deste cair ou o tempo de resposta não for adequado à CIP850, a central aciona um temporizador que irá reiniciar o sistema em 30 minutos. Este processo se faz necessário para atualização da tabela de DNS e leva aproximadamente 1 segundo, neste momento qualquer ligação em andamento será interrompida. Na instabilidade do servidor DNS, esta opção pode ser utilizada, entretanto recomenda-se rever as configurações de rede do sistema para evitar a reinicialização freqüente da central.
- **• Desabilita DNS:** caso o usuário não utilize acesso externo e não deseje resolver DNS (utilizar um IP, ex.: *10.0.0.50,* ao invés de um domínio, ex.: *intelbras.com.br*), deverá marcar este campo, se esta opção não estiver selecionada o sistema deverá imprescindivelmente contar com um servidor DNS válido.

#### *IAX*

Para os campos *TOS, Bind port* e *Bind address,* sugere-se usar as configurações padrão (fábrica).

# **Configuração principal**

O menu *Configuração principal* permite definir e reajustar os limites de uso dos principais recursos da central de acordo com as suas necessidades. Estão disponíveis 4 cenários pré-configurados (cenários 1, 2, 3 e 4) e um *Personalizado*. Veja a descrição dos cenários a seguir:

#### *Cenário 1*

- **Ramal/Juntor IP:** permite até 20 conexões IP.
- **FXS/FXO:** habilita 8 interfaces analógicas FXS/FXO.
- **DISA:** habilita a configuração de 1 DISA.
- **Conferência:** desabilita a configuração de *Sala de conferência*.
- **Correio de voz***:* habilita a configuração de 1 *Correio de voz.* Só poderá ser gravada uma mensagem por vez, as demais entrarão em uma fila exclusiva do *Correio de voz* e serão atendidas conforme ordem de chegada.

#### *Cenário 2*

- **Ramal/Juntor IP:** permite até 16 conexões IP.
- **FXS/FXO:** habilita 8 interfaces analógicas.
- **DISA:** habilita a configuração de 2 DISAs.
- **Conferência:** habilita a configuração de 1 *Sala de conferência* com até 4 integrantes.
- **Correio de voz:** habilita a configuração de 1 *Correio de voz*. Só poderá ser gravada uma mensagem por vez, as demais entrarão em uma fila exclusiva do *Correio de voz* e serão atendidas conforme ordem de chegada.

#### *Cenário 3*

- **Ramal/Juntor IP:** permite até 36 conexões IP.
- **FXS/FXO:** habilita 2 interfaces analógicas FXS/FXO. Caso a CIP 850 tenha 2 placas analógicas conectadas, totalizando 4 portas entre ramais e juntores, somente a primeira placa será reconhecida pelo sistema, ou seja, neste cenário só é possível configurar 2 portas analógicas.
- **DISA:** habilita a configuração de 2 DISAs.
- **Conferência:** habilita a configuração de 1 *Sala de conferência* com até 4 integrantes.
- **Correio de voz:** habilita a configuração de 1 *Correio de voz*. Só poderá ser gravada uma mensagem por vez, as demais entrarão em uma fila exclusiva do *Correio de voz* e serão atendidas conforme ordem de chegada.

#### *Cenário 4*

- **Ramal/Juntor IP:** permite até 40 conexões IP.
- **FXS/FXO:** não habilita a configuração de portas analógicas.
- **DISA:** habilita a configuração de 1 DISA.
- **Conferência:** habilita a configuração de 2 *Salas de conferência* com até 4 integrantes cada.
- **Correio de voz:** habilita a configuração de 1 *Correio de voz*. Só poderá ser gravada uma mensagem por vez, as demais entrarão em uma fila exclusiva do *Correio de voz* e serão atendidas conforme ordem de chegada.

*Obs.: em todos os cenários a quantidade de registros IP será a mesma até 50 registros entre Ramais e Juntores.*

#### *Cenário personalizado*

A configuração principal exibe oito itens a serem configurados, que determinam o limite máximo de utilização de um determinado recurso. Ao alterar os valores de um dos itens, os demais são recalculados automaticamente de acordo com a quantidade de recursos disponíveis no sistema. Os campos que tiveram seu valor alterado são sinalizados.

- **• Juntores digitais:** quantidade de chamadas reservadas por juntores IP. Corresponde a soma de todas as chamadas reservadas para Juntores SIP/IAX configurados.
- **• Salas de conferência:** o limite máximo é de duas salas de conferência, com oito usuários no total dividido entre as duas.
- **• FXO:** permite definir a quantidade de juntores analógicos habilitados no sistema.
	- Os juntores tanto analógicos quando SIP/IAX possuem garantia de processamento, ou seja, suas chamadas sempre são encaminhadas.
- **• FXS:** permite definir a quantidade máxima de chamadas FXS não transcodificadas simultâneas.
	- Chamadas FXS não transcodificadas são aquelas estabelecidas entre ramal analógico e um ramal SIP/IAX que utilize o CODEC alaw.

*Obs.: caso uma chamada FXS esteja com limite no máximo, esta poderá utilizar o limite configurado para uma chamada FXS transcodificada.*

- **• FXS Transcod.:** permite definir a quantidade máxima de chamadas FXS transcodificadas simultâneas;
	- Chamadas FXS transcodificadas são aquelas estabelecidas entre ramal analógico e um ramal SIP/IAX que utilize um codec diferente de alaw.

*Obs.: o valor máximo dos campos FXS e FXS Transcod. somados é igual a quantidade de ramais analógicos disponíveis no sistema.*

**• Correio de voz:** permite definir a quantidade máxima de ramais deixando mensagens no correio de voz simultaneamente;

*Obs.: os demais ramais aguardarão em uma fila de espera enquanto o limite estiver ocupado.*

**• DISA:** permite definir a quantidade máxima de DISAs que poderão ser criadas no sistema;

*Obs.: o limite máximo é de duas DISAs.*

- **• SIP:** permite definir a quantidade máxima de chamadas SIP não transcodificadas simultâneas;
	- Chamadas SIP não transcodificadas são aquelas estabelecidas entre ramais SIP que utilizem o mesmo CODEC.
- **• SIP Transcod.:** permite definir a quantidade máxima de chamadas SIP transcodificadas simultâneas.
	- Chamadas SIP transcodificadas são aquelas estabelecidas entre ramais SIP que utilizem codecs diferentes.
	- Chamadas SIP Ponto a Ponto não serão limitadas. Para que o áudio seja ponto a ponto (Reinvite), ou seja, a CIP 850 apenas controle as trocas de mensagens, três condições devem ser estabelecidas:
- 1. O modo de operação de DTMF deve ser via SIP INFO;
- 2. O áudio não deve atravessar NAT (trocar portas de comunicação);
- 3. Não deve haver transcodificação.

Com áudio ponto a ponto (*Reinvite*) aumenta-se a capacidade de ligações simultâneas da central consideravelmente.

Quando o limite de um determinado recurso for atingido, algumas ações são tomadas pela CIP 850:

- **•** Ao atingir limites para chamadas juntor ou ramal SIP/IAX/FXS/FXO a ligação se completa e é derrubada, ou seja, o ramal chamador recebe tom de chamando, o ramal chamado ringa e ao atender recebe tom de ocupado, neste momento o tom de ocupado também é encaminhado para o ramal chamador. Para algumas funcionalidades também se aplica este comportamento, como por exemplo: consulta a ramal, estacionamento, retenção, etc.
- **•** Ao atingir o limite para o correio de voz, os ramais que acessarem o correio de voz entram na fila de espera do ramal para o qual o correio de voz esta sendo acessado até que o ramal que esta efetuando a gravação desligue, liberando acesso de gravação para o próximo da fila.

O sistema reinicia ao aplicar as configurações de limites.

#### **Exemplos de possíveis cenários**

Os cenários demonstrados a seguir são apenas exemplos de como sua central pode ser configurada, mas como a configuração de sua central é dinâmica, as possibilidades são muitas e não se limitam apenas aos casos listados abaixo.

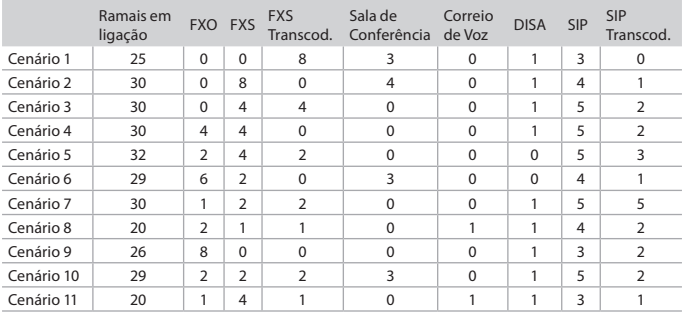

#### **Tabela de limites**

Os cenários exemplificados direcionam o uso da CIP 850 para o mundo Gateway, ou seja, maior configuração de Juntores e/ou Ramais analógicos.

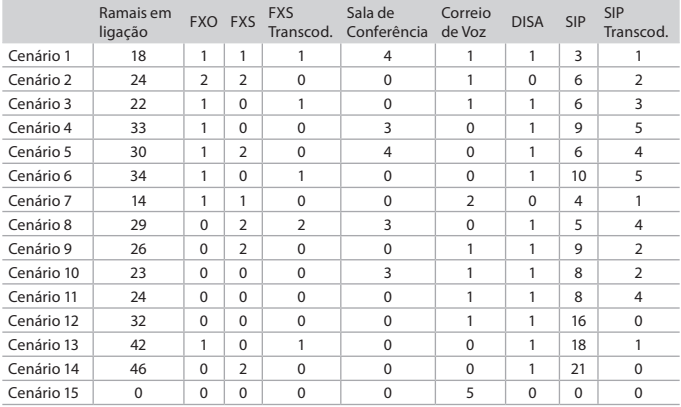

Os cenários exemplificados direcionam o uso da CIP 850 para o mundo IP, ou seja, maior configuração de Juntores e/ou Ramais IPs.

*Obs.: a capacidade da CIP 850 aumenta quando seu direcionamento esta voltado para o mundo IP. \* A configuração de Limite de chamadas para Juntores SIP/IAX está amarrada a configuração de limites.*

# **Facilidades**

# **Identificador de chamadas**

A central CIP 850 dispõe da função de identificação de chamadas para todas as linhas telefônicas. Há necessidade apenas de habilitação através do programador da central nos ramais e nos juntores e a contratação do serviço junto à companhia telefônica.

# **Proteção de programação**

Todas as programações de configuração da central e programações de Usuário ficam armazenadas em memória flash e não serão perdidas na falta de energia.

# **Relógio de tempo real**

A central CIP 850 dispõe de uma bateria que mantém a hora da central correta na falta de energia.

# **Atendimento automático - DISA**

A central CIP 850 dispõe de um sistema de mensagens e atendimento automático de chamadas (DISA). Conhecido como atendimento digital, o sistema de mensagem atenderá a chamada e enviará uma gravação de saudação, permitindo que o chamador digite ou não a opção desejada, tornando o atendimento mais ágil.

Para configurar a DISA verificar o item *Operação do PABX>Atendimento das linhas>Atendimento automático.*

# **Programação da central**

Uma das principais vantagens da central CIP 850 é a sua flexibilidade em relação às programações de sistema. Além de programar rotas, atendedores, categorias de ramais e outras opções conhecidas, o usuário tem acesso a um plano de numeração que pode alterar, inclusive, todos os códigos de serviços descritos neste manual.

# **Configuração da rota**

Para realizar uma chamada externa, inicialmente selecione uma rota de saída, que deve estar configurada com um tipo e um nome de acesso. O acesso a esta rota é composto apenas por dígitos válidos no teclado do telefone, sendo que a central não pode utilizar esse nome de acesso para qualquer outra função. Todas as rotas devem ser configuradas, pois a central CIP 850 não apresenta uma rota padrão.

A configuração deverá ser realizada pelo programador da central. Acesse Menu *Roteamento>Rotas> Adicionar rotas* e aparecerá a tela de configuração da rota.

- **• Nome:** nome do juntor, utilizado para identificá-lo no sistema.
- **• Acesso:** número para acessar essa rota.
- **• Categoria livre:** se habilitado, não analisa a tabela de categorias.
- **• Sem bilhetagem:** se habilitado, nenhuma chamada feita através da rota será bilhetada.
- **• Opções de rota:** selecione um dos juntores disponíveis na tabela e adiciona-se o juntor através do ícone.
- **•** Salvar através do ícone  $\bullet$

*Obs.: caso exista alguma rota configurada, esta será visualizada por intermédio da tela de configuração presente no* menu Roteamento>Rotas*. Nessa tela é possível realizar as seguintes opções:*

- **•** *Excluir determinada rota: clique sobre o ícone .*
- **•** *Alterar determinada rota: clique sobre o ícone .*

# **Configurar juntor SIP**

Insira o endereço IP da central, abra o programador da central através de login e senha, acesse *Menu Portas*>Juntores>*Adicionar SIP.*

- **• Nome:** digite um nome para o juntor.
- **• Atendedor diurno:** habilite um ramal, grupo de ramais, DISA ou Bridge para atendimento das chamadas direcionadas a esse juntor, em horário considerado como diurno para a empresa.
- **• Atendedor noturno:** habilite um ramal, grupo de ramais, DISA ou Bridge para atendimento das chamadas direcionadas a esse juntor, em horário considerado como noturno para a empresa.
- **• Direção:** selecione o tipo de chamadas que o juntor estará habilitado a realizar.
	- *Bidirecional:* pode-se receber e originar chamadas.
	- *Entrada:* permite somente receber chamadas, sendo bloqueado para originar chamadas.
	- *Saída:* permite somente originar chamadas, sendo bloqueado para receber chamadas.
	- *Bloqueado:* não permite originar e receber chamadas.
- **• Subsistema:** se marcado, caracteriza a central como parte de um subsistema, ou seja, a central CIP 850 estará conectada a outra central. Neste caso, nenhuma chamada entrante ou saínte por este juntor será bilhetada.
- **• Usuário:** digite o nome de Usuário que o provedor disponibilizou após cadastro na operadora VoIP.
- **• Senha:** digite a senha do juntor que o provedor disponibilizou após cadastro na operadora VoIP.
- **• Servidor:** digite o nome ou o endereço IP do servidor VoIP.
- **• Porta:** porta do servidor SIP (5060).
- **• Desabilitar o Tratamento do Flash:** Permite habilitar/desabilitar o tratamento do flash. Quando há um pedido de transferência a chamada de um tronco analógico deve ser transferida, a central coloca a chamada em espera. Ao desabilitar o tratamento do flash, a central não coloca mais a chamada em espera;
- **• Enviar pedido de registro:** envia o pedido de registro periodicamente.
- **• Codecs:** selecione os codecs que serão permitidos por esse juntor através das setas indicativas entre as duas tabelas existentes. A ordem de prioridade dos codecs é estabelecida através da ordem que estes estão dispostos na tabela, sendo que o de maior prioridade encontra-se mais ao topo da tabela.
- **• Modo de operação de DTMF:** selecione uma das seguintes opções: via SIP INFO, via RTP ou via AUDIO. Se configurar o DTMF via áudio, os comandos com flash devem ser substituídos, ou seja, o flash deve ser substituído por \*\*.
- **• Permitir reinvites:** é o processo de gerar um novo INVITE (Quero criar uma chamada!) ao peer, normalmente para passar o áudio diretamente entre os dois participantes.

*Obs: quando houver transcodificação, passagem por NAT e o Modo de operação de DTMF não for via SIP INFO, o reinvites não irá funcionar, ou seja, o áudio (RTP) passará pelo processamento da central CIP 850.*
- **• Substituir reinvites por updates:** é o processo de usar uma mensagem de update ao invés de invite.
- **• SIP Qualify:** é um mecanismo que testa a conexão SIP periodicamente. Este mecanismo possui três funções:
	- Verifica se a conexão ainda está ativa e eventualmente desconecta ligações inativas.
	- Mede a latência da conexão e inabilita uma conexão com latência muita alta.
	- Ao enviar comandos periodicamente, serve para manter estabelecidos eventuais mapeamentos de NAT que existam no caminho entre as duas conexões.
- **• Limite de chamadas:** selecione o número máximo de chamadas (entrantes e saintes somadas) que podem ser estabelecidas através desse juntor.
- **•** As configurações a seguir são opcionais e normalmente não serão necessárias, pois assumirão valores padrões:

*Fromuser, Fromdomain* e *Authid* são parâmetros que permitem especificar um usuário/domínio para o campo *From* das mensagens SIP diferentes do nome do ramal. *AuthID* permite especificar um usuário diferente para as autenticações SIP saintes (alguns provedores precisam dessa configuração).

**Tempo de registro:** tempo de registro é a periocidade que é feita a atualização do registro do tronco no provedor SIP/IAX. Entre 60 e 1800 segundos.

**DDR:** quando mais de um juntor SIP configurado em uma mesma central CIP 850 for registrado em uma mesma operadora ou asterisk, ou seja, mesmo IP de destino, os atendedores dos juntores SIP deverão ser configurados a partir dos respectivos DDRs. Neste cenário é necessário configurar os DDRs dos juntores SIP e adicionar para cada juntor um DDR (*Menu Roteamento>DDR*) com o destino desejado (atendedor).

*Obs.: os DDRs (*Menu Roteamento>DDR*) de cada juntor SIP deverão ser criados a partir do último juntor SIP configurado (pertencente a este cenário).*

## **Configurar juntor analógico**

A central CIP 850 identifica as placas FXO automaticamente quando estas são conectadas na placa CPU, após a configuração dos limites no menu *Sistema>Configuração principal*. Desta forma, aparecerá na tela do programador da central todos os juntores, inclusive os analógicos que, por sua vez, poderão ser programados da seguinte forma:

Insira o endereço IP da central, abra o programador da central através de login e senha, acesse Menu *Portas*>Juntores. O configurador listará todos os juntores existentes na central, inclusive os analógicos.

Clique sobre o ícone  $\log$  que pertence ao juntor analógico a ser configurado;

Será visualizada uma tela no configurador para realizar as seguintes alterações:

- **• Nome:** digite um nome para esse juntor.
- **• Bloqueio DDC**: permite habilitar/desabilitar o bloqueio de chamadas a cobrar.

*Obs.: ao configurar um bloqueio DDC no juntor com atendedor DISA (atendimento automático) a chamada será derrubada para o usuário externo, porém, o fluxo de atendimento automático seguirá na centrar CIP 850.*

- **• Desabilitar o Tratamento do Flash:** permite habilitar/desabilitar o tratamento do flash. Quando há um pedido de transferência a chamada de um tronco analógico deve ser transferida, a central coloca a chamada em espera. Ao desabilitar o tratamento do flash, a central não coloca mais a chamada em espera.
- **• Atendedor diurno:** selecione um ramal, grupos de ramais ou DISA para atender as chamadas entrantes consideradas pela empresa em horário diurno.
- **• Atendedor noturno:** selecione um ramal, grupos de ramais ou DISA para atender as chamadas entrantes consideradas pela empresa em horário noturno.
- **• Identificação:** possibilita a identificação das chamadas através dos sistemas DTMF e FSK. Esse serviço é utilizado para identificação de chamadas.
- **• Direção:** selecione o tipo de chamadas que o juntor estará habilitado a realizar:
	- *Bidirecional:* pode-se receber e originar chamadas.
	- *Entrada:* permite somente receber chamadas, sendo bloqueado para originar chamadas.
	- *Saída:* permite somente originar chamadas, sendo bloqueado para receber chamadas.
	- *Bloqueado:* não permite originar e receber chamadas.
- **• Subsistema:** se marcado, caracteriza a central como parte de um subsistema, ou seja, a central CIP 850 estará conectada a outra central. Neste caso, nenhuma chamada entrante ou saínte por este juntor será bilhetada.
- **• Fax:** habilita/desabilita o fax analógico por esse juntor.

*Obs.: ao habilitar o Fax analógico no juntor, o cancelamento de eco será desabilitado, permitindo a passagem do Fax.*

**• Inversão de Polaridade:** Suporte à inversão de polaridade.

*Obs.: Necessário alteração no hardware FXO, adicionar os resistores R31A, R31B (5k6Ω) e J2A e J2B (0Ω).*

- **• Detecção de tom de ocupado**
	- **Região 1 e 2:** define cadências de tom de ocupado pré-configuradas por país, se desejar inserir um valor diferente selecione a opção *Personalizado;*
	- **Cadência 1 e 2** (campos disponíveis na opção *Personalizado*)**:** cadência de tom de ocupado no formato "ms,ms" (presente,ausente). Para desabilitar a Cadência 2 e utilizar apenas a Cadência 1, selecione *Região 2: Personalizado* e preencha o campo Cadência 2 com o valor "0,0".
- **• Contador:** número de repetição da cadência.
- **• Identificação com categoria:** habilita a identificação de categoria de chamada.
- **• Header de identificação:** dígito DTMF (A..D, \* e #), usado para sinalizar ao PABX o início de uma identificação (não faz parte do número).
- **• Trailer da identificação:** dígito DTMF (A..D, \* e #), usado para sinalizar ao PABX o fim de uma identificação (não faz parte do número).
- **• Tx offset:** atribui ganho de saída (–6 dB a 6 dB).
- **• Rx offset:** atribui ganho de entrada (–6 dB a 6 dB).
- **• ID Tx offset:** atribui ganho de identificação de chamada de saída (–12 dB a 12 dB).
- **• ID Rx offset:** atribui ganho de identificação de entrada (–12 dB a 12 dB).

## **Configurar juntor IAX**

Insira o endereço IP da central; abra o programador da central através de login e senha, acesse *Menu Portas*>*Juntores*>*Adicionar IAX.*

- **• Nome:** digite um nome para o juntor.
- **• Atendedor diurno:** habilite um ramal, grupo de ramais, DISA ou Bridge para atendimento das chamadas direcionadas a esse juntor, em horário considerado como diurno para a empresa.
- **• Atendedor noturno:** habilite um ramal, grupo de ramais, DISA ou Bridge para atendimento das chamadas direcionadas a esse juntor, em horário considerado como noturno para a empresa.
- **• Direção:** selecione o tipo de chamadas que o juntor estará habilitado a realizar:
	- *Bidirecional:* pode-se receber e originar chamadas.
	- *Entrada:* permite somente receber chamadas, sendo bloqueado para originar chamadas.
	- *Saída:* permite somente originar chamadas, sendo bloqueado para receber chamadas.
	- *Bloqueado:* não permite originar e receber chamadas.
- **• Subsistema:** se marcado, caracteriza a central como parte de um subsistema, ou seja, a central CIP 850 estará conectada a outra central. Neste caso, nenhuma chamada entrante ou saínte por este juntor será bilhetada.
- **• Usuário:** digite o nome de Usuário que o provedor disponibilizou após cadastro na operadora VoIP.
- **• Senha:** digite a senha do juntor que o provedor disponibilizou após cadastro na operadora VoIP.
- **• Servidor:** digite o nome ou o endereço IP do servidor VoIP.
- **• Porta:** digite o número da porta do provedor VoIP.
- **• Enviar pedido de registro:** envia o pedido de registro periodicamente.
- **• Codecs:** selecione os codecs que serão permitidos por esse juntor através das setas indicativas entre as duas tabelas existentes. A ordem de prioridade dos codecs é estabelecida através da ordem que estes estão dispostos na tabela, sendo que o de maior prioridade encontra-se mais ao topo da tabela.
- **• IAX transfer:** é o análogo ao reinvite do protocolo SIP.

*Obs.: quando houver transcodificação e passagem por NAT, o IAX transfer não irá funcionar, ou seja, o áudio (UDP) passará pelo processamento da central CIP 850.*

- **• IAX Qualify:** IAX Qualify é um mecanismo que testa a conexão IAX periodicamente. Este mecanismo tem três funções:
	- Verifica se a conexão ainda está ativa e, eventualmente, desconecta ligações inativas.
	- Mede a latência da conexão e inabilita uma conexão com latência muito alta.
	- Envia comandos periodicamente e mantém estabelecidos eventuais mapeamentos de NAT que existam no caminho entre as duas conexões.
- **• Limite de chamadas:** selecione o número máximo de chamadas (entrantes e saintes somadas) que podem ser estabelecidas através desse juntor.
- **• Tempo de registro:** tempo de registro é a periocidade que é feita a atualização do registro do tronco no provedor SIP/IAX. Entre 60 e 1800 segundos.

## **Configurar ramal SIP**

Insira o endereço IP da central, abra o programador da central através de login e senha, acesse *Menu Portas*>*Ramais.* Será visualizada a tela de configuração dos ramais, apresentando-os, SIP, IAX ou analógicos já registrados. Em seguida, acesse *Adicionar SIP.* 

#### *Geral*

- **• Nome:** nome do ramal, igual ao *User ID*, ou *Auth user* que está configurado no ATA ou softphone.
- **• Número:** digite o número do ramal desejado.

O campo *Adicionar número* é opcional, pois destina-se aos números que poderão ser atribuídos a este mesmo ramal, sendo assim, o ramal apresentará mais do que um número (ramal virtual).

- **• Senha:** digite uma senha para o ramal, sendo que será utilizada quando houver a necessidade de realizar alguma programação via teclado, ou seja, precisa-se da senha para realizar a programação desejada.
- **• Requer senha:** se marcado, faz com que a senha de programação seja requerida para acesso às funcionalidades.
- **• Operadora:** opção que determina o ramal que será utilizado pela operadora, ou seja, ao teclar o número determinado como sendo operadora, tocará o ramal da telefonista. Apenas um ramal poderá ser registrado como operadora.
- **• Posições:** selecione o número de chamadas em espera aguardando atendimento. Se o número de chamadas for superior ao número de espera, a chamada excedente não será atendida.
- **• Tempo:** tempo máximo de permanência na fila (em segundos).
- **• Retenção:** tempo (segundos) máximo em que uma chamada fica retida antes de retornar ao ramal que efetuou a retenção.
- **• Direção:** selecione as formas de chamadas disponíveis nesse ramal. Pode-se encontrar três modalidades para direção das chamadas: bidirecional, entrada e saída.
	- **Bidirecional:** recebe e origina chamadas.
	- **Entrada:** permite somente receber chamadas, sendo bloqueado para originar chamadas.
	- **Saída:** permite somente originar chamadas, sendo bloqueado para receber chamadas.
- **• Rotas:** escolhe-se na tabela as rotas possíveis para esse ramal, sendo que a prioridade ocorre com a posição das rotas na tabela.
- **• Correio de voz***:* opção para habilitar o *Correio de voz* para esse ramal específico.
- **• Email:** digite o endereço de email para recebimento das notificações com relação às mensagens de voz.
- **• Senha SIP:** senha que será utilizada no ATA /Softphone/Telefone IP para efetuar registro.
- **Codecs:** selecione os codecs habilitados por esse ramal através do ícone **presente entre** as duas tabelas. A ordem de prioridade dos codecs é estabelecida através da ordem que estes estão dispostos na tabela, sendo que o de maior prioridade encontra-se mais ao topo da tabela.
- **• Modo de operação de DTMF:** selecione uma das seguintes opções: via SIP INFO, via RTP ou via AUDIO. Se configurar o DTMF via áudio, os comandos com flash devem ser substituídos, ou seja, o flash deve ser substituído pelo comando Flash configurado em Funcionalidades >> Comando de Flash, por padrão \*\*.
- **• Permitir reinvites:** é o processo de gerar um novo INVITE (Quero criar uma chamada!) ao peer, normalmente para passar o áudio (RTP) diretamente entre os dois participantes.

*Obs: quando houver transcodificação, passagem por NAT e o Modo de operação de DTMF não for via SIP INFO, o reinvites não irá funcionar, ou seja, o áudio (RTP) passará pelo processamento da central CIP 850.*

**• Substituir reinvites por updates:** é o processo de usar uma mensagem de update ao invés de invite.

- **• Identifica chamadas internas:** habilita no ramal a identificação de chamadas internas à central.
- **• Identifica chamadas externas:** habilita no ramal a identificação de chamadas externas à central.
- **• SIP Qualify:** mecanismo que testa a conexão SIP periodicamente. Este mecanismo tem três funções:
	- Verifica se a conexão ainda está ativa e, eventualmente, desconecta ligações inativas.
	- Mede a latência da conexão e inabilita uma conexão com latência muito alta.
	- Envia comandos periodicamente e mantém estabelecidos eventuais mapeamentos de NAT que existam no caminho entre as duas conexões.

#### *Desvios*

- **• Externa:** número para o qual será realizado o desvio de chamada direta externa. Deixe em branco para desabilitar.
- **• Siga-me:** número para o qual serão transferidas todas as chamadas destinadas ao ramal. Deixe em branco para desabilitar. Caso o *Correio de voz* esteja habilitado, o qual tem prioridade sobre o *Siga- -me*, a chamada direcionada para o ramal com esta configuração será desviada para o *Correio de voz*.
- **• Se não atende:** número para o qual serão transferidas as chamadas que não forem atendidas pelo ramal no tempo determinado. Deixe em branco para desabilitar. Caso o *Correio de voz* esteja habilitado, o qual tem prioridade sobre o *Desvio se não atende*, a chamada direcionada para o ramal com esta configuração será desviada para o *Correio de voz* se o ramal não atender, obedecendo o tempo de espera para fazer o desvio se o ramal não atende.
- **• Tempo:** tempo (segundos) de espera antes de transferir a chamada em caso de não atendimento pelo ramal.
- **• Se ocupado:** número para o qual serão transferidas as chamadas caso este ramal esteja ocupado. Deixe em branco para desabilitar. Caso o *Correio de voz* esteja habilitado, o qual tem prioridade sobre o Desvio *se ocupado*, a chamada direcionada para o ramal com esta configuração será desviada para o *Correio de voz* se o ramal estiver ocupado.

#### *Categorias*

- **• Realiza e recebe chamada interna:** habilita ou desabilita esse ramal para realizar e receber chamadas de outros ramais.
- **• Permite ramal ser capturado:** permite que uma chamada destinada ao ramal seja capturada por outro.
- **• Realiza e recebe chamada de grupo:** permite que o ramal realize e receba chamadas de grupo.
- **• Pode realizar intercalação:** habilita ou desabilita esse ramal para interferir numa chamada interna ou externa em andamento.
- **• Não pode ser intercalado:** se habilitada essa opção, o ramal não poderá ser intercalado.
- **• Pode monitorar:** permite ao ramal monitorar um ambiente através de um terminal habilitado.
- **• Pode ser monitorado:** habilita o ramal para ser monitorado por um outro ramal remotamente.
- **• Permite rechamada externa:** habilita esse ramal para programar uma rechamada externa.
- **• Permite rechamada normal:** habilita esse ramal para programar uma rechamada interna.
- **• Permite acesso a agenda geral:** habilita esse ramal para efetuar uma chamada utilizando os contatos da agenda geral.
- **• Permite acesso ao serviço busca pessoa:** habilita o ramal para utilização do serviço busca pessoa.
- **• Realiza chamada interna condicionada:** permite a esse ramal somente realizar chamadas para ramais que aceitam recebê-las.
- **• Recebe chamada interna condicionada:** permite a esse ramal receber chamadas de ramais que fazem chamadas internas condicionadas.
- **• Seleção automática de linha com fidelidade:** habilita exclusividade pela seleção de juntores indicados na tabela de conversão de saída.
- **• Acesso externo:** selecione as categorias de acesso externo para esse ramal para o período diurno e noturno.

#### *Usuário*

**• Intercalação sem bipe:** habilita ou desabilita bipes de aviso durante uma intercalação neste ramal.

- **• Fila de espera com bipe**: habilita ou desabilita bipes de aviso durante uma fila de espera neste ramal (a partir da versão 1.2.2).
- **• Permite siga-me externo de chamadas internas:** habilita ou desabilita siga-me de chamadas internas a serem desviadas para um número externo.
- **• Permite siga-me externo de chamadas externas:** habilita ou desabilita siga-me de chamadas externas a serem desviadas para um número externo.
- **• Ramal não recebe e não captura chamadas externas:** habilita ou desabilita este ramal a receber ou capturar chamadas externas.
- **• Não perturbe:** bloqueia a recepção de chamadas dirigidas ao ramal, porém permite realizá-las. Pode-se realizar esta programação via programador ou via teclado com o seguinte comando: *\*61 + [senha \*] + 1|0 + \**, onde *1* é para habilitar o não perturbe e *0* pra desabilitar.
- **• Bloquear DDC:** bloqueia o ramal para chamadas a cobrar.
- **• Indicação de linha executiva:** permite acessar o ramal para efetuar chamadas de um telefone que não está registrado na central, passando a ter todas as permissões que o ramal com indicação de linha executiva possui.
- **• Permite chamada interna na fila:** permite que chamadas internas recebidas sejam direcionadas a fila de atendimento deste ramal.
- **• Faz transferência juntor juntor:** permite que o ramal realize transferências de chamadas externas para uma outra chamada externa.
- **• Identifica chamada interna transferida:** permite ao ramal identificar a chamada interna transferida.
- **• Identifica chamada externa transferida:** permite ao ramal identificar a chamada externa transferida;
- **• Habilita o uso do serviço de gravação de áudio (***Disa* **e** *Música***):** permite a esse ramal efetuar gravações de áudio utilizando o serviço de gravação.
- **• Permite retorno de transferência:** habilita ou não, o retorno de uma chamada transferida, que não tenha sido atendida, a voltar a tocar no ramal que a transferiu.
- **• Remover sustenido finalizador de dígito:** remove o último dígito da discagem se for um sustenido.
- **• Cadeado do ramal:** habilita as categorias que serão bloqueadas para esse ramal.

#### **Tipos de cadeado:**

- **• Total:** tipo 0
- **• Local:** tipo 1
- **• Interurbano:** tipo 2
- **• Internacional:** tipo 3
- **• Regional:** tipo 4
- **• Celular local:** tipo 5
- **• Celular interurbano:** tipo 6
- **• Celular regional:** tipo 7
- **• Auxiliar 1:** tipo 8
- **• Auxiliar 2:** tipo 9

## **Configurar ramal analógico**

A central CIP 850 identifica as placas FXS automaticamente quando estas são conectadas na placa CPU. Desta forma, aparecerá na tela do programador da central todos os ramais, inclusive os analógicos que, por sua vez, poderão ser programados da seguinte forma:

- 1. Inserir o endereço IP da central;
- 2. Abrir o programador da central através de login e senha;
- 3. Menu Portas;
- 4. Ramais;

O configurador listará todos os ramais existentes na central, inclusive os analógicos.

5. Clique sobre o ícone permitindo as alterações e programações correspondentes a esse ramal.

#### *Geral*

- **• Nome:** nome do ramal, igual ao *User ID*, ou *Auth user* que está configurado no ATA ou softphone.
- **• Número:** digite o número do ramal desejado.

O campo *Adicionar número* é opcional, pois destina-se aos números que poderão ser atribuídos a este mesmo ramal, sendo assim, o ramal apresentará mais do que um número. (ramal virtual).

- **• Senha:** senha de programação utilizada para acesso a algumas funcionalidades, programações do ramal e acesso ao configurador.
- **• Requer Senha:** se marcado, faz com que a senha de programação seja requerida para acesso as funcionalidades.
- **• Operadora:** determina esse ramal como sendo ramal operadora. Somente um ramal pode ser operadora.
- **• Posições:** determina a quantidade de chamadas que irão ficar na fila de espera para serem atendidas por esse ramal.
- **• Tempo:** tempo máximo que as chamadas ficarão aguardando o atendimento (segundos)**.**
- **• Retenção:** tempo (segundos) máximo em que uma chamada fica retida antes de retornar ao ramal.
- **• Direção:** seleciona a direção de chamadas disponíveis nesse ramal. Pode-se encontrar três modalidades para direção das chamadas: bidirecional, entrada e saída.
	- **Bidirecional:** pode-se receber e originar chamadas.
	- **Entrada:** permite somente receber chamadas, sendo bloqueado para originar chamadas.
	- **Saída:** permite somente originar chamadas, sendo bloqueado para receber chamadas.
- **• Rotas:** escolhe-se na tabela as rotas possíveis para esse ramal, sendo que a prioridade ocorre com a posição das rotas na tabela.
- **• Correio de voz***:* habilita/desabilita *Correio de voz* para o ramal.
- **• Email:** email válido para receber aviso de recebimento de mensagem de *Correio de voz*.
- **• Identificação:** selecione o tipo de identificação das chamadas (DTMF/FSK). Através dessa programação pode-se determinar a identificação realizada pelo identificador de chamadas da central CIP 850. Informação obtida pela operadora.
- **• Identifica chamadas internas:** possibilidade de identificação das chamadas internas.
- **• Identifica chamadas externas:** possibilidade de identificação das chamadas externas.
- **• Tempo de flash:** tempo de duração da interrupção flash compatível com o aparelho telefônico.
- **•** *Fax:* habilita/desabilita o fax analógico por esse ramal.

*Obs.: ao habilitar o fax analógico no ramal, o cancelamento de eco será desabilitado, permitindo a passagem do fax.*

- **• Identificação com categoria:** habilita a identificação de categoria de chamada.
- **• Header de identificação:** dígito DTMF (*A..D, \** e *#*) usado para sinalizar ao PABX o início de uma identificação (não faz parte do número).
- **• Trailer da identificação:** dígito DTMF (*A..D, \** e *#*) usado para sinalizar ao PABX o fim de uma identificação (não faz parte do número).
- **• Rx offset:** atribui ganho de entrada (–12 dB a 12 dB).
- **• Tx offset:** atribui ganho de saída (–12 dB a 12 dB).
- **• ID Rx offset:** atribui ganho de identificação de chamada de entrada (-12 dB a 12 dB).

#### *Desvios*

- **• Externa:** número para o qual será realizado o desvio de chamada direta externa. Deixe em branco para desabilitar.
- **• Siga-me:** número para o qual serão transferidas todas as chamadas destinadas ao ramal. Deixe em branco para desabilitar. Caso o *Correio de voz* esteja habilitado, o qual tem prioridade sobre o Siga-me, a chamada direcionada para o ramal com esta configuração será desviada para o *Correio de voz*.
- **• Se não atende:** número para o qual serão transferidas as chamadas que não forem atendidas pelo ramal no tempo determinado. Deixe em branco para desabilitar. Caso o *Correio de voz* esteja habilitado, o qual tem prioridade sobre o *Desvio se não atende*, a chamada direcionada para o ramal com esta configuração será desviada para o *Correio de voz* se o ramal não atender, obedecendo o *Tempo* de espera para fazer o desvio se o ramal não atende.
- **• Tempo:** tempo (segundos) de espera antes de transferir a chamada em caso de não atendimento pelo ramal.
- **• Se ocupado:** número para o qual serão transferidas as chamadas caso este ramal esteja ocupado. Deixe em branco para desabilitar. Caso o *Correio de voz* esteja habilitado, o qual tem prioridade sobre o *Desvio se ocupado*, a chamada direcionada para o ramal com esta configuração será desviada para o *Correio de voz* se o ramal estiver ocupado.
- **• Hotline:** número a ser chamado apenas retirando o telefone do gancho sem digitar nenhum comando.
- **• Tempo:** tempo (segundos) de espera antes de chamar o número programado na *Hotline*. Zero para chamar imediatamente.

#### *Categorias*

- **• Realiza e recebe chamada interna:** habilita ou desabilita esse ramal para realizar e receber chamadas de outros ramais.
- **• Permite ramal ser capturado:** permite que uma chamada destinada ao ramal seja capturada por outro.
- **• Realiza e recebe chamada de grupo:** permite que o ramal realize e receba chamadas de grupo.
- **• Pode realizar intercalação:** habilita ou desabilita esse ramal para interferir numa chamada interna ou externa em andamento, sendo que a chamada solicitada receberá bipes, indicando que será intercalado.
- **• Não pode ser intercalado:** se habilitada essa opção, o ramal não poderá ser intercalado.
- **• Pode monitorar:** permite ao ramal monitorar um ambiente através de um terminal habilitado.
- **• Pode ser monitorado:** permite que o ramal seja monitorado.
- **• Permite rechamada externa:** permite este ramal para programar uma rechamada externa.
- **• Permite rechamada normal:** habilita este ramal para programar uma rechamada interna.
- **• Permite acesso a agenda geral:** habilita esse ramal para efetuar uma chamada utilizando os contatos da agenda geral.
- **• Permite acesso ao serviço busca pessoa:** habilita esse ramal a utilizar o serviço de busca pessoa.
- **• Realiza chamada interna condicionada:** permite a esse ramal somente realizar chamadas para ramais que aceitam recebê-las.
- **• Recebe chamada interna condicionada:** permite a esse ramal receber chamadas de ramais que fazem chamadas internas condicionadas.
- **• Seleção automática de linha com fidelidade:** habilita exclusividade pela seleção de juntores indicados na tabela de conversão de saída.

**• Acesso externo:** selecione as categorias de acesso externo para esse ramal para o período diurno e noturno.

#### *Usuário*

- **• Intercalação sem bipe:** habilita/desabilita bipes de aviso durante uma intercalação neste ramal.
- **• Fila de espera com bipe**: habilita ou desabilita bipes de aviso durante uma fila de espera neste ramal (a partir da versão 1.2.2).
- **• Permite siga-me externo de chamadas internas:** habilita ou desabilita siga-me de chamadas internas a serem desviadas para um número externo.
- **• Permite siga-me externo de chamadas externas:** habilita ou desabilita siga-me de chamadas externas a serem desviadas para um número externo.
- **• Ramal não recebe e não captura chamadas externas:** habilita ou desabilita este ramal a receber ou capturar chamadas externas.
- **• Não perturbe:** bloqueia a recepção de chamadas dirigidas ao seu ramal, porém permite realizá-las.
- **• Indicação de linha executiva:** permite acessar o ramal para efetuar chamadas de um telefone que não está registrado na central, passando a ter todas as permissões que o ramal com indicação de linha executiva possui.
- **• Permite chamada interna na fila:** permite que chamadas internas recebidas sejam direcionadas à fila de atendimento deste ramal.
- **• Faz transferência juntor-juntor:** permite a este ramal realizar transferências de chamadas diretamente de um juntor para outro juntor.
- **• Identifica chamada interna transferida:** permite ao ramal identificar a chamada interna transferida.
- **• Identifica chamada externa transferida:** permite ao ramal identificar a chamada externa transferida.
- **• Habilita o uso do serviço de gravação de áudio (***Disa* **e** *Música***):** permite a esse ramal efetuar gravações de áudio utilizando o serviço de gravação.
- **• Permite retorno de transferência:** habilita/desabilita o retorno de uma chamada transferida que não tenha sido atendida volte a tocar no ramal que a transferiu.
- **• Sustenido como finalizador de dígito:** se habilitado, no final da discagem do número digite o sustenido para que a chamada seja direcionada ao número chamado em um intervalo de tempo menor. Se não habilitado, no final da discagem do número caso ocorra a digitação do sustenido, a central entenderá que o mesmo é um número válido.
- **• Cadeado do ramal:** habilite as categorias que serão bloqueadas para esse ramal.

#### **Tipos de cadeado:**

- **• Local:** tipo 1
- **• Interurbano:** tipo 2
- **• Internacional:** tipo 3
- **• Regional:** tipo 4
- **• Celular local:** tipo 5
- **• Celular interurbano:** tipo 6
- **• Celular regional:** tipo 7
- **• Auxiliar 1:** tipo 8
- **• Auxiliar 2:** tipo 9

## **Configurar ramal IAX**

Insira o endereço IP da central, abra o programador da central através de login e senha, acesse Menu *Portas*>*Ramais.* Será visualizada a tela de configuração dos ramais, apresentando todos os ramais, SIP ou analógicos já registrados. Em seguida, acesse *Adicionar IAX.*

#### *Geral*

- **• Nome:** nome do ramal, igual ao *User ID*, ou *Auth user* que está configurado no ATA ou softphone.
- **• Número:** digite o número do ramal desejado.
	- *Adicionar número* é opcional, pois destina-se aos números que poderão ser atribuídos a este mesmo ramal, sendo assim, o ramal apresentará mais que um número (ramal virtual).
- **• Senha:** digite uma senha para o ramal, que será utilizada quando houver a necessidade de realizar alguma programação via teclado, ou seja, precisa-se da senha para realizar a programação desejada.
- **• Requer senha:** se marcado, faz com que a senha de programação seja requerida para acesso às funcionalidades.
- **• Operadora:** opção que determina o ramal que será utilizado pela operadora, ou seja, ao teclar o número determinado como sendo operadora, tocará o ramal da telefonista. Apenas um ramal poderá ser registrado como operadora.
- **• Posições:** selecione o número de chamadas em espera aguardando atendimento. Se o número de chamadas for superior ao número da espera, a chamada excedente não será atendida.
- **• Tempo:** tempo (segundos) máximo em que uma chamada aguarda na fila.
- **• Retenção:** tempo (segundos) máximo em que uma chamada fica retida antes de retornar ao ramal.
- **• Direção:** selecione as formas de chamadas disponíveis nesse ramal. Pode-se encontrar três modalidades para direção das chamadas: bidirecional, entrada e saída.
	- **Bidirecional:** pode-se receber e originar chamadas.
	- **Entrada:** permite somente receber chamadas, sendo bloqueada para originar chamadas.
	- **Saída:** permite somente originar chamadas, sendo bloqueada para receber chamadas.
- **• Rotas:** escolhe-se na tabela as rotas possíveis para esse ramal, sendo que a prioridade ocorre com a posição das rotas na tabela, sendo que o de maior prioridade encontra-se mais ao topo da tabela.
- **• Correio de voz***:* habilita/desabilita *Correio de voz* para o ramal.
- **• Email:** email válido para receber aviso de recebimento de mensagem de *Correio de voz*.
- **• Senha IAX:** senha que será utilizada pelo equipamento para efetuar registro.
- **• Codecs:** selecione os codecs que serão permitidos por esse juntor através das setas indicativas entre as duas tabelas existentes. A ordem de prioridade dos codecs é estabelecida através da ordem que estes estão dispostos na tabela, sendo que o de maior prioridade encontra-se mais ao topo da tabela.
- **• IAX Transfer:** é o análogo ao reinvite do protocolo SIP.

*Obs.: quando houver transcodificação e passagem por NAT o IAX transfer não irá funcionar, ou seja, o áudio (UDP) passará pelo processamento da central CIP 850.*

- **• IAX Qualify:** IAX Qualify é um mecanismo que testa a conexão IAX periodicamente. Este mecanismo tem três funções:
	- Verifica se a conexão ainda está ativa e eventualmente desconecta ligações ainativas.
	- Mede a latência da conexão e inabilita uma conexão com latência muita alta.
- Envia comandos periodicamente e mantém estabelecidos eventuais mapeamentos de NAT que existam no caminho entre as duas conexões.
- **• Identifica chamadas internas:** habilita no ramal a identificação de chamadas internas à central.
- **• Identifica chamadas externas:** habilita no ramal a identificação de chamadas externas à central.

#### *Desvios*

- **• Externa:** número para o qual será realizado o desvio de chamada direta externa. Deixe em branco para desabilitar.
- **• Siga-me:** número para o qual serão transferidas todas as chamadas destinadas ao ramal. Deixe em branco para desabilitar. Caso o *Correio de voz* esteja habilitado, o qual tem prioridade sobre o Siga-me, a chamada direcionada para o ramal com esta configuração será desviada para o *Correio de voz*.
- **• Se não atende:** número para o qual serão transferidas as chamadas que não forem atendidas pelo ramal no tempo determinado. Deixe em branco para desabilitar. Caso o *Correio de voz* esteja habilitado, o qual tem prioridade sobre o Desvio *se não atende*, a chamada direcionada para o ramal com esta configuração será desviada para o *Correio de voz* se o ramal não atender, obedecendo o Tempo de espera para fazer o desvio se o ramal não atende.
- **• Tempo:** tempo (segundos) de espera antes de transferir a chamada em caso de não atendimento pelo ramal.
- **• Se ocupado:** número para o qual serão transferidas as chamadas caso este ramal esteja ocupado. Deixe em branco para desabilitar. Caso o *Correio de voz* esteja habilitado, o qual tem prioridade sobre o Desvio *se ocupado*, a chamada direcionada para o ramal com esta configuração será desviada para o *Correio de voz* se o ramal estiver ocupado.

#### *Categorias*

- **• Realiza e recebe chamada interna:** habilita ou desabilita esse ramal para realizar e receber chamadas de outros ramais.
- **• Permite ramal ser capturado:** permite que uma chamada destinada ao ramal seja capturada por outro.
- **• Realiza e recebe chamada de grupo:** permite que o ramal realize e receba chamadas de grupo.
- **• Pode realizar intercalação:** habilita ou desabilita esse ramal para interferir numa chamada interna ou externa em andamento, sendo que a chamada solicitada receberá bipes, indicando que será intercalado.
- **• Não pode ser intercalado:** se habilitada essa opção, o ramal não poderá ser intercalado.
- **• Pode monitorar:** permite ao ramal monitorar um ambiente através de um terminal habilitado.
- **• Pode ser monitorado:** permite que o ramal seja monitorado.
- **• Permite rechamada externa:** permite este ramal programar uma rechamada externa.
- **• Permite rechamada normal:** habilita este ramal programar uma rechamada interna.
- **• Permite acesso a agenda geral:** habilita esse ramal para efetuar uma chamada utilizando os contatos da agenda geral.
- **• Permite acesso ao serviço busca pessoa:** habilita esse ramal a utilizar o serviço de busca pessoa.
- **• Realiza chamada interna condicionada:** permite a esse ramal somente realizar chamadas para ramais que aceitam recebê-las.
- **• Recebe chamada interna condicionada:** permite a esse ramal receber chamadas de ramais que fazem chamadas internas condicionadas.
- **• Seleção automática de linha com fidelidade:** habilita exclusividade pela seleção de juntores indicados na tabela de conversão de saída.
- **• Acesso externo:** selecione as categorias de acesso externo para esse ramal para o período diurno e noturno.

#### *Usuário*

- **• Intercalação sem bipe:** habilita ou desabilita bipes de aviso durante uma intercalação neste ramal.
- **• Fila de espera com bipe**: habilita ou desabilita bipes de aviso durante uma fila de espera neste ramal (a partir da versão 1.2.2).
- **• Permite siga-me externo de chamadas internas:** habilita ou não, siga-me de chamadas internas a serem desviadas para um número externo.
- **• Permite Siga-me externo de chamadas externas:** habilita ou não, siga-me de chamadas externas a serem desviadas para um número externo.
- **• Ramal não recebe e não captura chamadas externas:** habilita ou desabilita este ramal a receber ou capturar chamadas externas.
- **• Não perturbe:** bloqueia a recepção de chamadas dirigidas a este ramal, porém permite realizá-las.
	- **Bloquear DDC:** bloqueia recepção de chamadas a cobrar destinadas ao ramal.
- **• Indicação de linha executiva:** permite que o ramal seja acessado para efetuar chamadas a partir dele.
- **• Permite chamada interna na fila:** permite que chamadas internas recebidas sejam direcionadas a fila de atendimento deste ramal.
- **• Faz transferência juntor/juntor:** permite que o ramal realize transferências de chamadas externas para uma outra chamada externa.
- **• Identifica chamada interna transferida:** permite ao ramal identificar a chamada interna transferida.
- **• Identifica chamada externa transferida:** permite ao ramal identificar a chamada externa transferida.
- **• Habilita o uso do serviço de gravação de áudio (***Disa* **e** *Música***):** permite a esse ramal efetuar gravações de áudio utilizando o serviço de gravação.
- **• Permite retorno de transferência:** permite retorno de uma chamada transferida para o ramal.
- **• Remover sustenido finalizador de dígito:** remove o último dígito da discagem se for um sustenido.
- **• Cadeado do ramal:** habilitam-se as categorias que serão bloqueadas para esse ramal.

#### **Tipos de cadeado**

- **• Total:** tipo 0
- **• Local:** tipo 1
- **• Interurbano:** tipo 2
- **• Internacional:** tipo 3
- **• Regional:** tipo 4
- **• Celular local:** tipo 5
- **• Celular interurbano:** tipo 6
- **• Celular regional:** tipo 7
- **• Auxiliar 1:** tipo 8
- **• Auxiliar 2:** tipo 9

## **Bridge**

Ramal bridge é um ramal configurável como qualquer outro ramal, portanto, tem um número válido e também configurável. O número vinculado ao ramal bridge não recebe chamadas, ele é usado para fins de bilhetagem e identificação de chamadas. Esse ramal pode ser utilizado como atendedor do tronco SIP, IAX, DISA e em ligações internas.

## **Alteração da senha geral**

Pode-se alterar a senha geral da central sempre que for necessário, através do programador da central no menu *Sistema>Configurações* e preencher o campo *Senha* do CIP850 na *Guia Geral*. A senha deverá apresentar apenas números, não sendo permitido a utilização de letras. Essa senha é utilizada pelo administrador da central.

## **Categorias**

As categorias permitem identificar e classificar as chamadas realizadas através do número discado pelo usuário. Essas classificações por sua vez são utilizadas para impedir ou permitir que um ramal efetue determinados tipos de chamadas, como DDD ou DDI por exemplo. Todos os prefixos podem ser alterados e novas categorias podem ser adicionadas.

Para configurar as categorias basta acessar menu *Roteamento>Categorias*. Serão visualizadas todas as categorias existentes na central e os prefixos. Para inserir uma nova categoria deve-se clique sobre *Adicionar categoria* e para alterar algum prefixo basta clique sobre o ícone  $\mathbb{Z}$ .

- **• Nome:** nome utilizado para identificar a categoria;
- **• Prefixo:** para efetuar uma chamada, o usuário digita um número no seu telefone ou softphone. O prefixo é a primeira parte deste número e deve combinar com o inicio do número digitado pelo usuário;

**• Entenda os prefixos:** ao efetuar uma chamada, o usuário digita um número no seu telefone ou softphone. Este número normalmente possui um padrão, como *0800 XXX XXXX* para chamadas gratuitas. Os prefixos são padrões configuráveis que permitem classificar as chamadas realizadas pelos usuários em categorias. Imagine que você queira criar uma categoria de chamadas gratuitas, para permitir que somente alguns ramais possam efetuar chamadas deste tipo. Você criaria uma categoria com o prefixo *0800*. Assim como o nome sugere, os prefixos ficam à frente do número e a central analisa os números discados da esquerda para a direita, tentando combinar estes números com prefixos.

Veja a seguir alguns caracteres especiais que podem auxiliar na criação de um prefixo:

#### **Caracteres especiais de prefixos:**

- **• Colchetes:** colchetes indicam um agrupamento, e são utilizados em conjunto com traço e vírgula.
- **• Interrogação:** um ponto de interrogação indica um número qualquer.
	- **Exemplo:** *0?00* combina com *0300, 0800* e *0900*.
- **• Traço:** um traço indica um intervalo.
	- **Exemplo:** *[7-9]* combina com *7, 8 e 9.*
- **• Vírgula:** uma virgula é uma indicação de "*ou*".
	- **Exemplo:** *0[3,8,9]00* combina com *0300, 0800* e *0900.*

Na lista de categorias, clique no ícone da categoria que deseja excluir. Será exibida uma janela de confirmação de exclusão. As categorias padrão, ou seja, as que vem pré-configuradas na central não podem ser excluídas.

### **Conversão numérica**

As conversões numéricas permitem converter um número digitado pelo usuário (em um telefone ou softphone) em um outro número, baseado em um determinado critério. Esta conversão é realizada antes da chamada ser efetivamente realizada e pode ser utilizada, por exemplo, para substituir a operadora *XX* pela operadora *XY* que possuir um melhor custo-benefício para a chamada em questão.

Para habilitar a conversão numérica de saída, siga o procedimento:

Acesse Menu *Roteamento*>*Conversão Numérica*>*Adicionar conversão*.

- **• Número a converter:** número que o usuário irá digitar.
- **• Número convertido:** número para o qual o *Número a converter* será convertido.
- **• Rotas:** selecione as rotas de saída afetadas pela conversão.
- **• Juntores:** selecione a quais juntores se aplica esta conversão.

*Obs.: em* Seleção Automática de Linha*, na configuração da conversão de saída* Com Fidelidade *e*  Quebra de Fidelidade *pode-se ter três possibilidades, são elas:*

- **• Apenas a opção** *Com Fidelidade* **marcada:** significa que apenas os ramais que tem a categoria *Com Fidelidade* marcada executarão a configuração de *Seleção Automática de Linha*, os ramais que não tiverem a categoria *Com Fidelidade* marcada executarão a conversão configurada em *Número Convertido* fora da *Seleção Automática de Linha* (caso esta esteja configurada).
- **• Apenas a opção** *Quebra de Fidelidade* **marcada:** significa que apenas os ramais que não têm a categoria *Com Fidelidade* marcada executarão a configuração de *Seleção Automática de Linha.*
- **• Com as opções** *Com Fidelidade* **e** *Quebra de Fidelidade* **marcadas:** significa que os ramais que têm a categoria *Com Fidelidade* marcada executarão a configuração de *Seleção Automática de Linha* e respeitarão os juntores configurados na *Seleção Automática de Linha* e os ramais que não têm a categoria *Com Fidelidade* marcada executarão prioritariamente a configuração de juntor configurado na *Seleção Automática de Linha*, porém podem quebrar esta regra caso o juntor configurado esteja ocupado, passando a executar a conversão configurada em *Número Convertido* fora da *Seleção Automática de Linha*.

Os ramais que acessarem os números da conversão de saída passarão prioritariamente pela *Seleção Automática de Linha* (caso esta esteja configurada), se os juntores configurados na *Seleção Automática de Linha* estiverem ocupados, automaticamente o ramal com *Quebra de Fidelidade* tentará a conversão de saída configurada fora da *Seleção Automática Linha*, os ramais *Com Fidelidade* tem acesso somente a configuração feita na *Seleção Automática de Linha*.

#### **Caracteres especiais de conversão:**

**Interrogação:** o ponto de interrogação indica um número qualquer que será copiado e pode mudar de lugar na conversão.

**Exemplo:** para converter o número *0CC 4321-1234* para *055CC 4321-1234*, onde CC é o código de área e 55 é o número da operadora, o número a converter deve ser *0??* e o número convertido *055??.* O número de pontos de interrogação deve ser o mesmo no número a converter e no número convertido.

**Exclamação:** o ponto de exclamação indica um número qualquer que será removido na conversão.

**Exemplo:** para converter o número *055CC 4321-1234* para *0CC 4321-1234*, onde CC é o código de área e 55 é o número da operadora, o número a converter deve ser *0!!??* e o número convertido *0??*. Pontos de exclamação só podem ser utilizados no campo número a converter.

**Faixa de valores:** no número a converter é possível também definir uma faixa de valores especificado entre colchetes.

Exemplo: para definir uma faixa de valores pode-se definir por exemplo [6-9], isto significa qualquer número de 6 à 9.

Caso exista alguma conversão numérica de saída configurada, esta será visualizada por intermédio da tela de configuração presente no menu *Roteamento>Conversão Numérica*. Nessa tela é possível realizar as seguintes opções:

Excluir determinada conversão numérica: clique sobre o ícone  $\blacksquare$ .

Alterar determinada conversão numérica: clique sobre o ícone

### **Reset geral**

Oreset geral restaura as configurações de fábrica. Pode ser realizado através do seguinte comando: *\*1299 + senha da central*.

Outra forma de realizar o Reset geral é por meio do botão *Reset* no painel frontal da central: 5 toques consecutivos.

## **Reset de operação**

*Obs.: esse tipo de operação apenas reinicia a central.*

Mantenha pressionado por 3 segundos o botão *Reset* do painel frontal da central, sendo que as configurações salvas na central serão mantidas após a realização desse *Reset*.

### **Reset de IP**

O reset de IP ocorre quando pressiona-se o botão *Reset* no painel frontal 3 vezes consecutivas. Após esta operação, as configurações serão mantidas, porém o IP da central voltará à configuração de fábrica.

### **Gravação de mensagens**

Habilita o uso de gravação de áudio (*Disa* e *Música*). Os arquivos aparecem no menu *Áudio* da central.

Para utilizar essa funcionalidade o ramal deverá habilitar o campo *Habilita o uso do serviço de gravação de áudio* (*Disa* e *Música*) na *Guia de Usuário*.

**Como gravar:** *\*99* (ouvir mensagem)

## **Áudio**

Para adicionar um arquivo de áudio na central pode-se realizar via comando de gravação de mensagens (\*99) ou através do menu *Sistema>Áudio>Adicionar Áudio*.

Todos os arquivos de áudio devem possuir o formato WAV PCM16 8 kHz com somente 1 canal mono. Caso exista algum arquivo de áudio adicionado a este, será visualizado por intermédio da tela de configuração presente no menu *Sistema>Áudio*. Nessa tela é possível realizar as seguintes opções:

- **• Excluir determinado arquivo:** clique sobre o ícone  $\mathbf{X}$ .
- **• Alterar determinado arquivo:** clique sobre o ícone *.*

### **Bilhetagem**

A bilhetagem da CIP 850 bilheta somente ligações via Juntores (FXO/SIP/IAX) originadas e recebidas.

A CIP 850 pode armazenar um total de 15000 bilhetes (após ultrapassar este número, bilhetes antigos são sobscritos). O módulo de bilhetes possui uma navegação baseada em páginas, cada uma contendo uma quantidade N (a quantidade de bilhetes pode ser alterada através do opção *Exibindo N registros*, onde N pode ser 10, 20, 30, 40 ou 50 bilhetes) de bilhetes. Navegue entre as páginas utilizando os botões *Início, Anterior, Próxima* e *Última*. Os números exibidos ao lado de *Anterior* e *Próxima*, dizem quantas páginas ainda existem para frente ou para trás. Os bilhetes são armazenados numa pilha, onde os mais novos são exibidos no começo (nas primeiras páginas) e os mais antigos no final (nas últimas páginas).

Para salvar os bilhetes clique em *Exportar*, será gerado um arquivo no formato CSV que pode ser aberto com a maioria dos editores de textos ou de planilhas. Para limpar os bilhetes, ou seja, excluir todos os bilhetes armazenados, clique em *Limpar.*

**Atenção:** nenhuma confirmação é solicitada para esta ação.

Os bilhetes de ligações se apresentarão na grade de ligações da tela de atividades da CIP 850 com as seguintes colunas de informação:

- **• Data/hora:** data e hora de início da chamada.
- **• T:** tipo de ligação telefônica, podendo ser:
	- **R:** chamada recebida.
	- **O:** chamada originada.
- **• Dur.:** duração da chamada em segundos.
- **• Origem:** número do telefone originador da chamada, podendo ser:
	- O próprio número do ramal de origem.
	- NIDT: número não identificado.
- **• Destino:** número do telefone discado.
- **• Juntor:** nome do juntor utilizado na chamada originada ou recebida.
- **• CC:** número do Código de Conta utilizado na realização da chamada.
- **• Estado:** descreve como a chamada foi encerrada, podendo ser:
	- **Atendida:** chamada atendida.
	- **Sem resposta:** nenhuma reposta recebida do destino.
	- **Ocupado:** destino retorna ocupado.
	- **Falhou:** ocorreu algum problema na negociação.

Uma coluna poderá estar em branco para uma determinada chamada. Isto ocorrerá quando o valor da coluna não é aplicável quando não há informação associada (por exemplo, número do telefone nas chamadas recebidas sem identificação de assinante).

*Obs.: no bilhete de uma ligação originada ou recebida via Juntor é gravado apenas um bilhete, ou seja, caso em uma ligação aconteça uma transferência o bilhete gerado não registra a transferência. Nesta situação será gerado um bilhete com o registro do número que recebeu ou originou a chamada mais o número externo.*

Quando o atendedor do Juntor for o ramal bridge o bilhete poderá ser de duas formas:

1. Para o caso do atendedor ser o ramal brigde e a chamada for direcionada para outro número externo diretamente pelo ramal bridge, o bilhete terá o formato descrito a seguir:

**Origem =** *199#Nº\_de\_Origem\_Externa / Destino = 199#Nº\_de\_Destino\_Externo*

#### *Obs.: 199 é o número default do ramal bridge.*

2. Para o caso do atendedor ser o ramal brigde e a chamada for direcionada para um ramal registrado na CIP 850 e este ramal tiver configurado um desvio direto externo, o bilhete terá o formato descrito a seguir:

**Origem =** *Nº\_Ramal#Nº\_de\_Origem\_Externa / Destino = Nº\_Ramal#Nº\_de\_Destino\_Externo*

## **Calendário**

O calendário padrão permite especificar o horário dos turnos diurnos para cada dia da semana e feriados. Pode-se definir estes intervalos e, quando a central estiver fora deste intervalo, entrará automaticamente no turno noturno. Essa regra vale tanto para os dias da semana quanto para o feriado. Os dias da semana também podem ser marcados como dias úteis. Os dias úteis são utilizados como base para um tipo específico de alarme (despertador). Os horários definidos nos feriados têm prioridade sobre os horários do calendário padrão.

Pode-se programar o calendário através do programador da central ou via teclado: *\*33+ senha geral \* + Hora (00 a 23) + Minuto (00 a 59) + dia (01 a 31) + mês (01 a 12) + ano (XX)+\** .

Para programação do calendário via programador deve-se realizar o seguinte procedimento:

- 1. Menu *Sistema*;
- 2. Calendário;
- 3. Apresentará a tela de configuração do calendário, onde serão configurados os horários para os dias da semana e feriados.

*Obs.: a programação via teclado somente pode ser realizada em ramal de operadora.*

## **Registros**

O módulo registros exibe informações em tempo real sobre as chamadas entrantes ou saintes. Essas informações podem ser úteis para entender como as chamadas são processadas pela central e podem ajudar a detectar problemas decorrentes de configurações incorretas. Pode-se limpar as informações da tela, pausar, parar e recomeçar a qualquer momento. Para copiar o conteúdo, caso necessário, é preciso pausar ou parar o log. Pode-se alterar o número máximo de linhas exibidas selecionando em *Exibindo N registros* (onde *N* pode variar entre 50 a 1000 linhas). Estas informações só ficam disponíveis no momento em que a página está aberta.

### **Música**

Os arquivos de música são utilizados como música de espera em filas de ramais, retenções e durante transferências.

Para adicionar um arquivo de música, clique sobre o ícone *Adicionar música*. Uma nova linha será adicionada no topo da lista de arquivos, em modo de edição. Na coluna *nome*, existe um campo que permite selecionar o arquivo (formato WAV PCM16 8 kHz com somente 1 canal mono) a ser enviado.

*Obs.: os arquivos de música são executados obedecendo a ordem alfabética/numérica, ou seja, para ordenar os arquivos, será necessária a utilização de índices ou nomes que representam a ordem de execução desejada.*

#### *Download semanal programado da música de espera via TFTP*

No menu Sistema>Música na guia TFTP, se habilitada a opção, realiza o download da música de espera via TFTP configurando os seguintes parâmetros:

- **• Endereço:** informe o endereço do servidor TFTP.
- **• Nome do arquivo:** informe o nome do arquivo no servidor TFTP (WAV PCM16 8 KHz monocanal).
- **• Dias:** informe os dias da semana nos quais a central fará o download da música de espera.
- **• Hora:** informe o horário em que a central fará o download da música de espera (hh:mm).
- **• Tentativas:** informe o número de tentativas de download (1-20).
- **• Excluir demais arquivos:** se marcado, apaga todos os demais arquivos de música após descarga.

**Obs.:** caso as tentativas forem esgotadas e o download não for realizado será enviado um email de alerta para o administrador do sistema configurado em Sistema>Configurações>Geral.

### **Sistema**

Permite executar algumas ações relacionadas ao sistema da central como atualização de firmware e backup.

### **Firmware**

É o sistema operacional da central essencial para o seu funcionamento. As atualizações de firmware podem trazer novas funcionalidades e corrigir problemas na central e, por isso, é importante mantê- -lo sempre atualizado.

#### *Obs.: utilize somente os firmwares disponibilizados pela Intelbras.*

Na atualização de firmware realizada via interface, os arquivos de áudio permanecem.

- **• Versão do firmware:** versão atual instalada na central.
- **• Imagem:** clique sobre o ícone *Arquivo* e selecionar o arquivo que deverá ter sido salvo num diretório do computador ou em outro dispositivo de leitura e clique sobre o ícone *Atualizar imagem*.

## **Backup**

O backup permite efetuar o download de uma cópia das configurações da central, que pode ser utilizada por exemplo para testar novas opções na central e volte as configurações anteriores quando terminar, ou para replicar a configuração em outra central.

- **• Salvar backup:** clique sobre *Salvar senha* e selecione o local onde será salvo o backup da central.
- **• Restaurar:** deve-se clicar sobre o ícone *Arquivo* e selecionar o arquivo desejado. Clique sobre o ícone *Restaurar backup*.

*Obs.: o backup inclui somente a configuração da central. Arquivos de áudio, música, mensagens de voz, senha do programador e bilhetes não são salvos.* 

### **Gerador de eco**

Utilizado para testes de linha, o gerador de eco faz exatamente o que o nome sugere, acessa-se a funcionalidade e fala-se algo. O que é falado, a central repete para checar o volume da chamada, qualidade da ligação, entre outros.

Procedimento: digite *\*98*

### **Gerador de tom**

O gerador de tom gera um tom constante de 1000 Hz, o princípio do uso é o mesmo do gerador de eco, testar a linha.

#### **Procedimento:** digite *\*97*

### **BLF (Busy Lamp Field)**

O BLF permite visualizar os estados dos ramais (livre, ringando, ocupado) nos terminais que tenham esta funcionalidade. É possível também capturar a ligação diretamente da tecla configurada.

Obs.: Para a captura da chamada a partir da tecla BLF é necessário configurar o comando de captura  $(*5 + ramal + *)$  no terminal IP, quando disponível.

# **Operação do PABX**

### **Atendimento das linhas**

Todas as chamadas recebidas pela central serão atendidas pelos atendedores de linha.

Esta programação é individual por linha (juntor) da central, podendo ser programado o mesmo ramal atendedor para todas as linhas.

### **Configurar Atendimento automático (DISA)**

A CIP 850 dispõe de um sistema de mensagens e atendimento automático de chamadas (DISA). Conhecido como atendimento digital, o sistema de mensagem atenderá a chamada enviando gravação de saudação permitindo que o chamador escolha a opção desejada, tornando o atendimento mais ágil.

Possibilita o encadeamento de DISA, sendo necessário criar DISAs e nas opções definir o encaminhamento para DISA de escolha.

A transferência será encaminhada para o destino alternativo configurado na DISA quando:

- **•** O usuário chamador da linha não teclar nada.
- **•** O usuário chamador da linha teclar um número de ramal inexistente, incorreto ou incompleto.
- **•** O telefone do usuário chamador é por pulso, incompatível com o sistema de atendimento automático.

Para habilitar essa função, deve-se ir no menu *Serviços>DISA >Adicionar DISA.*

Procedimento:

- **• Nome:** digite um nome que identifique essa DISA específica.
- **• Número:** digite um número que habilitará esta DISA.
- **• Mensagem:** selecione um arquivo de áudio que será utilizado como mensagem.
- **• Opções de destino:** selecione os destinos responsáveis pelo atendimento caso seja digitado uma opção de encaminhamento da chamada. Selecione ramais, grupo de ramais, DISA e Bridge.
- **• Destino alternativo:** possibilita o atendimento da ligação, caso não tenha sido digitado nenhuma opção para atendimento da chamada.
- **• Não faz leitura de MF:** impossibilita o entendimento por parte da central dos números digitados no aparelho telefônico.
- **• Discagem direta a ramal:** disponibiliza o direcionamento das chamadas pela digitação do ramal.

#### *Obs.:*

- **•** *Para configurar o atendimento automático é necessário determinar os limites da central. Verifique o item* Configuração principal *deste manual.*
- **•** *Para que ocorra o atendimento das chamadas através das* Opções de destino*, deve-se deixar os campos* Não faz leitura de MF *e o campo* Discagem direta a ramal *desabilitados.*
- **•** *Quando nenhuma opção de destino for teclada, para que a chamada seja direcionada a um ramal atendedor deve-se deixar selecionada a opção* Destino alternativo *e desabilitado os campos* Não faz leitura de MF *e o campo* Discagem direta a ramal.
- **•** *Para que não exista a possibilidade da chamada ser direcionada para uma das* Opções de destino*, pode-se habilitar a opção* Não faz leitura de MF.
- **•** *Para efetuar a gravação de áudio (\*99) através de um ramal, este deverá estar com o campo* Habilita o uso do serviço de gravação de áudio (DISA e música)*, na* Guia de Usuário, habilitado*.*
- **•** *O arquivo de áudio de mensagem da DISA é um arquivo WAV PCM16 8 kHz com somente 1 canal mono.*
- **•** *Para as* Opções de destino*, selecione um ramal, grupo de ramais, DISA ou Bridge.*
- **•** *A linha executiva pode ser acessada por uma DISA, seja nas* Opções de destino, Destino alternativo *ou* Discagem direta a ramal*.*

Caso exista alguma DISA já configurada, este será visualizado por intermédio da tela de configuração presente no menu *Serviços>DISA*. Nessa tela é possível realizar as seguintes opções:

- **• Excluir determinada DISA:** clique sobre o ícone  $\mathbf{X}$ .
- **Alterar determinada DISA:** Clique sobre o ícone ...

## **Configurar Atendimento pela identidade do chamador (AIC)**

Através da identidade do assinante chamador, a central pode transferir chamadas recebidas, diretamente para um ramal previamente cadastrado, grupo de ramais, DISA. Uma tabela, preenchida no programador da central, define para cada número de usuário externo o ramal atendedor da chamada.

Este tipo de atendimento tem prioridade sobre as demais formas de roteamento de entrada da central, caso tenha-se definido a função DISA para um juntor. Se o número do chamador for identificado e fizer parte da tabela do atendimento pela *Identidade do chamador*, o encaminhamento da chamada se dará segundo a tabela.

Para habilitar essa função, deve-se ir no menu *Roteamento>AIC>Adicionar AIC.*

Procedimento:

- 1 **Juntor:** determina-se o juntor que será utilizado para o AIC.
- 2. **Número de origem:** digite o número externo que será atendido através do AIC, com DDD.
- 3. **Número de destino:** selecione o número que realizará o atendimento do AIC.
- 4. Salvar através do ícone ...

*Obs.: caso exista algum AIC já configurado, este será visualizado por intermédio da tela de configuração presente no menu* Roteamento>AIC*. Nessa tela é possível realizar as seguintes opções:*

- **• Excluir determinado AIC:** clique sobre o ícone .
- **• Alterar determinado AIC:** clique sobre o ícone *.*

### **Configurar Discagem direta ramal (DDR)**

A DDR ou Discagem Direta a Ramal é uma função da central CIP 850 que permite redirecionar as chamadas baseando-se no número discado pelo chamador. Este recurso está disponível para juntores SIP e IAX, pois para juntores FXO não é possível identificar o número discado.

A função Identificador de chamadas deve esta habilitada para que ocorra o funcionamento correto da programação DDR. Somente pode-se habilitar juntores SIP para o DDR.

Para habilitar essa função, deve-se ir no menu *Roteamento>DDR>Adicionar DDR*.

Procedimento:

- 1. **Juntor:** selecione o juntor SIP;
- 2. **Número DDR:** número da DDR. Este número é o mesmo discado pelo chamador ao efetuar a ligação;
- 3. **Destino:** permite selecionar o destino da chamada caso a mesma combine com os parâmetros selecionados;
- 4. Salvar através do ícone  $\mathbf{A}$ .

*Obs.: caso exista algum DDR já configurado, este será visualizado por intermédio da tela de configuração presente no menu* Roteamento>DDR. *Nessa tela é possível realizar as seguintes opções:*

- **• Excluir determinado DDR:** clique sobre o ícone  $\mathbb{X}$
- **Alterar determinado DDR:** clique sobre o ícone .

## **Chamada interna**

É a comunicação realizada entre os ramais, ou seja, é o acesso que os ramais possuem entre eles. Para que isso ocorra, deve-se ir no menu *Portas>Ramais>Guia Categorias* e selecionar o campo *Realiza e recebe chamada interna>Aplicar.*

**• Como usar:** retire o fone do gancho e digite o nº do ramal.

### **Acesso ao ramal da operadora**

Com esta função é possível acessar o ramal operadora da central, sendo que, apenas um ramal poderá ser considerado como operadora.

**• Como usar:** retire o fone do gancho e digite 9 (valor padrão).

Para habilitar essa função, deve-se selecionar o opção *Operadora* existente na *Guia Geral* do ramal que será utilizado como ramal operadora.

## **Repetir última chamada interna**

A central refaz a última chamada interna originada pelo seu ramal, desde que o ramal tenha na *Guia Categorias* os campos *Permite rechamada externa* e/ou *Permite rechamada normal* habilitados.

**• Como usar:** retirar o telefone do gancho e discar: *\*1*, aguardar que a central realize a chamada.

### **Pega-trote externo**

Esta função permite identificar o último número externo que chamou para o seu número, através de uma mensagem de voz. Através da configuração do ramal via programador é possível habilitar essa funcionalidade na *Guia Geral*, preenchendo o campo destinado à *Configuração de Fxs*.

- **• Como usar:** retire o fone do gancho e digite *\*2 + [ROTA \*]*.
	- \*2: permite ouvir uma mensagem informando o número do pega-trote;
	- \*2 + [ROTA\*]: executa o pega-trote automaticamente sem informar o número.

*Obs.: para que esta função seja executada, é necessário que a chamada recebida tenha sido identificada (número do chamador externo detectado) pela central. Também é necessário que o seu ramal tenha categoria para acesso externo. De acordo com a operadora do serviço telefônico, verifique a configuração do protocolo BINA no Juntor.*

### **Pega-trote interno**

Esta função permite identificar o último ramal que chamou para o seu número, através de uma mensagem de voz. Através da configuração do ramal via programador é possível habilitar essa funcionalidade na *Guia Geral*, preenchendo o campo destinado à *Configuração de FXS*.

**• Como usar:** retire o fone do gancho e digite *\*67* + \* (opcional).

#### *Obs.:*

- **•** *\*67 permite ouvir uma mensagem informando o número do pega-trote.*
- **•** *\*67 + \* executa o pega-trote automáticamente sem informar o número.*

## **Chamada externa**

É o acesso a linha externa. Possibilita a realização de chamadas para números externos à central.

O ramal deve ter categoria que permita realizar chamadas externas através da rota determinada. O bloqueio para determinadas chamadas externas pode ser realizado através da *Guia de Usuário* nas opções *Cadeado do ramal*. Essas categorias podem ser configuradas através do menu *Roteamento>Categorias.*

**• Como usar:** retire o fone do gancho e digite *rota + nº externo.*

## **Repetir última chamada externa**

A central refaz a última chamada externa que foi originada pelo ramal.

**• Como usar:** retire o telefone do gancho e teclar \*\*, aguardar que a central realize a chamada.

## **Chamada externa com uso do código de conta**

O código conta é uma forma de concentrar as chamadas telefônicas (destinadas a números da rede pública) em um determinado número de conta, afim de tornar mais fácil a contabilização de gastos.

Um exemplo de aplicação seria a associação do código a uma conta de projeto, para que ao final desta, possa ser apurado o custo relativo às chamadas telefônicas. Todo código de conta possui senha para sua utilização.

O código conta pode ser configurado pelo programador da central, sendo necessário ir no menu *Serviços>Código de conta>Adicionar Conta.*

Procedimento:

- 1. **Código:** inserir um número que possibilitará a associação dos números discados com o código conta;
- 2. **PIN:** senha que possibilitará o acesso ao código conta;
- 3. **Rota:** determina qual rota será utilizada para o serviço código conta;
- 4. **Permite transferência de chamada:** habilita a transferência das chamadas;
- 5. **Testa categoria:** utiliza as categorias selecionadas e programadas no ramal;
- 6. **Acesso externo:** utiliza as categorias selecionadas e programadas no próprio código conta, por intermédio da tabela onde serão selecionadas as categorias de acesso;
- 7. Clique sobre o ícone o para salvar.
- **• Como usar:** retire o fone do gancho e digite *11 + código de conta + \* + [ senha \*] + número externo.*

Pode ser utilizado também, enviando a senha via DTMF. Desta forma, a senha do código não fica armazenada no registro do aparelho telefônico 11 + código de conta + \*+ número externo.

**Obs.:** após o comando acima, a central irá solicitar que a senha do código seja digitada.

#### *Obs.:*

- **•** *O código de conta pode ser criado com ou sem categoria de acesso (Celular interurbano, celular local, etc). Se a conta for criada sem categoria, a chamada será realizada segundo a categoria do ramal utilizado. Se for criada com categoria, a chamada será realizada segundo a categoria definida para a conta.*
- **•** *O código, a senha (PIN), a categoria e a rota para acesso externo da conta são definidos através do programador da central CIP 850.*
- **•** *Caso exista algum código de conta já configurado, este será visualizado por intermédio da tela de configuração presente no menu* Serviços>Código de Conta*. Nessa tela é possível realizar as seguintes opções:*
	- *Excluir determinado código de conta: clique sobre o ícone .*
	- *Alterar determinado código de conta: clique sobre o ícone .*

### **Realizar chamadas com o uso da agenda geral da central**

A central CIP 850 dispõe de uma agenda geral para utilização de todos os ramais, sendo que os códigos relacionados aos contatos da agenda devem ser de conhecimento prévio.

**• Como usar:** retire o fone do gancho e digite *\*72 + código + \**
# **Realizar chamadas com uso da agenda particular do ramal**

A central CIP 850 dispõe de uma agenda particular para cada ramal, sendo que para utilização se faz necessário o cadastro desta agenda para cada ramal, através do programador da central.

**• Digite:** retire o fone do gancho e digite *\*71 + código + \** 

# **Configurar grupo de ramais**

Esta função é uma forma simplificada de chamada. Uma vez que vários ramais fazem parte do grupo, qualquer um deles poderá atender a chamada. A central CIP 850 permite agrupar ramais a fim de facilitar o atendimento e encaminhamento de chamadas. Esta função comporta-se como um roteador da chamada para os membros do grupo, de acordo com o tipo do grupo. O grupo de ramais pode ser configurado pelo programador da central, sendo necessário ir no menu *Portas> Grupo de ramais>Adicionar grupo.*

#### Procedimento:

- 1. **Nome do grupo:** digite o nome que se deseja para esse grupo de ramais;
- 2. **Número:** digite o número que possibilitará o acesso a esse grupo de ramais;
- 3 **Tipo:** selecione o tipo de encaminhamento das chamadas telefônicas para os participantes do grupo. Selecione um dos três tipos disponíveis: distribuidor, hierárquico e toque múltiplo.
	- **Distribuidor:** a chamada é encaminhada para um integrante do grupo. Caso esse integrante não atenda a chamada, esta será encaminhada para o próximo integrante do grupo e assim sucessivamente até que a chamada seja atendida. O próximo integrante do grupo que receberá uma nova chamada será o ramal sucessor daquele que atendeu a última chamada. A ordem de atendimento da primeira chamada é realizada de acordo com a tabela cadastrada no grupo de ramais.
	- **Hierárquico**: a chamada é encaminha para o ramal que foi cadastrado por primeiro no grupo de ramais, ou seja, a ordem de atendimento é realizada de acordo com a tabela cadastrada no grupo de ramais. O primeiro ramal a receber a chamada sempre será o primeiro da lista.
	- **Toque múltiplo:** todos os ramais integrantes do grupo receberão a chamada ao mesmo tempo, ou seja, todos os telefones vão tocar ao mesmo tempo.

*Obs.: ao ativar a identificação de chamadas nos ramais analógicos (FXS), o toque múltiplo do grupo de ramais tocará de forma distribuída nos ramais analógicos, porém, com função de toque múltiplo.*

Caso o grupo configurado no juntor analógico seja hierárquico ou múltiplo, este ficará ringando até que a PSTN encerre a chamada. No caso do grupo hierárquico, se o tempo em que a PSTN encerra a chamada for maior que a soma dos tempos individuais dos ramais pertencentes ao grupo, o ringue no grupo torna-se circular.

- 4. **Música de espera:** executa Música de espera ao invés do tom de chamada, estes arquivos podem ser editados na opção Música;
- 5. **Participante:** selecione o ramal participante do grupo e clique em incluir. Prossiga esse passo até inserir o último ramal participante;

#### *Obs.:*

- **•** *O toque múltiplo não respeita o tempo de ringue individual dos ramais pertencentes a esse tipo de grupo. Sempre irá tocar em todos os ramais o maior tempo programado dentro do grupo.*
- **•** *Não existe desvio para grupo de ramais e no grupo de ramais.*
- **•** *Pode-se determinar o tempo destinado ao toque que cada ramal realizará.*
- **•** *Uma ligação para um grupo não segue o desvio programado nos ramais individuais.*
- **•** *Caso exista algum grupo de ramais já configurado, este será visualizado por intermédio da tela de configuração presente no menu* Portas>Grupo de ramais. *Nessa tela é possível realizar as seguintes opções:*
	- *Excluir determinado grupo de ramais: clique sobre o ícone* .
	- *Alterar determinado grupo de ramais: clique sobre o ícone .*

# **Configurando grupo de captura**

Os Grupos de Captura são utilizados para capturar ligações de um determinado departamento. Crie um grupo captura com todos os ramais do departamento e ao digitar o comando pré-definido (por default \*5) o ramal irá capturar a chamada que estiver tocando sem a necessidade de saber o número do ramal. O PABX irá reconhecer de qual grupo o ramal pertence e permitirá a captura somente de chamadas deste grupo.

O Grupo de Captura pode ser configurado pelo programador da central, sendo necessário ir no menu Portas>Grupo de captura>Adicionar grupo.

Procedimento:

- 1. **Nome do grupo:** digite o nome que se deseja para esse grupo de captura;
- 2**. Participante:** selecione o ramal participante do grupo e clique em Incluir. Prossiga esse passo até inserir o último ramal participante;

#### **Obs.:**

- **•** O grupo de captura não irá receber ligações, somente as direcionadas aos ramais;
- **•** O ramal poderá pertencer somente a um grupo deste tipo;
- **•** Necessário ao menos dois ramais em um grupo de captura;
- **•** Caso exista algum grupo de captura já configurado, este será visualizado por intermédio da tela de configuração presente no menu Portas>Grupo de captura. Nessa tela é possível realizar as seguintes opções:
	- $\cdot$  Excluir determinado grupo de captura: clique sobre o ícone  $\blacksquare$ .
	- Alterar determinado grupo de captura: clique sobre o ícone *.*

### *Membros do grupo*

Os grupos podem conter vários membros: ramal analógico, ramal SIP, ramal IAX, outro grupo de ramais, DISA. Um grupo não pode fazer ramal dele mesmo. Quando um membro é um grupo, e recebe uma chamada, esta segue as características deste grupo que é um membro. Um grupo de ramais poderá ser utilizado como atendedor de linha.

# **Realizar transferência interna e externa**

Durante uma chamada interna ou externa, pode-se transferi-la para outro ramal, ou mesmo para outra chamada externa. Caso haja a necessidade de transferir uma chamada atendida, digite *flash + número* para onde será transferida a chamada e coloque o fone no gancho.

#### **Exemplo 1**

Transferência de chamada interna:

- 1. O ramal *203* está conversando com o ramal *205*;
- 2. O ramal *203* digita *flash + 209*, aguarda o tom de chamada e coloca o fone no gancho;
- 3. O ramal *209* começa a "tocar" e o ramal *205* ouve "*tom de chamada*";
- 4. Se o ramal *209* não atender, o ramal *203* volta a ser chamado.

#### **Exemplo 2**

Transferência de chamada externa:

- 1. Ramal *210* está conversando com uma linha externa;
- 2. O ramal *210* disca *flash + ROTA*, aguarda o tom de discar e faz uma nova chamada externa, enquanto a primeira linha passa a ouvir música;
- 3. Assim que ouve o tom de chamada da segunda linha, o ramal *210* coloca o fone no gancho;
- 4. A primeira linha deixa de ouvir música e passa a ouvir tom de chamada.

# **Retorno de chamada após transferência**

Após uma transferência, a chamada pode retornar para o ramal que realizou a transferência caso o ramal não atenda a chamada transferida. Para que ocorra o retorno da chamada transferida, o ramal deverá ter o campo Permitir retorno de transferência habilitado no menu *Portas>Ramais>Guia de Usuário.*

### **Consulta**

Durante uma chamada, utilize o flash para realizar qualquer operação, tais como: ligar para um ramal, grupo ou número externo, fazer uma consulta. Enquanto estiver em consulta, a chamada anterior ficará em espera.

O procedimento para uma consulta é idêntico ao da transferência, ou seja, basta fazer uma nova chamada durante a conversação. A diferença é que depois da consulta, retorna-se à chamada que ficou na espera.

**• Como usar:** durante a chamada digite *flash + ramal.*

*Obs.: pode-se realizar uma transferência após uma consulta a outro ramal, colocando o fone no gancho.*

### *Retorno da consulta*

Esta função possibilita o retorno à chamada que estava em espera enquanto você efetuava uma consulta. A chamada com o ramal consultado será encerrada.

**• Como usar:** durante a chamada da consulta digite *Flash + \* + 0.*

### *Sair de uma consulta e iniciar uma nova consulta*

A chamada corrente é desligada, mas nenhuma chamada da fila é atendida. O ramal recebe tom de discar interno para chamar outro ramal ou pegar uma rota externa.

**• Como usar:** durante a chamada corrente digite *flash + \*11.*

*Obs.: se o usuário consultado desligar, o retorno será automático.*

# **Fila de atendimento**

Todo ramal pode ser configurado para ter ou não fila para recepção de chamada. Quando um ramal está em conversação, e recebe uma nova chamada, pode-se ter duas situações: se o ramal não tiver fila para atendimento de chamadas, o chamador receberá tom de ocupado; caso tenha fila de atendimento, a chamada entrará na espera, e o ramal chamado recebe um aviso sonoro.

No momento em que a chamada corrente é desligada, a chamada seguinte que estiver na fila será atendida.

Para habilitar a fila de atendimento em um ramal, deve-se ir no programador da central, escolher o ramal a ser programado, acessar a *Guia Geral*, definir as posições de chamadas e o tempo limite que as chamadas poderão ficar na fila.

# **Desligar a chamada corrente e atender a primeira da fila**

Sem colocar o fone no gancho, a chamada corrente é desligada e a primeira chamada da fila é atendida.

**• Como usar:** durante a chamada corrente digite *flash + \*80.*

### **Retenção de chamada**

É a função que permite deixar uma chamada retida para executar uma outra. O tempo de espera na retenção é programável através do programador da central no menu *Ramais>Guia Geral* ou via teclado: *\*62 + [senha \*] + 5-90 + \*.*

Para realizar a retenção de chamadas, digite *flash + \*4* durante a chamada.

Para capturar a chamada retida deve-se digitar *54.*

*Obs.: a captura de retenção através do comando 54 só pode ser executada através do ramal que executou a retenção* (flash + \*4).

Durante a retenção não é possível utilizar o sustenido como finalizador de chamada.

### *Diferença entre retenção e fila de atendimento*

Existem diferenças entre a retenção e a fila de atendimento, apesar de que nos dois casos, as chamadas permanecem aguardando pelo atendimento:

- **•** A retenção é exclusiva para chamadas já atendidas, enquanto que na fila podemos ter chamadas ainda não atendidas ou que foram lá colocadas pelo usuário do ramal.
- **•** A retenção tem apenas uma posição enquanto a fila de atendimento pode ter o seu tamanho configurado em programação.
- **•** Se a fila de atendimento foi definida com tamanho "*0*", o ramal não poderá receber chamadas enquanto estiver ocupado, no entanto, ainda poderá colocar chamadas na retenção e realizar consultas.

# **Pêndulo**

Pêndulo é o nome dado à função que possibilita trocar a chamada corrente por outra que esteja na espera, retenção ou na fila de atendimento, sejam essas chamadas internas ou externas.

Se um ramal está em uma chamada e tem outra na espera (consulta), pode-se alternar entre as duas através da função pêndulo.

O mesmo ocorre se o ramal está numa chamada e não tem nenhuma na espera, mas tem outra na fila de atendimento. Neste caso, após o primeiro pêndulo, a chamada da fila passa para a espera.

**• Como usar:** durante a chamada digite *flash + \*5 .*

*Obs.: para desligar uma chamada coloque o fone no gancho e aguarde o chamado da outra.*

# **Estacionamento de chamada**

Estacionar uma chamada atendida é deixá-la num local apropriado (estacionamento) para que possa ser capturada no momento oportuno pela pessoa a quem se destina.

Deve-se avisar a existência da chamada a ser atendida e qual o número do estacionamento utilizado.

**• Como usar:** *Flash + \* + 7.*

O número máximo de posições na fila e o tempo na fila podem ser configurados no menu *Sistema>Configurações>Geral.*

# **Capturar chamadas**

Esta função possibilita atender, do seu ramal, as chamadas dirigidas a outros ramais que não foram atendidas ou que estejam retidas. Para capturar um ramal, este deverá ter habilitado na *Guia Categorias* do ramal o campo *Permite ramal ser capturado.*

Veja a seguir os tipos de captura que poderão ser realizados:

### *Captura geral de chamadas*

É possível capturar uma chamada que esteja tocando em qualquer ramal.

**• Como usar:** retire o fone do gancho e digite *55.*

### *Captura de chamada de ramal específico*

Capture uma chamada que esteja tocando em um determinado ramal. A captura também pode ser feita se a chamada estiver na fila de atendimento de um ramal e estiver gerando bipes em um determinado ramal ocupado.

**• Como usar:** retire o fone do gancho e digite *\*5 + número do ramal + \*.*

### *Captura de chamada de grupo de ramais*

Capture uma chamada de um ramal pertencente a um grupo de ramais.

**• Como usar:** retire o fone do gancho e digite *56 + número do grupo + \*.*

### *Captura de chamada retida*

Nesta função capture uma chamada que foi atendida e depois colocada em retenção pelo ramal.

**• Como usar:** retire o fone do gancho e digite *54.*

### *Captura de chamada de ramal de operadora*

Essa captura poderá ser realizada em dois momentos: quando o ramal operadora não realiza o atendimento da chamada ou quando o ramal operadora possui uma fila de atendimento.

O ramal operadora deverá estar com o campo *Permite ramal ser capturado* na Guia *Categorias* habilitado. Caso contrário, não será possível realizar a captura de ramal operadora.

**• Como usar:** retire o fone do gancho e digite *59* (ocorre a captura da chamada).

### *Captura de estacionamento*

Nesta função é possível capturar uma chamada que foi atendida e depois colocada em retenção pelo ramal.

**• Como usar:** retire o fone do gancho e digite *57 + posição do estacionamento + \*.*

# **Intercalação**

A intercalação permite que, do seu ramal, o usuário interfira numa chamada externa ou interna em andamento. A chamada solicitada receberá bipes, indicando que será intercalado (quebra de sigilo na chamada). Para o ramal ter a possibilidade de realizar intercalação, este deverá ter habilitado o campo *Pode realizar intercalação* na Guia *Categorias* no ramal.

Para um ramal não ser intercalado, este deverá ter o campo *Não pode ser intercalado* na Guia *Categoria* habilitado.

Para que o usuário intercalado não ouça o bipe da intercalação, habilite na guia *Categoria de Usuário*  o campo *Intercalação sem bipe*.

**• Como usar:** *\*8 + \* .*

### *Obs.:*

- **•** *É necessário colocar o fone no gancho para executar o comando da intercalação*.
- **•** *Ao intercalar uma chamada com reinvite, o ramal que estiver realizando a intercalação receberá tom de ocupado.*

# **Configurar Sala de conferência**

A *Sala de conferência* é a conversação realizada com duas ou mais pessoas, podendo ser ramal ou chamada externa.

Ela poderá ter um ou mais administradores, os quais possuem senha específica que lhes permite privilégios na sala de conferência. Somente o administrador poderá bloqueá-la (*\* + 2*) e excluir o último participante (*\* + 3*). A única ação que os demais membros podem ter é desligar para sair ou ativar ou desativar o microfone (*\* + 1*). Uma sala de conferência poderá se estender sem limite de tempo. Todos os ramais podem participar da sala de conferência, desde que realizem uma chamada para o número de acesso a ela e digitem a senha para entrar na sala.

- **•** Ao realizar a chamada para o número da sala de conferência, ouvirá uma gravação solicitando a senha.
- **•** Para acionar o menu disponível para sala de conferência digite \*.
- **•** Para um participante sair, basta que ele desligue a sua chamada. Entretanto, o Administrador pode excluir o último participante.
- **• Entrada na sala de conferência de usuários internos:** para entrar, o ramal deverá conhecer o número de acesso e a senha de Usuário. Após o código, o sistema atende a chamada e pede a senha de acesso. Se a senha estiver correta, ele entrará na sala automaticamente. Se a sala estiver com a capacidade de integrantes esgotada, o usuário ouvirá mensagem e tom de inapto.
- **• Entrada na sala de conferência de usuários externos:** o juntor possui a opção de colocar como ramal atendedor a sala de conferência, dessa forma, a chamada é atendida e o assinante externo então ouve uma mensagem de atendimento, solicitando a senha e, se estiver correta, ele entrará na sala automaticamente.

Também é possível acessar uma sala de conferência por uma linha executiva ou pelo modo *Bridge*.

Para configurar a sala de conferência deve-se ir no menu *Serviços>Conferência>Adicionar conferência.*

- **• Nome:** determina-se um nome para sala de conferência.
- **• Número:** número da sala de conferência. Este número é utilizado para acessar a sala de conferência. Se o número for 1000, basta ligar de um ramal para 1000.
- **• PIN:** senha para usuário.
- **• PIN Admin.:** senha para o administrador.
- **• Usuários:** permite selecionar o número máximo de participantes da conferência. Quando este valor é atingido, as demais chamadas para o número ouvirão uma mensagem de que a sala de conferência está completa.
- **• Inatividade**: tempo máximo em que o último integrante permanecerá na sala.
- Salvar as configurações através do ícone  $\blacktriangleright$ .

#### *Obs.:*

- **•** *Caso exista alguma sala de conferência configurada, esta será visualizado por intermédio da tela de configuração presente no menu* Serviços>Sala de conferência. *Nessa tela é possível realizar as seguintes opções:*
	- **Excluir determinada sala de conferência:** clique sobre o ícone  $\blacksquare$ .
	- **Alterar determinada sala de conferência:** clique sobre o ícone ...
- **•** *Para configurar a sala de conferência é necessário determinar os limites da central. Verifique o item Configuração principal deste manual.*

# **Linha executiva**

Esta função permite acessar um ramal interno da central através de uma linha externa podendo, desta forma, utilizar as facilidades programadas no ramal. Para isso, deve-se programar o ramal que terá a configuração de *Linha executiva*, por intermédio da habilitação do campo *Indicação de linha executiva* da *Guia de Usuário*, este ramal deve ser configurado como atendedor do juntor que realizará a linha executiva. O ramal deverá possuir senha.

A operação da *Linha executiva* acontece da seguinte forma: de uma linha externa acessar o juntor com a linha executiva programada no ramal atendedor, a indicação de linha executiva é representada por três bipes, indicando para o usuário que o comando de acesso a linha executiva poderá ser executado: *\*89 + senha do ramal + \*.* Após digitar o comando de acesso à linha executiva, deve- -se aguardar o tom interno da central, onde será possível efetuar as discagens de acordo com as categorias do ramal com a indicação de linha executiva.

**Obs.:** a linha executiva pode ser acessada por uma DISA, seja nas Opções de Destino, Destino Alternativo *ou* Discagem direta a ramal. *Não será possível acessar a linha executiva se o atendedor do juntor estiver configurado como Bridge.* 

# **Geração de flash na linha analógica**

O comando flash é uma pequena interrupção gerada na alimentação de uma linha telefônica ou de um ramal, sendo utilizado geralmente quando se está em conversação, pois serve para alertar a central sobre o envio de nova sinalização. Por exemplo, realizar uma transferência de chamadas. Para utilizar essa função basta digitar: *Flash + \* + 88.*

# **Troca de turno de operação (diurno/noturno)**

Algumas programações da central, principalmente relacionadas à categoria de ramais e aos ramais atendedores, podem ser diferenciadas segundo o turno de trabalho de uma empresa. O exemplo clássico ocorre com o ramal da telefonista que durante o período de trabalho tem todos os privilégios e, no momento que a empresa fecha, passa a ser um ramal comum, evitando que pessoas não identificadas façam chamadas não autorizadas. No mesmo exemplo, no período de recesso da empresa, as chamadas entrantes são normalmente direcionadas para o ramal da portaria, que passaria a ser o atendedor no período noturno.

Normalmente, são definidos dois turnos de operação do PABX: diurno e noturno. A mudança do modo de operação de diurno para noturno e vice-versa, pode ser feita manualmente ou automaticamente em horários determinados. Para realizar a troca de turno via teclado deve-se proceder: *\*3 + número do turno* (1: diurno ou 2: noturno).

*Obs.: este comando somente pode ser executado em um ramal de operadora. As nomenclaturas "diurno e noturno" são apenas uma convenção.*

### **Configurar Correio de voz**

Esta função permite que você acesse o *Correio de voz* para ouvir as mensagens gravadas. Para isso, é necessário habilitar o ramal para o serviço *Correio de voz* na Guia *Geral* do ramal ou no menu *Serviços>Correio de voz.* Para visualizar a quantidade de mensagens novas ou salvar essas mensagens, deve-se proceder da seguinte forma:

#### **Procedimento:**

- 1. Menu *Serviços*;
- 2. *Correio de voz*;
- 3. Será visualizada a tela de configuração do *Correio de voz*, demonstrando todos os ramais, o status do *Correio de voz*, a quantidade de mensagens novas e a quantidade total de mensagens. Quando o ramal estiver com o *Correio de voz* habilitado, aparecerá no configurador com o status Ativo, caso contrário, aparecerá com status *Inativo*.

#### **Pode-se habilitar o correio de voz em um ramal através das configurações do ramal:**

- **•** Portas;
- **•** Ramais;
- **•** Guia Geral;
- **•** Selecionar o campo *Correio de voz* (habilitado).

#### **Pode-se habilitar o** *Correio de voz* **em um ramal através do menu** *Correio de voz***:**

- **•** Menu *Serviços*;
- **•** C*orreio de voz;*
- **•** *Correio de voz* habilitado , *Correio de voz* desabilitado .
	- **Ouvir mensagens:** retire o fone do gancho e digite *\*87+ [[senha \*] + ramal + \* ]*

#### *Obs.:*

- **•** *As opções de* Correio de voz *na* Guia Desvios dos ramais *só será habilitada quando o* Correio de voz *na* Guia Geral do ramal *ou no menu* Correio de voz *estiver habilitado.*
- **•** *Para configurar o Correio de voz é necessário determinar os limites da central. Verifique o item* Configuração principal *deste manual.*

# **Busca pessoa**

Para ter acesso ao busca pessoa, deve-se habilitar o ramal através do campo *Permite acesso ao serviço busca pessoa* no menu *Portas>Ramais>Guia Categorias.* Qualquer ramal cadastrado na central poderá ter acesso a este serviço.

Para acessar o *Busca pessoa*, deve-se retirar o telefone do gancho e digitar *\*96.*

No momento que o telefone for colocado no gancho novamente, o serviço será cancelado.

Se houver placa conectada (FXS ou FXO) no último slot (porta 7 e porta 8 ) da central, é necessário atribuir limite para a porta 8 no *Menu Sistema>Configur. Principal.*

### **Requer senha**

Esta programação define se o ramal deve requerer senha para habilitar algumas funcionalidades.

**• Como usar:** programar *\*9+[senha\*]1 + \*,* sendo que o campo *Senha* existente na Guia *Geral* do respectivo ramal deverá esta previamente preenchido.

Outra forma de habilitar o *Requer senha* é através do programador da central na Guia *Geral* do respectivo ramal, nesse momento pode-se determinar a senha e habilitar o campo *Requer senha.*

Desprogramar: *\*9+ [senha \*] + 0+ \* .*

### **Senha do ramal**

Digite uma senha para o ramal, sendo que será utilizada quando a funcionalidade ou a programação solicitar senha. Deve-se cadastrar a senha pelo programador da central, preenchendo o campo *Senha* na Guia *Geral.*

A troca da senha do ramal poderá ser realizada via teclado ou via programador.

**• Como usar:**  $*10 + \text{senha antiga} + * + \text{senha nova} + *$ .

# **Programar Rechamadas**

A central oferece a função do usuário programar uma rechamada para um determinado destinatário, número externo ou interno, que não tenha atendido ou esteja ocupado naquele momento. Uma rechamada fica programada até que a chamada seja completada e atendida pelo ramal que a programou. Caso deixe de ser desejada, a rechamada pode ser desprogramada.

*Obs.: no caso de rechamada externa via tronco analógico (*Placa *FXO), quando o tronco analógico estiver desocupado e o destinatário estiver ocupado ou ausente a rechamada será executada uma única vez.* 

O procedimento para programar uma rechamada é o mesmo para o caso de chamadas internas e externas.

Para programar a rechamada na situação de não atendimento ou ocupado. O ramal deverá estar com as categorias *Permite rechamada externa* e *Permite rechamada interna* habilitado na guia *Categorias.* Deve-se *colocar o telefone no gancho>retirar do gancho>digitar \*35>colocar no gancho.*

Para número externo, a rechamada será realizada no tempo de dois minutos.

**•** Como programar: *\*35* (ouvir mensagem).

### **Cancelamento de uma rechamada**

Deve-se realizar o seguinte procedimento: *\*151 + 1|2|\** (interna, externa ou todas). Ouvir mensagem.

- **• \*151 + 1:** cancela rechamada interna;
- **• \*151 + 2:** cancela rechamada externa;
- **• \*151 + \*:** cancela todas as rechamadas;

### **Desvios para correio de voz\***

Esta função permite que as chamadas enviadas ao seu ramal sejam desviadas para o Correio de Voz. A caixa de correio de voz pode ser acessada através do programador web, e-mail e telefone (via teclado).

#### *Obs.:*

- **•** Deve-se habilitar o correio de voz na guia Geral do ramal para que o desvio para correio de voz seja executado.
- **•** Para ramais SIP/IAX não registrados, caso o desvio para correio de voz esteja habilitado, a chamada será desviada para o correio de voz.

### *Desvio Sempre (Correio de Voz)*

Caso o Correio de voz esteja habilitado, o qual tem prioridade sobre o Siga-me, a chamada direcionada para o ramal com esta configuração será desviada para o Correio de voz. Pode-se realizar esse desvio através do programador da central marcando o checkbox Correio de voz na guia Desvios ou via teclado:

- Para habilitar o desvio sempre para o correio de voz:  $43 + 5$ enha $*$ ]  $+ 1 + *$  (ouvir mensagem)
- Para cancelar o desvio sempre para o correio de voz: 43 + [senha<sup>\*</sup>] + 0 + <sup>\*</sup> (ouvir mensagem)

### *Se ocupado (Correio de Voz)*

Caso o Correio de voz esteja habilitado, o qual tem prioridade sobre o Desvio se ocupado, a chamada direcionada para o ramal com esta configuração será desviada para o Correio de voz se o ramal estiver ocupado. Pode-se realizar esse desvio através do programador da central marcando o checkbox Correio de voz na guia Desvios ou via teclado:

- **•** Para habilitar o desvio se ocupado para o correio de voz: 44 + [senha\*] + 1 + \* (ouvir mensagem)
- **•** Para cancelar o desvio se ocupado para o correio de voz: 44 + [senha\*] + 0 + \* (ouvir mensagem)

### *Se não atende (Correio de Voz)*

Caso o Correio de voz esteja habilitado, o qual tem prioridade sobre o Desvio se não atende, a chamada direcionada para o ramal com esta configuração será desviada para o Correio de voz, conforme o tempo programado. Pode-se realizar esse desvio através do programador da central marcando o checkbox Correio de voz na guia Desvios ou via teclado:

- **•** Para habilitar o desvio se não atende para o correio de voz: 42 + [senha\*] + tempo (05-90s) + 1 + \* (ouvir mensagem)
- **•** Para cancelar o desvio se não atende para o correio de voz: 42 + [senha\*] + [tempo (05-90s)] +  $0 +$ \* (ouvir mensagem)

\*Facilidade disponível a partir da versão 2.08.00.

*Obs.:* é possível também efetuar a programação de desvios do ramal e desvios para o Correio de Voz, através de comando manual. Para verificar o comando configurado na central, consultar o menu Serviços>Facilidades na interface web da central.

### **Desvios de chamadas**

Esta função permite que as chamadas enviadas ao seu ramal sejam desviadas para serem atendidas por outro ramal ou para um telefone externo (da rede pública de telefonia).

#### *Obs.:*

- **•** O ramal deve ter categoria para realizar desvios de chamadas externas.
- **•** Uma chamada para um grupo não segue o desvio programado nos ramais individuais.
- **•** Não há possibilidade de realizar desvio de chamadas para um grupo de ramais.

### *Siga-me (desvio sempre)*

Possibilidade para desviar as chamadas para o número determinado. Pode-se realizar esse desvio através do programador da central preenchendo o campo *Siga-me* na *Guia Desvios* ou via teclado: *\*43 + [senha \*] + [[rota]ramal/ nº externo ] + \* .*

**•** *Para desprogramar via teclado, digite: \*43 + [senha \*] +\*.*

### **Configuração para** *Desvio de Siga-me***:**

#### **Possibilidades para** *Siga-me:*

- **•** 1º possibilidade (siga-me de chamadas internas): para efetuar o siga-me de chamadas internas basta inserir o número do ramal no campo *Siga-me*.
- **•** 2º possibilidade (siga-me de chamadas internas para números externos): para efetuar o siga-me de uma chamada interna para um número externo basta inserir a rota com a categoria de *Acesso externo* correspondente e o número externo no campo *Siga-me*, checar a categoria na *Guia de Usuário*>*Permite siga-me externo de chamadas internas.*
- **•** 3º possibilidade (siga-me de chamadas externas para números externos): para efetuar o siga-me de uma chamada externa para um número externo basta inserir a rota com a categoria de *Acesso externo* correspondente e o número externo no campo Siga-me e checar a categoria na *Guia de Usuário*>*Permite siga-me externo de chamadas externas.*

### *Desvio se ocupado*

Nesta função as chamadas dirigidas ao seu ramal somente serão desviadas se ele estiver ocupado. Pode-se configurar esse desvio através do programador da central, preenchendo o campo *Desvio se ocupado* na Guia *Desvios* ou via teclado: *\*44 + [senha \*] + [[rota]ramal/nº externo] + \* .*

**•** *Para desprogramar via teclado, digite: \*44 + [senha \*] +\*.*

#### **Configuração da função** *Se ocupado:* **Possibilidades para** *Desvio se ocupado:*

- **• Para chamadas internas:** para efetuar o *Se ocupado* de chamadas internas basta inserir o número do ramal no campo *Se ocupado*.
- **• De chamadas internas para números externos:** para efetuar o *Se ocupado* de uma chamada interna para um número externo basta inserir a rota com a categoria de *Acesso externo* correspondente e o número externo no campo *Se ocupado*, checar a categoria na Guia *de Usuário>Permite siga-me externo de chamadas internas.*
- **• De chamadas externas para números externos:** para efetuar o *Se ocupado* de uma chamada externa para um número externo basta inserir a rota com a categoria de Acesso externo correspondente e o número externo no campo *Se ocupado* e checar a categoria na Guia *de Usuário*>*Permite siga-me externo de chamadas externas.*

*Obs.: o ramal com* Desvio se ocupado *programado deverá ter a configuração de* Número de posições na fila *como* zero*.* 

### *Desvio se não atende*

Nesta função, se o ramal não atender após um determinado tempo, as chamadas serão desviadas. Pode-se realizar esse desvio através do programador da central preenchendo o campo *Desvio se não atende* na *Guia Desvios* ou via teclado: *\*42 + [senha \*] + tempo (2 dígitos) + [rota]ramal + \*.*

**•** *Para desprogramar via teclado, digite: \*42 + [senha \*] +\*.*

#### **Configuração para** *Desvio se não atende:*

#### **Possibilidades para** *Se não atende:*

- **• Chamadas internas:** para efetuar o *Se não atende* de chamadas internas basta inserir o número do ramal no campo *Se não atende* e determinar o tempo para que ocorra o desvio.
- **• De chamadas internas para números externos:** para efetuar o *Se não atende* de uma chamada interna para um número externo basta inserir a rota com a categoria de *Acesso externo* correspondente e o número externo no campo *Se não atende*, checar a categoria na Guia *de Usuário*>*Permite siga-me externo de chamadas internas*. Dessa forma, se a chamada não for atendida no tempo determinado através do campo tempo, esta será desviada para o número que foi destinado.

**• De chamadas externas para números externos:** para efetuar o *Se não atende* de uma chamada externa para um número externo basta inserir a rota com a categoria de *Acesso externo* correspondente e o número externo no campo *Se não atende* e checar a categoria na Guia *de Usuário>Permite siga-me externo de chamadas externas*. Dessa forma, se a chamada não for atendida no tempo determinado através do campo tempo, esta será desviada para o número que foi destinado.

### *Desvio direto externo*

Nesta função, determina-se o número externo para desvio no ramal. Pode-se realizar esse desvio através do programador da central preenchendo o campo *Desvio externa* na *Guia Desvios* ou via teclado: *\*45+ [senha \*] + [[rota]ramal/nº externo] + \* .*

**•** *Para desprogramar via teclado, digite: \*45 + [senha \*] +\*.*

#### **Configuração do desvio de chamada externa direta:**

#### **Possibilidades para desvio de chamada externa direta:**

- **• De uma chamada externa para um número interno:** para efetuar o desvio de chamada externa para um número interno basta inserir o número do ramal no campo *Externa*.
- **• De uma chamada externa para um número externo:** para efetuar o desvio de uma chamada externa para um número externo basta inserir a rota e categoria de *Acesso externo* correspondente e o número externo no campo *Externa* e checar a categoria na Guia *de Usuário>Permite siga-me externo de chamadas externas.*

*Obs.: a partir do momento em que uma bridge atende a chamada, esta passa a ser considerada uma chamada interna, não acionando assim o desvio de chamada direta externa.*

# **Agenda**

A agenda oferece uma maneira simples de efetuar chamadas, substituindo um número extenso por exemplo por um código curto. Também pode ser utilizada simplesmente para armazenar números e facilitar a busca.

### *Programação da agenda particular*

A CIP 850 dispõe de uma agenda particular para cada ramal, sendo que para utilização se faz necessário o cadastro desta agenda para cada ramal, através do programador da central. A agenda particular do ramal deverá ser configurada pelo programador da central.

- **• Código:** código de acesso à agenda, que será utilizado na funcionalidade via telefone. Não pode ser repetido e são aceitos números de 1 a 99.
- **• Nome:** atribuaum nome ao contato.
- **• Número:** atribua o número do telefone na agenda.
- Salve as configurações através do ícone  $\blacktriangledown$ .

Para realizar uma chamada utilizando a agenda particular do ramal, utilize o seguinte comando:

- **• Como usar:** retire o fone do gancho e digite \*71 +código + \*.
- **• Excluir a agenda particular:** clique sobre o ícone .
- **• Alterar a agenda particular:** clique sobre o ícone .

### *Programação da agenda geral*

A CIP 850 dispõe de uma agenda geral para utilização de todos os ramais, sendo que o campo *Permite acesso à agenda geral* na Guia *Categorias* deve estar habilitado. A Agenda geral deverá ser configurada pelo programador da central através do menu *Serviços>Agenda.*

#### **Procedimento:**

- Clique sobre o ícone correspondente à agenda geral;
- **•** Adicionar item;
- **• Código:** código de acesso à agenda que será utilizado na funcionalidade via telefone. Não pode ser repetido e são aceitos números de 1 a 99.
- **• Nome:** atribuir um nome ao contato.
- **• Número:** número do telefone a ser chamado, incluindo rota se for um número externo.
- Salvar as configurações através do ícone

Após a habilitação dos ramais e o cadastro dos números na Agenda geral, pode-se utilizar a Agenda geral da seguinte forma: *\*72 + código+ \*.*

A chamada é realizada automaticamente para o número da agenda. Para utilização da Agenda geral, se faz necessário o conhecimento prévio dos códigos cadastrados.

*Obs.: a agenda geral poderá ser visualizada por intermédio da tela de configuração presente no menu*  Serviços>Agenda*. Nessa tela é possível realizar as seguintes opções:*

- **Excluir a agenda geral:** clique sobre o ícone  $\mathbb{X}$ .
- **• Alterar a agenda geral:** clique sobre o ícone .

### **Despertador**

Através dessa função é possível programar o seu ramal para despertar num horário escolhido. O despertador poderá ser programado para tocar uma única vez, nos dias úteis, todos os dias ou a cada período de tempo definido.

Como programar: *\*34 + [senha \*] + tipo (1,5,7,9,0) + HHMM + [ramal] +\** (ouvir mensagem).

Os tipos de despertador podem ser:

- 1 uma única vez
- 5 dias úteis
- 7 todos os dias
- 9 a cada período de tempo definido
- **• Para cancelar o despertador:** *\* 34 + [senha \*] + 0 +\** (ouvir mensagem).

*Obs.: para realizar programação/desprogramação do despertador no próprio ramal, a senha é opcional, como demostra o comando; para programar/desprogramar através de outro ramal a senha é obrigatória.*

O ramal operadora não necessita de senha para programar o despertador em outros ramais.

O calendário deverá estar programado para o despertador funcionar.

# **Cadeado**

Esta função permite bloquear o ramal para não gerar chamadas externas. Este bloqueio poderá ser total ou de acordo com a categoria escolhida. Pode-se realizar o bloqueio via programador na *Guia de Usuário* no ramal ou via teclado:

- **• Para bloquear um tipo de chamada:** *\*38 + [senha \*] + 1 (ligado) + tipo (0-9) + \** (ouvir mensagem)
- **• Para liberar um tipo de chamada:** *\*38 + [senha \*] + 0 (desligado) + tipo (0-9) + \** (ouvir mensagem)

Os tipos de chamadas podem ser:

- **• Total:** tipo 0
- **• Local:** tipo 1
- **• Interurbano:** tipo 2
- **• Internacional:** tipo 3
- **• Regional:** tipo 4
- **• Celular local:** tipo 5
- **• Celular interurbano:** tipo 6
- **• Celular regional:** tipo 7
- **• Auxiliar 1:** tipo 8
- **• Auxiliar 2:** tipo 9

Esses tipos de chamadas podem ser configuradas através do menu *Roteamento>Categorias.* 

Para as categorias configuradas (padrão), pode-se visualizá-las por intermédio da tela de configuração presente no menu *Roteamento>Categorias*. Nessa tela é possível realizar a seguinte opção:

• Alterar determinada categoria: clique sobre o ícone ...

As categorias adicionadas pelo administrador podem ser visualizadas por intermédio da tela de configuração onde estão localizadas as categorias padrão. Para as categorias adicionadas, pode-se realizar as seguintes opções:

- **• Excluir determinada categoria:** clique sobre o ícone  $\mathbf{X}$ .
- **Alterar determinado categoria:** clique sobre o ícone ...

# **Não perturbe**

Através desta função pode-se bloquear a recepção de chamadas dirigidas ao seu ramal, no entanto, elas poderão ser realizadas. Pode-se habilitar via programador na Guia *de Usuário* ou via teclado:

**• Para programar via teclado, digite:** *\*61[senha \*] + 1/0 (liga/desliga) + \*.*

### **Hotline**

Esta função permite ao ramal realizar ligações para um número programado, logo após a retirada do fone do gancho, sem precisar teclar nenhum comando.

A Hotline pode ser com ou sem retardo. Na opção com retardo, define-se um tempo (1 a 7 s) em que o usuário pode fazer outra chamada, antes de ser executada a Hotline programada. No caso sem retardo (tempo de 0 s), a chamada programada é realizada imediatamente.

Pode-se configurar Hotline através do Programador Web pelo menu Portas>Ramais> Guia Desvios>Hotline, ou via teclado:

**• Para programar via teclado: \* 41 + [senha \* ] + tempo para chamar (0 a 7 segundos) + número a chamar + \* (ouvir mensagem)**

**• Para desprogramar via teclado: \* 41 + [senha \* ] + \***

*Obs.: a funcionalidade Hotline esta presente somente para ramais FXS na CIP 850, para programar o Hotline em ramais IP verifique disponibilidade de configuração no Terminal IP.*

# **Configurar tempo de chamada retida**

Através desta função, pode-se determinar o tempo em que uma chamada ficará na retenção antes de retornar para o seu ramal. As chamadas colocadas na retenção, pelo seu ramal, ficarão neste estado o tempo que foi programado. Pode-se programar através do programador na Guia *Geral do ramal* ou via teclado: *\*62 + [Senha \*] + 5-90 + \**

# **Configurar tempo de flash**

O flash é uma interrupção na alimentação de um ramal ou linha telefônica. Ele é utilizado em telefones com sistema de discagem multifrequencial (tom) durante uma conversação, caso necessite transmitir novos comandos para a central.

O tempo de duração do flash é uma característica do aparelho telefônico, no entanto, deve ser compatível com os valores aceitos pelo ramal.

Pode-se configurar o tempo de flash através da *Guia Geral do ramal* preenchendo o campo *Tempo de flash* ou via teclado: *\*65 + [Senha \*] + tempo + \**.

# **Colocar um ramal em estado de monitoração**

A monitoração de ambiente possibilita o acompanhamento de um ambiente através de um ramal. É muito utilizado para monitorar o quarto de crianças, idosos, doentes, deficientes e para outras atividades particulares que necessitem de acompanhamento.

São necessárias três operações para que ocorra a monitoração:

- **•** O ramal a ser monitorado deverá habilitar na Guia *Categorias do ramal* o campo *Pode ser monitorado,* programar via teclado: *\*85 + [senha do ramal \*] + 1 + \** e manter o ramal fora do gancho.
- **•** O ramal que irá monitorar deverá habilitar na Guia *Categorias do ramal* o campo *Pode monitorar* e realizar a seguinte programação via teclado: *\*84+ ramal que será monitorado + \**, no momento de monitorar o determinado ramal.

Para cancelar a monitoração naquele momento, basta colocar o telefone que esta sendo monitorado no gancho.

# **Ouvir a hora da central**

Com esta função permite ao usuário ouvir a hora programada na central.

**• Para utilizar, digite:** *\*30 + \** (ouvir mensagem).

*Obs.: para alterar as configurações de data e hora da central, deve-se proceder da seguinte forma: menu* Configurações>Guia Data e Hora.

# **Retorno de chamada transferida**

Para habilitar o ramal para executar essa funcionalidade deve-se ir ao menu *Ramais>Guia Usuário,*  habilitar o campo Permitir retorno de transferência ou via teclado:

*\*37 + senha\* + 1 + \* programar* (ouvir mensagem).

*\*37 + senha\* + 0 + \* desprogramar* (ouvir mensagem).

Para habilitar essa funcionalidade via teclado, o ramal deverá ter senha cadastrada.

# **Desconecta ligação**

Possibilidade de encerrar uma chamada estabelecida em um ramal FXS.

**• Para utilizar, retire o fone do gancho e digite:** *\*95 + senha do administrador\* + porta (1-8).*

# **Configurações do usuário da central**

Os usuários da central possuem acesso ao programador da central através do IP determinado pelo administrador da central, sendo que o acesso dos usuários é realizado pelo programador da central.

Informações padrão

**• Login:** nome do ramal.

**Exemplo:** PORTA2

**• Senha:** é a senha cadastrada no ramal na *Guia Geral* no campo *Senha*.

O acesso ao programador da central CIP 850 expira em 15 minutos.

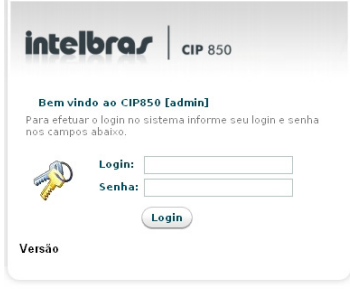

*Tela de login CIP 850*

Será visualizada a tela de configuração do ramal que acessou o programador. Dependendo do ramal (analógico, SIP ou IAX) a tela de configuração apresenta campos distintos:

# **Ramal analógico**

### *Geral*

- **• Nome:** digite o nome destinado a esse ramal.
- **• Número:** digite o número do ramal desejado.

O campo *Adicionar número* é opcional, pois destina-se aos números que poderão ser atribuídos a este mesmo ramal, sendo assim, o ramal apresentará mais do que um número (ramal virtual).

- **• Senha:** senha de programação, utilizada para acesso a algumas funcionalidades, programações do ramal e acesso ao configurador.
- **• Requer Senha:** se marcado, deve-se digitar a senha do ramal no momento de cadastrar alguma funcionalidade ou programação que solicite senha.
- **• Posições:** determina-se a quantidade de chamadas que poderão aguar atendimento por esse ramal (fila).
- **• Tempo:** tempo máximo que as chamadas poderão aguardar o atendimento (segundos).
- **• Retenção:** tempo (segundos) máximo em que uma chamada fica retida antes de retornar ao ramal.
- **• Correio de voz***:* habilita/desabilita *Correio de voz* para o ramal.
- **• Email:** email válido para receber aviso de recebimento de mensagem de *Correio de voz*.
- **• Identificação:** selecione o tipo de identificação das chamadas (DTMF/FSK). Através dessa programação pode-se determinar a identificação realizada pelo identificador de chamadas. Informação obtida pela operadora.
- **• Rx offset:** atribuir ganho de entrada (–12 dB a 12 dB).
- **• Tx offset:** atribuir ganho de saída (–12 dB a 12 dB).
- **• ID Rx offset:** atribuir ganho de identificação de chamada de entrada (–12 dB a 12 dB).

#### *Desvios*

- **• Externa:** número para o qual será realizado o desvio de chamada direta externa. Deixe em branco para desabilitar.
- **• Siga-me:** número para o qual serão transferidas todas as chamadas destinadas ao ramal. Deixe em branco para desabilitar. Caso o *Correio de voz* esteja habilitado, o qual tem prioridade sobre o *Siga- -me*, a chamada direcionada para o ramal com esta configuração será desviada para o *Correio de voz*.
- **• Se não atende:** número para o qual serão transferidas as chamadas que não forem atendidas pelo ramal no tempo determinado. Deixe em branco para desabilitar. Caso o *Correio de voz* esteja habilitado, o qual tem prioridade sobre o Desvio *se não atende*, a chamada direcionada para o ramal com esta configuração será desviada para o *Correio de voz* se o ramal não atender, obedecendo o *Tempo de espera* para fazer o desvio se o ramal não atende.
- **• Tempo:** tempo (segundos) de espera antes de transferir a chamada em caso de não atendimento pelo ramal.
- **• Se ocupado:** número para o qual serão transferidas as chamadas caso este ramal esteja ocupado. Deixe em branco para desabilitar. Caso o *Correio de voz* esteja habilitado, o qual tem prioridade sobre o Desvio *se ocupado*, a chamada direcionada para o ramal com esta configuração será desviada para o *Correio de voz* se o ramal estiver ocupado.
- **• Hotline:** número a ser chamado apenas retirando o telefone do gancho sem digitar nenhum comando.

**• Tempo:** tempo (segundos) de espera antes de chamar o número programado na *Hotline*. Zero para chamar imediatamente.

### *Usuário*

- **• Intercalação sem bipe:** habilita/desabilita bipes de aviso durante uma intercalação neste ramal.
- **• Fila de espera com bipe**: habilita ou desabilita bipes de aviso durante uma fila de espera neste ramal (a partir da versão 1.2.2).
- **• Não perturbe:** bloqueia a recepção de chamadas dirigidas ao seu ramal, porém permite realizá-las.
- **• Cadeado do Ramal:** habilite as categorias que serão bloqueadas para esse ramal.

#### **Tipos de Cadeado:**

- **• Total:** tipo 0
- **• Local:** tipo 1
- **• Interurbano:** tipo 2
- **• Internacional:** tipo 3
- **• Regional:** tipo 4
- **• Celular local:** tipo 5
- **• Celular interurbano:** tipo 6
- **• Celular regional:** tipo 7
- **• Auxiliar 1:** tipo 8
- **• Auxiliar 2:** tipo 9

### **Ramal SIP**

### *Geral*

- **• Nome:** número do ramal, igual ao User ID ou Auth user que está configurado no ATA, Telefone IP ou Softphone.
- **• Número:** digite o número do ramal desejado.

O campo *Adicionar número* é opcional, pois destina-se aos números que poderão ser atribuídos a este mesmo ramal, sendo assim, o ramal apresentará mais do que um número (ramal virtual).

- **• Senha:** digite um senha para o ramal, que será utilizada quando houver a necessidade de realizar alguma programação via teclado, ou seja, terá de que saber a senha para realizar a programação desejada.
- **• Requer Senha:** se marcado, faz com que a senha de programação seja requerida para acesso as funcionalidades.
- **• Posições:** número de posições na fila de atendimento do ramal, ou seja, selecione o número de chamadas em espera aguardando atendimento. Se o número de chamadas for superior ao número da espera, a chamada excedente não será atendida.
- **• Tempo:** tempo máximo de permanência na fila (em segundos).
- **• Retenção:** tempo (segundos) máximo em que uma chamada fica retida antes de retornar ao ramal que efetuou a retenção;
- **• Correio de voz***:* opção para habilitar o *Correio de voz* para esse ramal específico.
- **• Email:** digite o endereço de email para recebimento das notificações com relação as mensagens de voz.
- **• Senha SIP:** senha que será utilizada no ATA /Softphone/Telefone IP para efetuar registro.
- **• Modo de operação de DTMF:** selecione uma das seguintes opções: via SIP INFO, via RTP ou via AUDIO. Se configurar o DTMF via áudio, os comandos com flash devem ser substituídos, ou seja, o flash deve ser substituído por \*\*.
- **• Permitir reinvites:** é o processo de gerar um novo INVITE (Quero criar uma chamada!) ao peer, normalmente para passar o áudio (RTP) diretamente entre os dois participantes.

*Obs.: quando houver transcodificação, passagem por NAT e o Modo de operação de DTMF não for via SIP INFO o reinvites não irá funcionar, ou seja, o áudio (RTP) passará pelo processamento da central CIP 850.*

- **• Substituir reinvites por updates:** é o processo de usar uma mensagem de update ao invés de invite.
- **• Identifica chamadas internas:** habilita no ramal a identificação de chamadas internas à central.
- **• Identifica chamadas externas:** habilita no ramal a identificação de chamadas externas à central.
- **• SIP Qualify:** é um mecanismo que testa a conexão SIP periodicamente. Possui três funções:
	- Verifica se a conexão ainda está "viva" e eventualmente desconectar ligações "mortas".
	- Mede a latência da conexão e inabilitar uma conexão com latência muita alta.
	- Envia comandos periodicamente e mantém estabelecidos eventuais mapeamentos de NAT que existam no caminho entre as duas conexões.

### *Desvios*

- **• Externa:** número para o qual será realizado o desvio de chamada direta externa. Deixe em branco para desabilitar.
- **• Siga-me:** número para o qual serão transferidas todas as chamadas destinadas ao ramal. Deixe em branco para desabilitar. Caso o *Correio de voz* esteja habilitado, o qual tem prioridade sobre o *Siga- -me*, a chamada direcionada para o ramal com esta configuração será desviada para o *Correio de voz*.
- **• Se não atende:** número para o qual serão transferidas as chamadas que não forem atendidas pelo ramal no tempo determinado. Deixe em branco para desabilitar. Caso o *Correio de voz* esteja habilitado, o qual tem prioridade sobre o Desvio *se não atende*, a chamada direcionada para o ramal com esta configuração será desviada para o *Correio de voz* se o ramal não atender, obedecendo o Tempo de espera para fazer o desvio se o ramal não atende.
- **• Tempo:** tempo (segundos) de espera antes de transferir a chamada em caso de não atendimento pelo ramal.
- **• Se ocupado:** número para o qual serão transferidas as chamadas caso este ramal esteja ocupado. Deixe em branco para desabilitar. Caso o *Correio de voz* esteja habilitado, o qual tem prioridade sobre o Desvio *se ocupado*, a chamada direcionada para o ramal com esta configuração será desviada para o *Correio de voz* se o ramal estiver ocupado.

### *Usuário*

- **• Intercalação sem bipe:** habilita ou desabilita bipes de aviso durante uma intercalação neste ramal.
- **• Fila de espera com bipe**: habilita ou desabilita bipes de aviso durante uma fila de espera neste ramal (a partir da versão 1.2.2).
- **• Não perturbe:** bloqueia a recepção de chamadas dirigidas ao seu ramal, porém permite realizá- -las. Pode-se realizar esta programação via programador ou via teclado com o seguinte comando: *\*61 + [senha \*] + 1|0 + \*,* onde *1* é para habilitar o não perturbe e *0* pra desabilitar.

**• Cadeado do ramal:** habilite as categorias que serão bloqueadas para esse ramal.

### **Tipos de cadeado:**

- **• Total:** tipo 0
- **• Local:** tipo 1
- **• Interurbano:** tipo 2
- **• Internacional:** tipo 3
- **• Regional:** tipo 4
- **• Celular local:** tipo 5
- **• Celular interurbano:** tipo 6
- **• Celular regional:** tipo 7
- **• Auxiliar 1:** tipo 8
- **• Auxiliar 2:** tipo 9

# **Ramal IAX**

### *Geral*

- **• Nome:** número do ramal, igual ao User ID, ou Auth user que está configurado no ATA, Telefone IP ou Softphone.
- **• Número:** digite o número do ramal desejado.

O campo *Adicionar número* é opcional, pois destina-se aos números que poderão ser atribuídos a este mesmo ramal, sendo assim, o ramal apresentará mais de um número (ramal virtual).

- **• Senha:** digite um senha para o ramal, sendo que será utilizada quando houver a necessidade de realizar alguma programação via teclado, ou seja, terá de que saber a senha para realizar a programação desejada.
- **• Requer senha:** se marcado, faz com que a senha de programação seja requerida para acesso as funcionalidades.
- **• Posições:** selecione o número de chamadas em espera aguardando atendimento. Se o número de chamadas for superior ao número da espera, a chamada excedente não será atendida.
- **• Tempo:** tempo (segundos) máximo em que uma chamada aguarda na fila.
- **• Retenção:** tempo (segundos) máximo em que uma chamada fica retida antes de retornar ao ramal.
- **• Correio de voz***:* habilita/desabilita *Correio de voz* para o ramal.
- **• Email:** email válido para receber aviso de recebimento de mensagem de *Correio de voz*.
- **• Senha IAX:** senha que será utilizada no ATA ou IAX Fone para efetuar registro.
- **• IAX Transfer:** é o análogo ao reinvite do protocolo SIP.

*Obs.: quando houver transcodificação e passagem por NAT o IAX transfer não irá funcionar, ou seja, o áudio (UDP) passará pelo processamento da central CIP 850.*

- **• IAX Qualify:** é um mecanismo que testa a conexão IAX periodicamente. Possui três funções:
	- Serve para verificar se a conexão ainda está "viva" e eventualmente desconectar ligações "mortas".
	- Mede a latência da conexão e inabilitar uma conexão com latência muita alta.
	- Envia comandos periodicamente e mantém estabelecidos eventuais mapeamentos de NAT que existam no caminho entre as duas conexões.
- **• Identifica chamadas internas:** habilita no ramal a identificação de chamadas internas à central.
- **• Identifica chamadas externas:** habilita no ramal a identificação de chamadas externas à central.

#### *Desvios*

- **• Externa:** número para o qual será realizado o desvio de chamada direta externa. Deixe em branco para desabilitar.
- **• Siga-me:** número para o qual serão transferidas todas as chamadas destinadas ao ramal. Deixe em branco para desabilitar. Caso o *Correio de voz* esteja habilitado, o qual tem prioridade sobre o Siga-me, a chamada direcionada para o ramal com esta configuração será desviada para o *Correio de voz*.
- **• Se não atende:** número para o qual serão transferidas as chamadas que não forem atendidas pelo ramal no tempo determinado. Deixe em branco para desabilitar. Caso o *Correio de voz* esteja habilitado, o qual tem prioridade sobre o Desvio *se não atende*, a chamada direcionada para o ramal com esta configuração será desviada para o *Correio de voz* se o ramal não atender, obedecendo o Tempo de espera para fazer o desvio se o ramal não atende.
- **• Tempo:** tempo (segundos) de espera antes de transferir a chamada em caso de não atendimento pelo ramal.
- **• Se ocupado:** número para o qual serão transferidas as chamadas caso este ramal esteja ocupado. Deixe em branco para desabilitar. Caso o *Correio de voz* esteja habilitado, o qual tem prioridade sobre o Desvio *se ocupado*, a chamada direcionada para o ramal com esta configuração será desviada para o *Correio de voz* se o ramal estiver ocupado.

### *Usuário*

- **• Intercalação sem bipe:** habilita ou desabilita bipes de aviso durante uma intercalação neste ramal.
- **• Fila de espera com bipe**: habilita ou desabilita bipes de aviso durante uma fila de espera neste ramal (a partir da versão 1.2.2).
- **• Não perturbe:** bloqueia a recepção de chamadas dirigidas ao seu ramal, porém permite realizá-las.
- **• Cadeado do ramal:** habilite as categorias que serão bloqueadas para esse ramal.

#### **Tipos de cadeado:**

- **• Total:** tipo 0
- **• Local:** tipo 1
- **• Interurbano:** tipo 2
- **• Internacional:** tipo 3
- **• Regional:** tipo 4
- **• Celular local:** tipo 5
- **• Celular interurbano:** tipo 6
- **• Celular regional:** tipo 7
- **• Auxiliar 1:** tipo 8
- **• Auxiliar 2:** tipo 9

### **Bilhetagem**

A bilhetagem da CIP 850 bilheta somente ligações via Juntores (FXO/SIP/IAX) originadas e recebidas.

A CIP 850 pode armazenar um total de 15000 bilhetes (após ultrapassar este número, bilhetes antigos são sobscritos). O módulo de bilhetes possui uma navegação baseada em páginas, cada uma contendo uma quantidade N (a quantidade de bilhetes pode ser alterada através do opção Exibindo N registros, onde N pode ser *10, 20, 30, 40* ou *50* bilhetes) de bilhetes.

Navegue entre as páginas utilizando *Início, Anterior, Próxima* e *Última*. Os números exibidos ao lado de *Anterior* e *Próxima*, dizem quantas páginas ainda existem para frente ou para trás. Os bilhetes são armazenados numa pilha, onde os mais novos são exibidos no começo (nas primeiras páginas) e os mais antigos no final (nas últimas páginas).

Para salvar os bilhetes clique em *Exportar*, será gerado um arquivo no formato CSV que pode ser aberto com a maioria dos editores de textos ou de planilhas. Para limpar os bilhetes, ou seja, excluir todos os bilhetes armazenados, clique em *Limpar*.

**Atenção**: nenhuma confirmação é solicitada para esta ação.

Os bilhetes de ligações se apresentarão na grade de ligações da tela de atividades da CIP 850 com as seguintes colunas de informação:

- **• Data/Hora:** data e hora de início da chamada (UTC, é necessário descontar o fuso-horário);
- **• T:** tipo de ligação telefônica, podendo ser:
- **• R:** chamada recebida;
- **• O:** chamada originada;
- **• Dur.:** duração da chamada em segundos;
- **• Origem:** número do telefone originador da chamada, podendo ser:
	- O próprio número do ramal de origem.
	- NIDT Número não identificado.
- **• Destino:** número do telefone discado;
- **• Juntor:** nome do juntor utilizado na chamada originada ou recebida;
- **• CC:** número do Código de Conta utilizado na realização da chamada;
- **• Estado:** descreve como a chamada foi encerrada, podendo ser:
	- **ATENDIDA:** chamada atendida.
	- **SEM RESPOSTA:** nenhuma reposta recebida do destino.
	- **OCUPADO:** destino retorna ocupado.
	- **FALHOU:** ocorreu algum problema na negociação.

Uma coluna poderá estar em branco para uma determinada chamada. Isto ocorrerá quando o valor da coluna não é aplicável quando não há informação associada (por exemplo, número do telefone nas chamadas recebidas sem identificação de assinante).

*Obs.: no bilhete de uma ligação originada ou recebida via Juntor é gravado apenas um bilhete, ou seja, caso em uma ligação aconteça uma transferência o bilhete gerado não registra a transferência. Nesta situação será gerado um bilhete com o registro do número que recebeu ou originou a chamada mais o número externo.*

Quando o atendedor do Juntor for o ramal bridge o bilhete poderá ser de duas formas:

1. Para o caso do atendedor ser o ramal brigde e a chamada for direcionada para outro número externo diretamente pelo ramal bridge, o bilhete terá o formato descrito a seguir:

**Origem =** *199#Nº\_de\_Origem\_Externa / Destino = 199#Nº\_de\_Destino\_Externo*

*Obs.: 199 é o número default do ramal bridge.*

2. Para o caso do atendedor ser o ramal brigde e a chamada for direcionada para um ramal registrado na CIP 850 e este ramal tiver configurado um desvio direto externo, o bilhete terá o formato descrito a seguir:

**Origem =** *Nº\_Ramal#Nº\_de\_Origem\_Externa / Destino = Nº\_Ramal#Nº\_de\_Destino\_Externo*

# **Agenda**

Pode-se configurar a agenda particular do ramal através do nome *Serviços>Agenda.*

**• Código:** código de acesso à agenda, que será utilizado na funcionalidade via telefone. Não pode ser repetido e são aceitos números de 1 a 99.

- **• Nome:** atribuir um nome ao contato.
- **• Número:** atribuir o número do telefone na agenda.
- **• Como usar:** retire o fone do gancho e digite *\* 71 + código + \**

### **Correio de voz**

Pode-se acessar o correio de voz do ramal através do menu *Serviços>Correio de voz.* 

Serão visualizadas todas as mensagens destinadas ao ramal, sendo possível excluir as mensagens.

# **Configurando os End-Points**

Para a correta ligação entre os terminais IP e a CIP 850, todas as facilidades dos terminais devem ser desabilitadas. Isso é necessário, pois a CIP 850 assume o papel de comando das funcionalidades. As orientações descritas são importantes para o correto funcionamento do sistema.

*Obs.: O ATA GKM 2200 T não é recomendado para conexão com a CIP 850, caso seja utilizado, algumas funcionalidades poderão apresentar problemas.*

### **ATA GKM 2210T**

Configure o endereço IP do ATA:

- 1. Com o ATA instalado, retire do gancho o telefone conectado ao canal (TEL 1 ou TEL 2);
- 2. Tecle \*\*\*;
- 3. Opção *20#*;
- 4. Escute e anote o endereço IP MODO DHCP.

Caso esteja com endereço fixo/estático, digite o endereço desejado.

Configure o ATA:

1. Digite o endereco IP obtido no navegador WEB:
- 2. Digite o nome do usuário: admin:
- 3. Digite a *Senha: admin.*

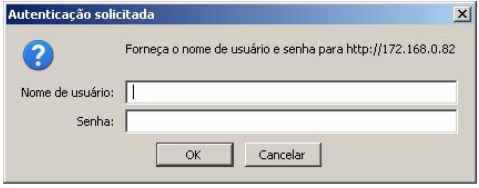

*Tela login do ATA GKM 2210T*

### *Guia SIP*

1. No menu *Codecs* selecione os mesmos codecs que serão utilizados pela central (G.729 e/ou G.711A e/ou G.711U);

*Obs.: não habilitar a supressão de silêncio.*

2. No menu *Sinalização OOB* a opção *Enviar eventos DTMF* deve ser a mesma opção selecionada na configuração do ramal SIP para o campo *Modo de operação de DTMF* da CIP 850.

#### *Guia Usuário 1 e/ou Usuário 2*

- 1. No menu VoIP digite o IP da central nos campos: *Endereço, Nome de domínio e IP do Servidor Proxy Outbound*. Preencha os campos para a Conta Voip (Número de telefone, Identificador de chamada, Nome do Usuário, Senha);
- 2. No menu *Telefone* configurar *Eventos de FLASH* como *Evento DTMF*.
- 3. No menu *Facilidades* desabilite a opção *Habilitar as facilidades*. Habilitar os campos # use como uma função de discagem rápida e Habilitar \* para ser reconhecido como dígito válido;
- 4. No menu *Agenda* desabilite *Habilitar a Agenda*.
- 5. *Salvar.*

## **TIP 100**

Configure o endereço IP do TIP 100:

- 1. Com o TIP 100 instalado, retire do gancho o monofone;
- 2. Digite \*\*\*;
- 3. Opção *20#*;
- 4. Escute e anote o endereço IP MODO DHCP.

*Obs.: caso esteja com endereço fixo/estático, digite o endereço desejado.*

Configure o TIP 100:

- 1. Digite o endereço IP obtido no navegador web;
- 2. Digite o nome do usuário: *admin*;
- 3. Digite a Senha: *admin*.

*Obs.: senha e login padrão de fábrica.*

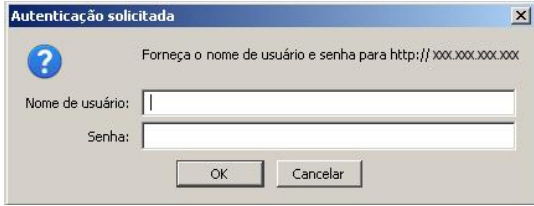

*Tela do telefone IP TIP100*

### *Guia SIP*

1. No menu *Codecs* selecione os mesmos codecs que serão utilizados pela central (G.729 e/ou G.711A e/ou G.711U);

*Obs.: não habilitar a supressão de silêncio.*

2. No menu *Sinalização OOB* a opção *Enviar eventos DTMF* deve ser a mesma opção selecionada na configuração do ramal SIP para o campo *Modo de operação de DTMF* da CIP 850.

### *Guia Usuário*

- 1. No menu VoIP digite o IP da central nos campos: *Endereço, Nome de domínio e IP do Servidor Proxy Outbound*. Preencha os campos para a Conta Voip (Número de telefone, Identificador de chamada, Nome do Usuário, Senha);
- 2. No menu *Telefone* configurar *Eventos de FLASH* como *Evento DTMF.*
- 3. No menu *Facilidades* desabilite a opção *Habilitar as facilidades*. Habilitar os campos # use como uma função de discagem rápida e *Habilitar \** para ser reconhecido como dígito válido;
- 4. No menu *Agenda* desabilite *Habilitar a Agenda*.
- 5. *Salvar.*

# **Telefone Voiper**

Configurar o endereço IP Estático no Menu do Aparelho Voiper:

- 1. Tecle *MENU*;
- 2. Localize com as setas a opção 4 – *Rede* ;
- 3. Configuração de *WAN* ;
- 4. Tipo de IP e selecione *IP Estático* ;
- 5. *Configuração Estático* ;
- 6. Informe o endereço *IP*, *máscara de rede* e *gateway* ;
- 7. Pressione *MENU* para sair;
- 8. Reinicie o aparelho.

### *Configurar o Voiper*

- 1. Digite o endereço IP configurado no navegador web
- 2. Digite o nome do usuário: *admin*;
- 3. Digite a Senha: *admin*.

*Obs.: senha e login padrão de fábrica.*

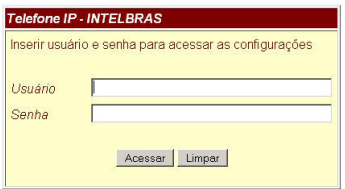

*Tela de login do telefone Voiper*

### *Guia Conf. do Telefone*

- 1. Desabilitar todos os *Desvios, Não Perturbe, Chamada em espera, Hotline e Despertado;*
- 2. No menu *Plano de Discagem*, selecionar a opção *Não* para todos os campos com a descrição *Substituir prefixo*;
- 3. Selecionar *Sim* para opção *Use # para confirmar*.
- 4. Selecionar *Não* para opção *Use \* para discagem IP.*

#### *Guia Configuração SIP - Usuários*

- 1. Através dos campos *Habilitar* do Usuário1 (Padrão), Usuário2 e Usuário3 determina-se quais serão os usuários SIP;
- 2. Nos campos *Nome Display, ID do Usuário, ID de Autent*. insira o número ou nome do ramal e digite a senha no campo *Senha de Autent*;
- 3. Nos campos *Domínio, Servidor SIP, Outbound Proxy*, insira o IP da central onde será registrado o Voiper.

### *Guia Configuração SIP – Codec*

Selecione os codecs de áudio de acordo com os codecs selecionados na configuração do ramal SIP na central.

### *Guia Configuração SIP – DTMF*

Selecione o mesmo tipo de envio DTMF para o Voiper e para o Ramal SIP a ser configurado na central, as configurações devem coincidir.

#### *Outros – Avançadas*

- **•** *ICMP sem eco* marque como *Não*.
- **•** *Enviar Identificação Anônima* marque como *Não*;
- **•** *Enviar evento Flash* selecione o modo de envio, ou seja, flash como *DTMF EVENTO* ou flash como *SIP INFO.*

*Obs.:* no telefone Voiper é necessário que a quantidade de dígitos seja maior ou igual a 2 para que a ligação ou comando seja enviado para acentral.

Como o *Ramal Operadora* da central CIP 850 é por *Default 9*, para que um telefone Voiper seja um ramal operadora da central se faz necessário alterar o número do ramal operadora da central CIP 850, como por exemplo 99, obedecendo a quantidade mínima de dígitos que o Telefone Voiper envia.

# **Termo de garantia**

Para a sua comodidade, preencha os dados abaixo, pois, somente com a apresentação deste em conjunto com a nota fiscal de compra do produto, você poderá utilizar os benefícios que lhe são assegurados.

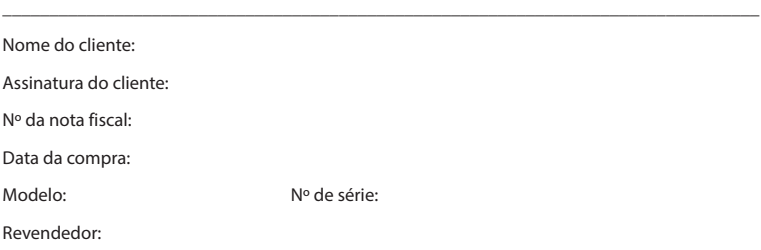

\_\_\_\_\_\_\_\_\_\_\_\_\_\_\_\_\_\_\_\_\_\_\_\_\_\_\_\_\_\_\_\_\_\_\_\_\_\_\_\_\_\_\_\_\_\_\_\_\_\_\_\_\_\_\_\_\_\_\_\_\_\_\_\_\_\_\_\_\_\_\_\_\_\_\_\_\_\_\_\_\_

Fica expresso que esta garantia contratual é conferida mediante as seguintes condições:

- **1** Todas as partes, peças e componentes do produto são garantidos contra eventuais **defeitos de fabricação** que porventura venham a apresentar, pelo prazo de 1 (um) ano, sendo este prazo de 3 (três) meses de garantia legal mais 9 (nove) meses de garantia contratual, contado a partir da data de entrega do produto ao Senhor Consumidor, conforme consta na nota fiscal de compra do produto, que é parte integrante deste Termo em todo território nacional. Esta garantia contratual implica na troca gratuita das partes, peças e componentes que apresentarem defeito de fabricação, além da mão-de-obra utilizada nesse reparo. Caso não seja constatado defeito de fabricação, e sim defeito(s) proveniente(s) de uso inadequado, o Senhor Consumidor arcará com estas despesas.
- **2** Constatado o defeito, o Senhor Consumidor deverá imediatamente comunicar-se com o Serviço Autorizado mais próximo que consta na relação oferecida pelo fabricante - **somente estes estão**

**autorizados a examinar e sanar o defeito durante o prazo de garantia aqui previsto**. Se isto não for respeitado **esta garantia perderá sua validade**, pois o produto terá sido violado.

- **3** Na eventualidade do Senhor Consumidor solicitar o atendimento domiciliar, deverá encaminhar- -se ao Serviço Autorizado mais próximo para consulta da taxa de visita técnica. Caso seja constatada a necessidade da retirada do produto, as despesas decorrentes, transporte, segurança de ida e volta do produto, ficam sob a responsabilidade do Senhor Consumidor.
- **4 A garantia perderá totalmente sua validade se ocorrer qualquer das hipóteses a seguir: a)** se o defeito não for de fabricação, mas sim, ter sido causado pelo Senhor Consumidor ou terceiros estranhos ao fabricante; **b)** se os danos ao produto forem oriundos de acidentes, sinistros, agentes da natureza (raios, inundações, desabamentos, etc.), umidade, tensão na rede elétrica (sobretensão provocada por acidentes ou flutuações excessivas na rede), instalação/uso em desacordo com o Manual do Usuário ou decorrente do desgaste natural das partes, peças e componentes; **c)** se o produto tiver sofrido influência de natureza química, eletromagnética, elétrica ou animal (insetos, etc.); **d)** se o número de série do produto houver sido adulterado ou rasurado; **e)** se o aparelho houver sido violado.

Sendo estas condições deste Termo de Garantia complementar, a Intelbras S/A reserva-se o direito de alterar as características gerais, técnicas e estéticas de seus produtos sem aviso prévio.

*Firefox é uma marca registrada da Mozilla Foundation. Internet Explorer e o logo da Internet Explorer são marcas registradas da Microsoft Corporation. Linux é uma marca registrada de Linus Torvalds.*

#### **Intelbras S/A – Indústria de Telecomunicação Eletrônica Brasileira**

Rodovia BR 101, km 210 - Área Industrial - São José - SC - 88104-800 Fone (48) 3281-9500 - Fax (48) 3281-9505 - www.intelbras.com.br

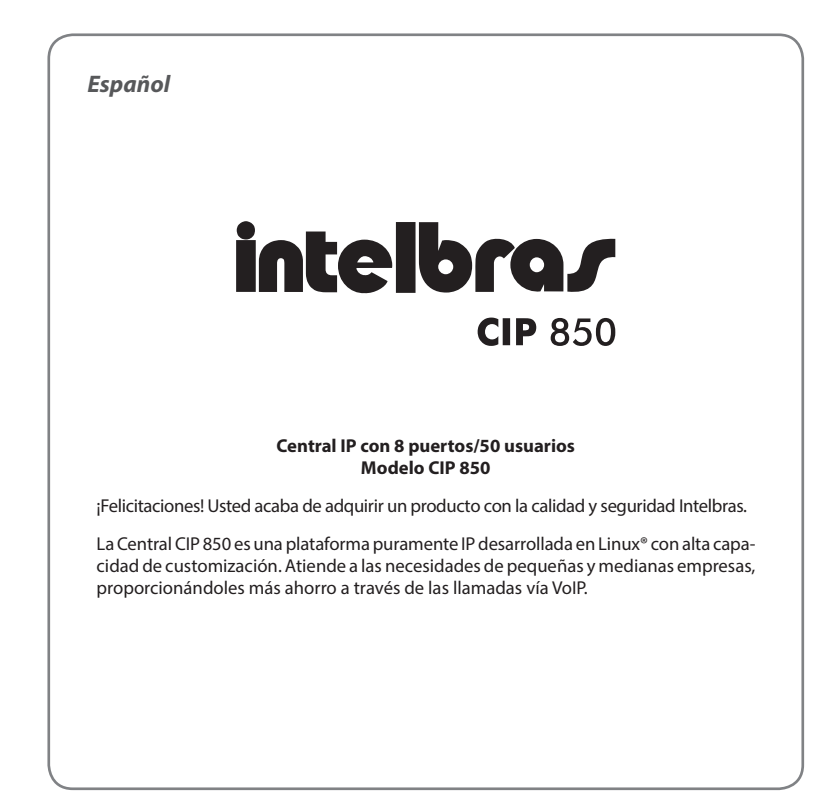

# **Especificaciones técnicas**

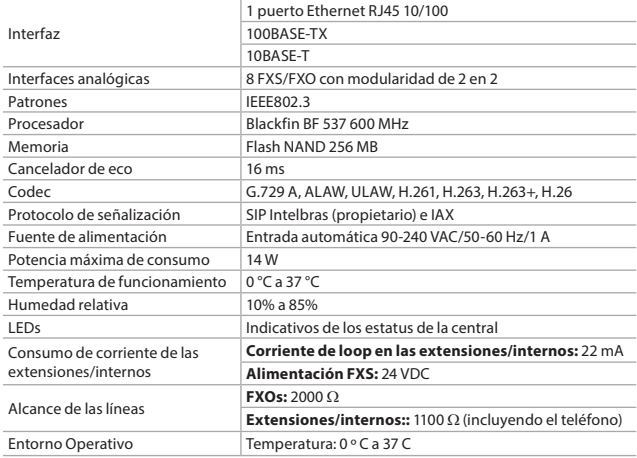

**Obs.:** *la central dispone de extensión/interno contestadora en caso de falta de energía.* 

### **Dimensiones y peso**

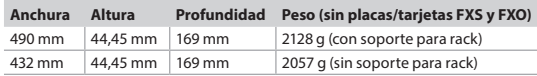

*Obs.: peso considerado sin placas/tarjetas FXS/FXO instaladas.* 

# **Recomendaciones técnicas**

Se recomienda configurar la central de manera que no haya transcodificación en las extensiones/ internos SIP/IAX (verificar tabla de límites).

- **•** Para que el audio sea punto a punto (Reinvite), es decir, la CIP 850 apenas controle los cambios de mensajes, deben ser establecidas tres condiciones:
	- El *Modo de operación de DTMF* debe ser vía SIP INFO.
	- El audio no debe atravesar NAT (cambiar puertos de comunicación).
	- No debe haber transcodificación.
- **•** Con el audio punto a punto (Reinvite) se aumenta la capacidad de llamadas simultáneas de la central considerablemente.
- **•** Se recomienda la codificación Unicode (UTF-8) en los webmails o programas de recepción de e-mails enviados por el correo/buzón de voz de la CIP 850.
- **•** Para que la calidad de audio de la central sea excelente, la red donde todo el tráfico de paquetes es transmitido/recibido debe tener banda de acuerdo con el flujo de datos.
- **•** El programador de la central es compatible con los navegadores Firefox® 10.0 e Internet Explorer® 9.0.
- **•** Telnet debe estar habilitado solamente en caso de asistencia técnica. Al habilitarlo, cuestiones de seguridad del sistema son expuestas.
- **•** Cuando el comando Flash no pueda ser utilizado (ejemplo: SoftPhone) éste debe ser sustituido por el comando Flash configurado en Facilidades>>Comando de Flash, por defecto \*\*.
- **•** La central CIP 850 no soporta el modo pulso (decádico).
- **•** Rutas son configurables pero no hay una ruta patrón. Para crear una ruta automática, basta configurarla. Es posible tener múltiples rutas con el mismo código (ejemplo: 0), sin embargo extensiones/internos diferentes utilizan rutas diferentes.
- **•** Modo de operación de DTMF vía audio sólo puede funcionar con algunos CODECs (ALAW y ULAW).
- **•** Modo de operación de DTMF vía RFC 2833 sólo funciona si no hay reinvite en la llamada.
- **•** El archivo de *Audio y Música* es un archivo WAV PCM16 8KHz con solamente 1 canal mono. Memoria interna disponible por recurso:
- **Música + DISA:** 20 minutos de grabación compartidos entre los archivos de música y los archivos de la DISA;
- **Correo/buzón de voz:** limitado a 100MB, equivalente a aprox. 100min de grabación. Este tiempo es compartido entre todas las extensiones/internos sin límite de mensajes por extensión/interno. El tiempo máximo de grabación por mensaje es de 60 segundos.
- **Registro de llamadas:** 15000 registros. Cuando llene toda la memoria los archivos más antiguos (los primeros grabados) serán sobreescritos.
- **•** Con el audio punto a punto (reinvite) la CIP 850 no envía bip de llamada en fila de espera, es decir, no es posible configurar fila de espera en las extensiones/internos con reinvite configurado como *SÍ* o *NO NAT.*
- **•** No soporta SMTP sobre encriptación SSL/TLS.
- **•** No es posible enviar ningún comando basado en flash para la central sobre un tono de llamada o de ocupado.
- **•** Si se configura el Modo de operación de DTMF vía audio para extensiones/internos SIP/ IAX, los comandos con Flash deben ser sustituidos por el comando Flash configurado en Facilidades>>Comando de Flash, por defecto \*\*.
- **•** Un Tronco SIP/IAX no acepta pedidos de registro, solamente extensiones/internos son registradas.
- **•** Diferente de los PABXs analógicos, en la CIP 850 al marcar el código de acceso a una ruta de salida, la extensión/interno no recibe tono continuo, todo el número debe se marcado sin pausas.
- **•** Cuando el modo de operación DTMF en las extensiones/internos esté configurado como INBAND no se utiliza el CODEC G.729.
- **•** La central CIP 850 soporta como máximo cuatro extensiones/internos analógicas sonando simultáneamente.
- **•** El servidor DNS configurado en la CIP 850 debe ser, de preferencia, de un aparato/equipo que pertenezca a la misma red. Acceder a un DNS externo a la red puede causar problemas de registro de troncales/líneas y extensiones/internos, dejando el sistema lento. Es altamente recomendado utilizar servidores DNS con tiempo de respuesta rápido. En caso de que el usuario no utilice el acceso externo y no necesite resolver DNS (utilizar una dirección IP, como por ejemplo: *10.0.0.50,* en lugar de un dominio, como intelbras.com.br), deberá activar el campo *Configuraciones>SIP>Desha bilitar DNS*. En la configuración de fábrica este campo viene desmarcado, o sea, en este panorama es indispensable utilizar un servidor DNS válido para el correcto funcionamiento de la central.

**•** La central CIP 850 soporta Fax Pass Through T.38. El envío o recibimiento de Fax depende de la calidad de la señal (ruido en el cableado) de su internet Banda Ancha y no de la velocidad de la banda, de esta manera no podemos garantizar el funcionamiento correcto del Fax en conjunto con la CIP 850.

# **Producto**

# **Panel frontal**

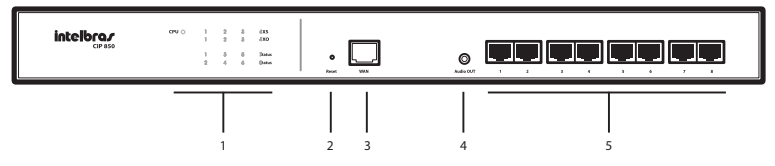

- 1. LEDs indicadores del estatus de la central.
- 2. Botón *Reset .*
- 3. Conector RJ45 para puerto Ethernet.
- 4. Conector para la salida de audio (función *Busca persona*).
- 5. Conectores RJ45 para puertos analógicos.

# **LEDs**

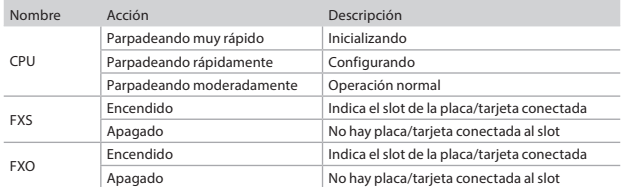

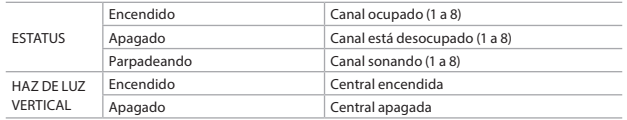

*\*No disponible (verifique disponibilidad con su reventa).* 

# **Panel posterior**

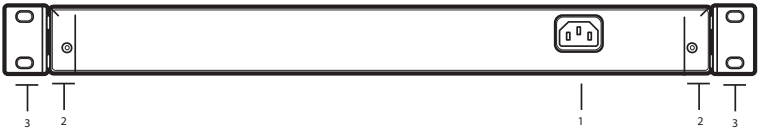

- 1. Conector del cable de alimentación
- 2. Tornillos para fijación de la parte superior de la central
- 3. Soporte para fijación en rack 19"

# **Capacidad de líneas y extensiones/internos**

La CIP 850 permite que sean instaladas placas/tarjetas FXS y/ó FXO en cualquier posición y en cualquier combinación.

## **Modularidad de las placas/tarjetas**

Cada placa/tarjeta FXS ó FXO poseen dos puertos FXS ó FXO respectivamente.

### **Cantidad máxima de placas/tarjetas**

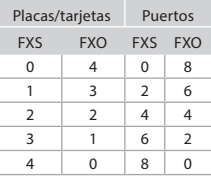

#### *Protección de programación*

Todas las programaciones de configuración de la central y de usuario son almacenadas en la memoria flash y no se perderan por falta de energía.

# **Instalación**

La CIP 850 posibilita conectar las placas/tarjetas FXS/FXO en cualquier slot y con cualquier configuración. Para conectar las placas/tarjetas, siga el procedimiento:

- 1. Desconecte la central de la alimentación eléctrica;
- 2. Retire los tornillos de la parte posterior de la central;
- 3. Con la central abierta conecte las placas/tarjetas conforme la figura a continuación:

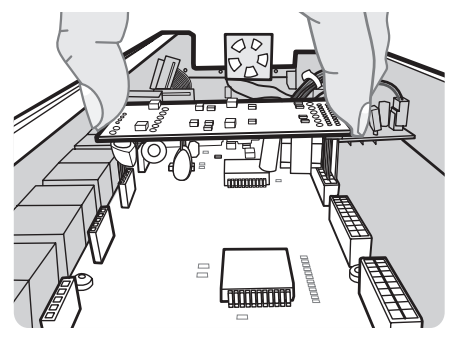

*Conexión de las placas/tarjetas FXS/FXO en la central*

# **Montaje en rack 19" (EIA)**

Las dimensiones de la central CIP 850 atienden al patrón EIA (Electronic Industries Alliance), permitiendo la instalación en racks de 19" desde que haya 1 U de altura disponible para la fijación. Para instalar la central, siga el procedimiento:

- 1. Desenchufe la central de la red eléctrica;
- 2. Instale los dos soportes en L (que acompañan el aparato/equipo), atornillándolos en la parte lateral de la central, conforme a la figura que se ve a continuación:

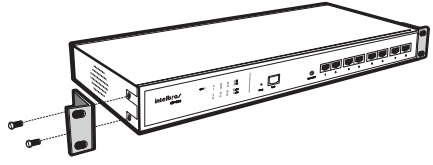

*Instalación de los soportes en la central*

3. Elija la posición deseada en el rack y atornille la central, conforme figura a continuación:

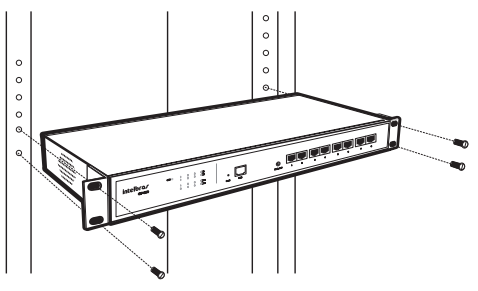

*Fijación de la central en el rack*

- 4. Conecte el cable de alimentación de la central en un tomacorriente;
- 5. Conecte la central a la red a través del puerto Ethernet y conecte las líneas o aparatos/equipos telefónicos a los puertos analógicos (en caso de que las interfaces FXS/FXO estén instaladas).

## **Montaje en una superficie lisa**

La central también puede ser posicionada sobre una superficie lisa, como una mesa o un estante. Para instalarla, siga el procedimiento:

- 1. Desenchufe la central de la alimentación eléctrica;
- 2. Fije los cuatro pies de goma (acompañan el producto) en la base de la central, conforme figura a continuación. Los pies de goma son autoadhesivos, retire la protección para posibilitar que se peguen;

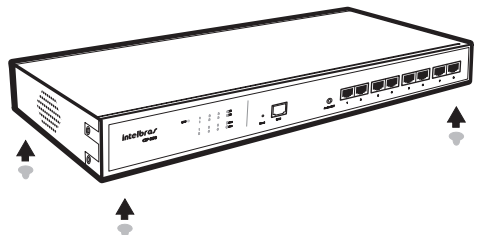

*Fijación de los pies de goma en la central*

**Atención:** para garantizar la ventilación correcta y la disipación del calor, no obstruya las partes laterales de la central.

- 3. Conecte el cable de alimentación a la central y, a continuación, a una toma eléctrica;
- 4. Conecte la central a la red a través del puerto Ethernet. Conecte las líneas o aparatos/equipos telefónicos a los puertos analógicos (en caso de que las interfaces FXS/FXO estén instaladas).

### **Puesta a tierra**

La puesta a tierra es realizado por el cable tripolar que acompaña el producto.

### **Acoplamiento**

En el caso de falla en la energía eléctrica, la central realiza el acoplamiento. Para esto, los jumpers J5 y J6 (placa/tarjeta CPU) deben estar cerrados. Para el correcto funcionamiento del acoplamiento, obligatoriamente deberá haber en el *slot 1* una placa/tarjeta FXO, y en el *slot 4* una placa/tarjeta FXS. Caso no haya conexión de placas/tarjetas distintas o en el orden predefinido, los jumpers deben permanecer abiertos, conforme el patrón de fábrica.

*Obs.: los jumpers J5 y J6 vienen abiertos de fábrica.* 

# **Configuración**

# **Definiciones y conceptos básicos**

Para la correcta Configuración de la central, algunos conceptos deben ser entendidos, tales como:

- **• Ruta:** las rutas son utilizadas por las extensiones/internos para efectuar llamadas externas (para red pública, otra central o un proveedor de servicios VoIP) a través de las troncales.
- **• Extensiones/internos:** posibilitan originar y recibir llamadas, operando como líneas telefónicas internas. La central CIP 850 dispone de la Configuración de extensiones/internos analógicos,  $SIP \triangle 1 \triangle Y$
- **• Troncales:** permiten a las extensiones/internos realizar y recibir llamadas externas. Las troncales operan siendo como el puente entre la central privada y la pública. Se pueden configurar troncales analógicas, SIP e IAX.

# **Plan de numeración de la central**

La central CIP 850 tiene un plan de numeración completamente configurable. Además de permitir el cambio de la numeración de las extensiones/internos, pueden ser alterados los códigos de las facilidades ofrecidas a los usuarios.

# **Señalización de los aparatos telefónicos**

La central CIP 850 solamente trabaja con la señalización por tono, no soportando el modo de señalización por pulso (decádico). El uso de las teclas \* y # es esencial para utilización de los servicios ofrecidos al usuario.

# **Configuración de la central**

La central CIP 850 es configurada a través del programador web. Para acceder al configurador, la dirección IP de la central debe estar en el mismo rango de dirección IP de la red de la(s) computadora(s) que hará(n) la configuración. Ese procedimiento podrá ser realizado de dos formas:

#### *Informaciones Patrón*

**Dirección IP:** *10.0.0.50* **Máscara:** *255.0.0.0*  **Login:** *admin*  **Contraseña:** *1234*

### *Central con placa/tarjeta FXS instalada*

#### **IP dinámico**

Para obtener la dirección automáticamente por la red (vía DHCP), pulse *\*1201 (comando)* + *contraseña de la central*, pulsando *9,* para alternar entre modo estático y modo DHCP, siguiendo las orientaciones del menú de voz.

#### **IP estático**

Para especificar una dirección IP estática a través del teléfono, hay que insertar el comando *\*1202 + contraseña de la central.* Un mensaje informará la IP de la central, siendo posible alterar esa dirección para una IP válida de la red LAN. Para ello, basta seguir las orientaciones suministradas por el menú de voz.

En el navegador inserte la nueva dirección IP de la central (DHCP o estático), inserte la dirección IP separada por \*, tras accederla, se puede alterar la red conforme necesidades en el Menú *Sistema>Configuraciones>Red.*

Cuando la central posee placa/tarjeta(s) FXS instalada(s) es posible realizar las siguientes programaciones de red vía teclado:

- **• Programar modo IP:** \**1201 + contraseña de la central*
- **• Programar dirección IP:** \**1202 + contraseña de la central*
- **• Programar máscara IP:** *\*1203 + contraseña de la central*
- **• Programar Gateway:** \**1204 + contraseña de la central*
- **• Programar DNS:** *\*1205 + contraseña de la central*

### *Central sin placa/tarjeta FXS instalada*

Para alterar la IP de fábrica de la central CIP 850 (*10.0.0.50*), conecte la central CIP 850 directamente a la computadora, conforme figura a continuación. En la computadora, coloque la dirección de red, en el mismo rango de la dirección de red de fábrica de la central CIP 850 (ej.: *10.0.0.51/255.0.0.0*). Con ello, se puede desde el navegador acceder a la IP de fábrica de la central CIP 850 y alterar la red conforme necesidades en el Menú *Sistema>Configuraciones>Red*.

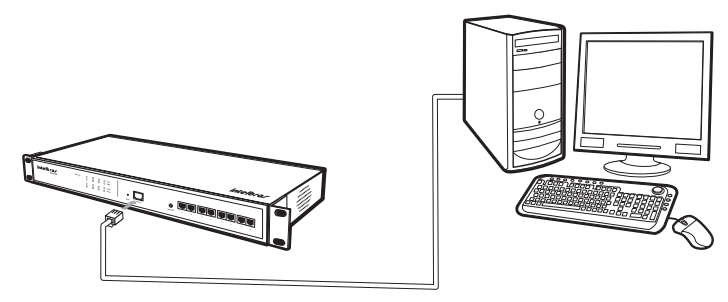

*Escenario para alteración de la IP de la central sin placa/tarjeta FXS*

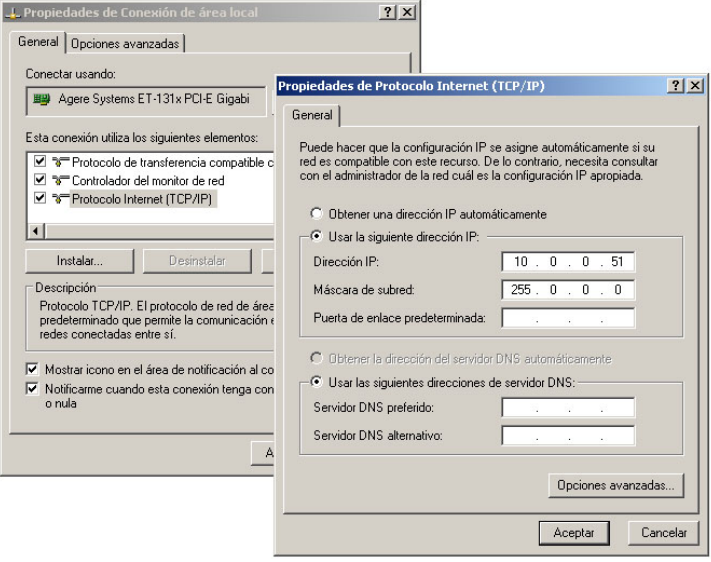

*Pantalla de configuración de la IP en la computadora*

Si no se ejecuta ninguna acción en el programador, el acceso expira en 15 minutos.

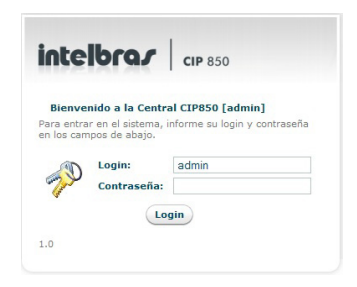

*Pantalla de login del programador de la central*

### **Administrador de la CIP 850**

A través del submenú *Configuraciones*, se pueden realizar alteraciones en diversos aspectos de la central. También es posible realizar la alteración de la contraseña general de la central y algunos ajustes referentes a los protocolos SIP e IAX.

### *General*

- **• Identificación:** identifica el usuario y nombre (*usuario@maquina*) de la central. Esta información puede ser vista en la parte superior derecha del configurador web.
- **• Contraseña CIP 850:** campo destinado a la contraseña utilizada en la pantalla inicial del programador de la central. Para alterarla, basta llenar ese campo con la nueva contraseña (solamente números).
- **• Confirmar contraseña:** campo de confirmación de contraseña del administrador, exigido por medida de seguridad.
- **• E-mail:** campo destinado a la dirección de correo del administrador de la central

**• Código de área:** configura el código de área de la localidad donde la central está instalada.

*Obs.: configure el código de área para removerlo de la identificación de llamadas, facilitando el uso de retrollamada externa.* 

**Ejemplo:** en una llamada externa, si la central pública envía como número identificado *0 + 48 (código de área) + número de teléfono*, el código registrado debe ser 048.

- **• Número de posiciones:** seleccione el número de posiciones del estacionamiento/parqueo de llamadas.
- **• Tiempo máximo de permanencia:** seleccione el tiempo (segundos) máximo de permanencia de una llamada estacionada/parqueda.

#### *Red*

Seleccione la forma de configuración de la red: DHCP o manual. En caso que la configuración sea dirigida a la segunda opción, se debe llenar los siguientes campos:

*Configuraciones de red*

- **• Dirección IP:** dirección IP de la central.
- **• Subred:** dirección de subred donde la central está conectada.
- **• Gateway:** dirección del gateway, para que la central pueda utilizar el Internet.

*Obs.: la central puede utilizar el Internet para actualizar el horario automáticamente, efectuar/recibir llamadas externas a través de proveedores de servicio VoIP, enviar e-mails y aún permitir que extensiones/ internos puedan conectarse a la central externamente.* 

**• DNS primario:** dirección del servidor de DNS primario.

*Obs.: es bastante común en redes de pequeño y mediano porte que este número sea el mismo de la dirección de gateway.*

**• DNS secundario:** dirección del servidor de DNS secundario.

*Obs.: para configurar manualmente la red de la central, señale el ítem* Configuración manual*, o como*  DHCP, *que le permite tener su IP configurado automáticamente, si el recurso está disponible en su red.* 

#### *Configuraciones avanzadas de red*

Posibilita la creación de una red virtual (Alias) y la configuración de rutas estáticas.

- **• Habilita/deshabilita:** habilita/deshabilita la red virtual eth0:1.
- **• Dirección IP:** dirección IP de la red virtual.
- **• Sub-red:** máscara de red de la red virtual.

#### *Enrutamiento*

Configura rutas estáticas. Esta configuración permite definir rutas para sub-redes específicas al lado de la WAN/LAN. La central CIP 850 permite programar manualmente el enrutamiento. Hasta 8 rutas estáticas pueden ser añadidas.

- **• Red:** direción IP de red de la sub-red (es posible insertar la direción IP de cada estación individual en la subred).
- **• Sub-red:** máscara de subred de destino.
- **• Gateway:** direción IP del próximo salto por medio del cual el tráfico va a fluir para la sub-red de destino.
- **• Métrica:** define el número de saltos entre los nudos de red por los cuales los paquetes de datos transitan. El valor padrón es 0, lo que significa que la sub-red está directamente a un salto de la red LAN local.

#### *Hosts*

Tabla con nombres de Hosts y sus respectivas direcciones IP.

- **• Dirección IP:** dirección de red asociada al host.
- **• Host:** apodo o nombre de dominio atado a una máquina o servidor.

### *Acceso*

- **• Servidor (syslog):** dirección IP o nombre del servidor para el cual se enviarán los mensajes de log del sistema. Déjelo en blanco para desactivarlo.
- **• Habilitar telnet:** habilita/deshabilita el acceso a la central vía telnet.
- **• Servidor (SMTP):** dirección IP o nombre del servidor a través del cual serán enviados los e-mails. Déjelo en blanco para desactivar el envío de emails.
- **• Puerto:** puerto de conexión al servidor SMTP. Si el campo no es llenado, la central asume 25 como valor patrón.
- **• Remitente:** dirección de e-mail a partir de la cual el mensaje está siendo enviado.
- **• Usuario:** usuario utilizado para realizar la autenticación en el servidor SMTP.
- **• Contraseña:** utilizada para realizar la autenticación en el servidor SMTP.
- **• Firma***:* texto de la Firma del email para notificaciones de Correo/Buzón de Voz.

### *Fecha y hora*

**• Huso horario:** permite seleccionar el huso horario local.

*Obs.: al alterar el huso horario y pulsar en* Aplicar*, la central será reiniciada.*

**• Servidor:** servidor a través del cual el horario puede ser actualizado automáticamente.

Por patrón, la central viene configurada para actualizar el horario automáticamente en el servidor *pool.ntp.org.* 

- **• Fecha:** fecha actual en el formato *dd/mm/aa.*
- **• Hora:** hora actual en el formato *hh:mm.*

*Obs.: es posible programar la fecha y hora de la central en el Programador Web y via teclado (extensión/ interno Operadora).*

• **Como usar:** digite en la extensión/interno operadora \* 33 + contraseña general + hora (00 a 23) + minuto (00 a 59) + día (01 a 31) + mes (01 a 12) + año (XX) +  $*$ .

### *SIP*

En esta guía, es permitido configurar diversos parámetros referentes al protocolo SIP. En la mayoría de los casos, las configuraciones patrón van a atenderle y, por este motivo, no es necesario alterar estas opciones en caso que no haya problema con llamadas SIP.

**• Dirección Externa:** dirección externa (IP ó host).

#### **• Red local:**

Red local 1 - Dirección de red correspondiente a la configuración de la red padrón eth0; Ej.: 10.0.0.0/255.0.0.0 Red local 2 - Dirección de red correspondiente a la configuración de la red avanzada eth0:1; Ej.: 10.0.0.0/255.0.0.0

- **• Bind Port:** puerto UDP que los endpoints (atas, softphones u otras centrales) utilizarán para conectarse a la central.
- **• Bind Address:** dirección de origen en la cual la central acepta conexiones.

Para los campos *NAT, Outbound Proxy, Outbound Proxy Port, Realm, User Agent, TOS SIP, TOS Audio, TOS Vídeo, Consulta de SRV, Primer puerto y Último puerto,* se recomienda usar las configuraciones patrón.

- **• Timeout RTP:** permite configurar el tiempo máximo sin recibo de paquetes RTP de una llamada en curso. El valor 0 deshabilita el monitoreo RTP.
- **• Consulta DNS:** al seleccionar este campo, la central pasa a hacer el monitoreo del servidor DNS, en el caso de que éste se corte o el tiempo de respuesta no sea adecuado a la CIP 850, la central acciona un temporizador que reiniciará el sistema en 30 minutos. Este proceso es necesario para actualización de la tabla de DNS y tarda aproximadamente 1 segundo. En este momento cualquier llamada en curso será interrumpida. En caso de instabilidad del servidor DNS, esta opción puede ser utilizada, sin embargo se recomienda revisar las configuraciones de red del sistema para evitar que se reinicie constantemente la central.
- **• Deshabilita DNS:** en caso de que el usuario no utilice acceso externo y no desee resolver DNS (utilizar una dirección IP, como por ejemplo: *10.0.0.50,* en lugar de un dominio, como intelbras. com.br), deberá marcar este campo, con esta opción desmarcada el sistema deberá indispensablemente contar con un servidor de DNS válido.

### *IAX*

En los campos *TOS, Bind port y Bind address*, se recomienda usar las configuraciones patrón (fábrica).

# **Configuración principal**

El menú *Confuguración principal* permite definir y reajustar los límites de uso de los recursos principales de la central de acuerdo con sus necesidades. Están disponibles 4 panoramas preconfigurados (panoramas 1, 2, 3 y 4) y uno *Personalizado.* Vea la descripción de los panoramas a seguir:

### *Panorama 1*

- **Extensión/Interno/Troncal/Línea IP:** permite hasta 20 conexiones IP.
- **FXS/FXO:** habilita 8 interfaces analógicas.
- **DISA:** habilita la configuración de 1 DISA.
- **Conferencia:** deshabilita la configuración de *Sala de conferencia*.
- **Correo de voz:** habilita la configuración de 1 *Correo de voz.* Los mensajes de voz se graban uno a la vez, los demás entrarán en una fila exclusiva del *Correo de voz* y serán atendidos conforme orden de llegada.

### *Panorama 2*

- **Extensión/Interno/Troncal/Línea IP:** permite hasta 16 conexiones IP.
- **FXS/FXO:** habilita 8 interfaces analógicas.
- **DISA:** habilita la configuración de 2 DISAs.
- **Conferencia:** habilita la configuración de 1 *Sala de conferencia* con hasta 4 integrantes.
- **Correo de voz:** habilita la configuración de 1 *Correo de voz*. Los mensajes de voz se graban uno a la vez, los demás entrarán en una fila exclusiva del *Correo de voz* y serán atendidos conforme orden de llegada.

### *Panorama 3*

- **Extensión/Interno/Troncal/Línea IP:** permite hasta 36 conexiones IP.
- **FXS/FXO:** habilita 2 interfaces analógicas FXS/FXO. En caso de que la CIP 850 cuente con 2 placas analógicas conectadas, totalizando 4 puertos entre Extensiones/Internos y Troncales/Lineas, sólo la primera placa será reconocida por el sistema, es decir, en este panorama sólo es posible configurar 2 puertos analógicas.
- **DISA:** habilita la configuración de 2 DISAs.
- **Conferencia:** habilita la configuración de 1 *Sala de conferencia* con hasta 4 integrantes.
- **Correo de voz:** habilita la configuración de 1 *Correo de voz*. Los mensajes de voz se graban uno a la vez, los demás entrarán en una fila exclusiva del *Correo de voz* y serán atendidos conforme orden de llegada.

### *Panorama 4*

- **Extensión/Interno/Troncal/Línea IP:** permite hasta 40 conexiones IP.
- **FXS/FXO:** deshabilita la configuración de puertos analógicas.
- **DISA:** habilita la configuración de 1 DISA.
- **Conferencia:** habilita la configuración de 2 Salas de conferencia con hasta 4 integrantes cada una.
- **Correo de voz:** habilita la configuración de 1 *Correo de voz.* Los mensajes de voz se graban uno a la vez, los demás entrarán en una fila exclusiva del *Correo de voz* y serán atendidos conforme orden de llegada.

*Obs.: en todos los panoramas la cantidad de registros IP se mantiene la misma hasta 50 registros entre Extensiones/Internos y Troncales/Líneas.*

#### *Panorama personalizado*

La configuración principal exhibe ocho ítems a ser configurados que determinan el límite máximo de utilización de un determinado recurso. Al alterar los valores de uno de los ítems, los demás son recalculados automáticamente de acuerdo con la cantidad de recursos disponibles en el sistema. Los campos que tuvieran su valor alterado son señalizados.

- **• Troncales/Líneas digitales:** cantidad de llamadas reservadas por las Tronclaes/Líneas IP. Corresponde a la suma de todas las llamadas reservadas para Troncales/Líneas SIP/IAX configuradas.
- **• Salas de conferencia:** el límite máximo es de dos salas de conferencia, con ocho usuarios en total dividido entre las dos.
- **• FXO:** permite definir la cantidad de troncales/líneas analógicas habilitadas en el sistema.
	- Las troncales/líneas tanto analógicas como SIP/IAX poseen garantía de procesamiento, o sea, sus llamadas siempre son encaminadas.
- **• FXS:** permite definir la cantidad máxima de llamadas FXS no transcodificadas simultáneas.
	- Llamadas FXS no transcodificadas son aquellas establecidas entre extensión/interno analógica y una extensión/interno SIP/IAX que utilice el CODEC alaw.

*Obs.: en caso de que una llamada FXS esté con límite máximo, ésta podrá utilizar el límite configurado para una llamada FXS transcodificada.*

- **• FXS Transcod.:** permite definir la cantidad máxima de llamadas FXS transcodificadas simultáneas;
	- Llamadas FXS transcodificadas son aquellas establecidas entre extensión/interno analógica y una extensión/interno SIP/IAX que utilice un codec diferente de alaw.

*Obs.: el valor máximo de los campos FXS y FXS Transcod. Sumados, es igual a la cantidad de extensiones/ internos analógicas disponibles en el sistema.* 

**• Correo/buzón de voz:** permite definir la cantidad máxima de extensiones/internos dejando mensajes en el correo/buzón de voz simultáneamente;

*Obs.: las demás extensiones/internos aguardarán en una fila de espera mientras el límite esté ocupado.*

**• DISA:** permite definir la cantidad máxima de DISAs que podrán ser creadas en el sistema;

*Obs.: el límite máximo es de dos DISAs.* 

- **• SIP:** permite definir la cantidad máxima de llamadas SIP no transcodificadas simultáneas;
	- Llamadas SIP no transcodificadas son aquellas establecidas entre extensiones/internos SIP que utilicen el mismo CODEC.

**SIP Transcod.:** permite definir la cantidad máxima de llamadas SIP transcodificadas simultáneas.

- Llamadas SIP transcodificadas son aquellas establecidas entre extensiones/internos SIP que utilicen codecs diferentes.
- Llamadas SIP Punto a Punto no serán limitadas. Para que el audio sea punto a punto (Reinvite), o sea, la CIP 850 apenas controle los cambios de mensajes, deberán ser establecidas tres condiciones:
- 1. El Modo de operación de DTMF debe ser vía SIP INFO;
- 2. El audio no debe atravesar NAT (cambiar puertos de comunicación);

3. No debe haber transcodificación;

Con audio punto a punto (Reinvite) se aumenta la capacidad de llamadas simultáneas de la central considerablemente.

Cuando se alcance el límite de un determinado recurso, algunas acciones son realizadas por la CIP 850:

- **•** Al alcanzar los límites para llamadas a troncal/línea o extensión/interno SIP/IAX/FXS/FXO la llamada se completa y es cortada, o sea, la extensión/interno que está llamando recibe tono de llamando, la extensión/interno llamada suena y al contestar recibe tono de ocupado, en este momento el tono de ocupado también es encaminado a la extensión/interno que llamó. Para algunas facilidades también se aplica este comportamiento, como por ejemplo: consulta a extensión/interno, estacionamiento/parqueo, retención, etc.
- **•** Al alcanzar el límite para el correo/buzón de voz, las extensiones/internos que lo accedan entran en fila de espera de la extensión/interno para la cual el correo/buzón de voz está siendo accedido, hasta que la extensión/interno que está efectuando la grabación cuelgue, liberando el acceso de la grabación para el próximo en la fila.

El sistema se reinicia al aplicar las configuraciones de límites.

#### **Ejemplos de posibles escenarios**

Los escenarios mostrados a continuación son apenas ejemplos de cómo su central puede ser configurada, pero, como ésta es dinámica, las posibilidades son muchas y no se limitan apenas a los casos abajo listados.

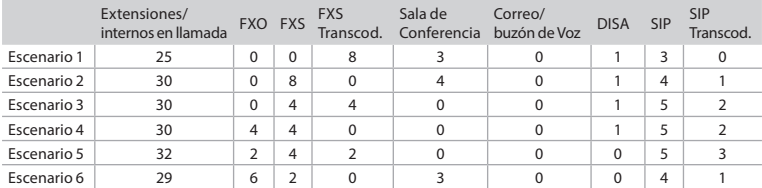

#### **Tabela de limites**

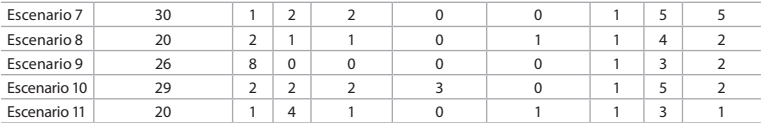

Los escenarios ejemplificados orientan el uso de la CIP 850 para el mundo Gateway, o sea, mayor configuración de Troncales/Líneas y/ó Extensiones/internos analógicas.

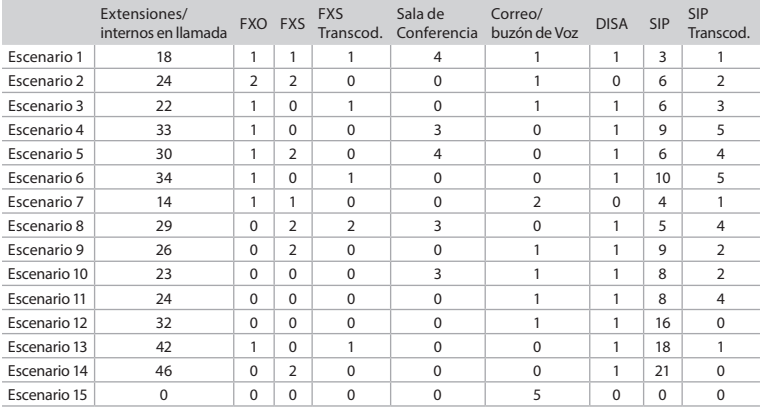

Los escenarios ejemplificados orientan el uso de la CIP 850 para el mundo IP, o sea, mayor configuración de \*Troncales/Líneas y/ó Extensiones/internos IPs.

*Obs.: La capacidad de la CIP 850 aumenta cuando su direccionamiento está vuelto para el mundo IP. \* La configuración de Límite de llamadas para Troncales/Líneas SIP/IAX está atada a la configuración de límites.* 

# **Facilidades**

֦

# **Identificador de llamadas**

La central CIP 850 dispone de la función de identificación de llamadas para todas las líneas telefónicas. Es necesaria apenas la habilitación a través del programador de la central en las extensiones/internos y en las tronclaes/líneas, además de la contratación del servicio junto a la compañía telefónica.

# **Protección de programación**

Todas las programaciones de Configuración de la central y programaciones de Usuario quedan almacenadas en la memoria flash y no serán perdidas ante la falta de energía.

## **Reloj de tiempo real**

La central CIP 850 posee una batería que mantiene la hora de la central correcta en la falta de energía.

## **DISA – Operadora automática**

La central CIP 850 dispone de un sistema de mensajes y de DISA – Operadora automática de llamadas. Conocida como contestación digital, el sistema de mensaje contestará la llamada y enviará una grabación de saludo, permitiendo que el llamador pulse o no la opción deseada, volviendo la atención más ágil.

Para configurar la DISA verificar el ítem *Operación del PABX>Contestación de las líneas>Operadora automática.*

# **Programación de la central**

Una de las principales ventajas de la central CIP 850 es su flexibilidad respecto a las programaciones de sistema. Además de programar rutas, contestadores, categorías de extensiones/internos y otras opciones conocidas, el usuario tiene acceso a un plan de numeración que puede alterar, incluso, todos los códigos de servicios descritos en este manual.

# **Configuración de la ruta**

Para realizar una llamada externa, inicialmente seleccione una ruta de salida, que debe estar configurada con un tipo y un nombre de acceso. El acceso a esta ruta es compuesto apenas por dígitos válidos en el teclado del teléfono, siendo que la central no puede utilizar ese nombre de acceso para cualquier otra función. Todas las rutas deben ser configuradas, pues la central CIP 850 no presenta una ruta patrón.

La Configuración deberá ser realizada por el programador de la central. Acceda a Menú *Ruteamento>Rutas>Añadir rutas* y aparecerá la pantalla de Configuración de la ruta.

- **• Nombre:** nombre de la ruta, utilizada para identificarla en el sistema.
- **• Acceso:** número para acceder a esa ruta.
- **• Categoría libre:** si es habilitado, no analiza la tabla de categorías.
- **• Sin registro:** si es habilitado, ninguna llamada hecha a través de la ruta será registrada.
- **• Opciones de ruta:** seleccione una de las troncales/líneas disponibles en la tabla y añada la troncal/línea a través del icono.
- Guardar por medio del icono

*Obs.: en caso de que haya alguna ruta configurada, ésta será visualizada en la pantalla de Configuración disponible en el menú* Ruteamento>Rutas. *En esa pantalla es posible realizar las siguientes opciones:* 

- **• Excluir determinada ruta:** haga clic sobre el icono *.*
- **Alterar determinada ruta:** haga clic sobre el icono **...**

### **Configurar troncal/línea SIP**

Inserte la dirección IP de la central, abra el programador de la central a través de login y contraseña, acceda al Menú *Puertos>Troncales/Líneas>Añadir SIP.*

- **• Nombre:** registre un nombre para la troncal/línea.
- **• Contestador diurno:** habilite una extensión/interno, grupo de extensiones/internos, DISA o Bridge para contestación de las llamadas dirigidas a esa troncal/línea, en horario considerado como diurno para la empresa.
- **• Contestador nocturno:** habilite una extensión/interno, grupo de extensiones/internos, DISA o Bridge para contestación de las llamadas dirigidas a esa troncal/línea, en horario considerado como nocturno para la empresa.
- **• Dirección:** seleccione el tipo de llamadas que la troncal/línea estará habilitada a realizar.
	- *Bidireccional:* permite recibir y originar llamadas.
	- *Entrada:* permite solamente recibir llamadas, siendo bloqueado para originar llamadas.
	- *Salida:* permite solamente originar llamadas, estando bloqueado para recibir llamadas.
	- *Bloqueado:* no permite originar ni tampoco recibir llamadas.
	- **Subsistema:** si es marcado, caracteriza la central como parte de un subsistema, o sea, la central CIP 850 estará conectada a otra central. En este caso, ninguna llamada entrante o saliente por esta troncal/línea será registrada.
- **• Usuario:** inserte el nombre de Usuario que el proveedor ha informado tras el registro en la operadora VoIP.
- **• Contraseña:** inserte la contraseña de la troncal/línea que el proveedor ha informado tras el registro en la operadora VoIP.
- **• Servidor:** inserte el nombre o la dirección IP del servidor VoIP.
- **• Puerto:** puerto del servidor SIP (5060).
- **• Enviar pedido de registro:** envía el pedido de registro periódicamente.
- **• Codecs:** seleccione los codecs que serán permitidos por esa troncal/línea a través de las indicaciones entre las dos tablas existentes. El orden de prioridad de los codecs es establecido a través del orden que éstos están dispuestos en la tabla. El de mayor prioridad se encuentra más arriba de la tabla.
- **• Modo de operación de DTMF:** seleccione una de las siguientes opciones: vía SIP INFO, vía RTP o vía AUDIO. Si configura el DTMF vía audio, los comandos con flash deben ser sustituidos, o sea, el flash debe ser sustituido por  $\frac{1}{2}$ .
- **• Permitir reinvites:** es el proceso de generar un nuevo INVITE (¡Quiero crear una llamada!) al peer, normalmente para pasar el audio directamente entre los dos participantes.

*Obs: cuando haya transcodificación, pasaje por NAT y el Modo de operación de DTMF no sea vía SIP INFO, el reinvites no va a funcionar, o sea, el audio (RTP) pasará por el procesamiento de la central CIP 850.*

- **• Sustituir reinvites por updates:** es el proceso de usar un mensaje de update en lugar de invite;
- **• SIP Qualify:** es un mecanismo que hace la prueba de la conexión SIP periódicamente. Este mecanismo posee tres funciones:
- Verifica si la conexión aún está "viva" y eventualmente desconecta llamadas "muertas".
- Mide la latencia de la conexión e inhabilita una conexión con latencia muy alta.
- Al enviar comandos periódicamente, sirve para mantener establecidos eventuales mapeamientos de NAT que existan en el camino entre las dos conexiones.
- **• Límite de llamadas:** seleccione el número máximo de llamadas (entrantes y salientes sumadas) que pueden ser establecidas a través de esa troncal/línea.
- **•** Las configuraciones a continuación son opcionales y normalmente no serán necesarias, pues asumirán valores patrones:

*Fromuser, Fromdomain y Authid* son parámetros que permiten especificar un usuario/domínio para el campo *From* de los mensajes SIP diferentes del nombre de la extensión/interno. *AuthID* permite especificar un usuario diferente para las autenticaciones SIP salientes (algunos proveedores necesitan de esa configuración).

*Tiempo de registro*: tiempo de registro es la periodicidad en la cual es realizada la actualización del registro de la troncal en el proveedor SIP/IAX, Entre 60 y 1800 segundos.

MDE: cuando más de una troncal/línea SIP configurada en una misma central CIP 850 fuera registrada en una misma operadora o asterisk, o sea, mismo IP de destino, los contestadores de las troncales/ líneas SIP deben ser configuradas a partir de los respectivos MDEs. En este escenario es necesario configurar los MDEs de las troncales/líneas SIP y añadir para cada troncal/línea un MDE (*Menú Ruteamento> MDE*) con el destino deseado (Contestador).

*Obs.: los MDEs (*Menú Ruteamento>MDE*) de cada troncal/línea SIP deben ser creados a partir de la última troncal/línea SIP configurada (perteneciente a este escenario).*

## **Configurar una troncal/línea analógica**

La central CIP 850 identifica las placas/tarjetas FXO automáticamente cuando éstas son conectadas en la placa/tarjeta CPU, tras la configuración de los límites en el menú *Sistema>Configuración principa*l. De esta manera, aparecerán en la pantalla del programador de la central todas las troncales/líneas, incluso los analógicos que, a su vez, podrán ser programados de la siguiente manera:

Inserte la dirección IP de la central, abra el programador de la central a través de login y contraseña, acceda al *Menú Puertos>Troncales/Líneas*. El configurador enlistará todas las troncales/líneas existentes en la central, incluso los analógicos.

Haga clic sobre el icono  $\sqrt{\ }*$  que pertenece a la troncal/línea analógica a ser configurada;

Será visualizada una pantalla en el configurador para realizar las siguientes alteraciones:

- **• Nombre:** inserte un nombre para esa troncal/línea.
- **• Bloqueo LDC:** permite habilitar/deshabilitar el bloqueo de llamadas a cobro revertido.

*Obs.: al configurar un bloqueo de llamada a cobro revertido en la troncal/línea con operadora DISA (contestación automática) la llamada será cortada para el usuario externo, pero, el flujo de contestación automática seguirá en la central CIP 850.*

- **• Deshabilitar el Tratamiento del Flash:** Permite habilitar/deshabilitar el tratamiento del flash. Cuando hay un pedido de transferencia la llamada de una línea analógica debe ser transferida, la central pone la llamada en espera. Al deshabilitar el tratamiento del flash, la central no pone más la llamada en espera;
- **• Contestador diurno:** seleccione una extensión/interno, grupos de extensiones/internos o DISA para contestar las llamadas entrantes consideradas por la empresa en horario diurno.
- **• Contestador nocturno:** seleccione una extensión/interno, grupos de extensiones/internos o DISA para contestar las llamadas entrantes consideradas por la empresa en horario nocturno.
- **• Identificación:** posibilita la identificación de las llamadas a través de los sistemas DTMF y FSK. Ese servicio es utilizado para identificación de llamadas.
- **• Dirección:** seleccione el tipo de llamadas que la troncal/línea estará habilitada a realizar:
	- *Bidireccional:* permite recibir y originar llamadas.
	- *Entrada:* permite solamente recibir llamadas, siendo bloqueado para originar llamadas.
	- *Salida:* permite solamente originar llamadas, siendo bloqueado para recibir llamadas.
	- *Bloqueado:* no permite originar ni tampoco recibir llamadas.
- **• Subsistema:** si es marcado, caracteriza la central como parte de un subsistema, o sea, la central CIP 850 estará conectada a otra central. En este caso, ninguna llamada entrante o saliente por esta troncal/línea será registrada.
- **• Fax:** habilita/deshabilita el Fax analógico por este troncal/línea.
*Obs.: al habilitar el Fax analógico en el tronal/línea, la cancelación de eco es deshabilitada, permitiendo el pasaje del Fax.*

**•** *Inversión de Polaridad: Soporte a inversión de polaridad.* 

*Obs.: necesario alteración de hardware FXO, agregar los resistores R31A, R31B (5k6Ω) e J2A y J2B (0Ω).*

- **• Detección de tono de ocupado**
- **• Región 1 y 2:** define cadencias de tono de ocupado pre-configuradas por país, para entrar con un valor diferente debe seleccionar la opción *Personalizado;*
- **• Cadencia 1 y 2** (campos disponibles en la opción *Personalizado*): cadencia de tono de ocupado en el formato "ms,ms" (presente, ausente). Para deshabilitar la Cadencia 2 y utilizar apenas la Cadencia 1, seleccionar *Región: Personalizado* y llenar el campo Cadencia 2 con el valor "0,0".
- **• Contador:** número de repetición de la cadencia.
- **• Identificación con categoría:** habilita la identificación de categoría de llamada.
- **• Header de identificación:** dígito DTMF (A..D, \* y #), usado para señalizar al PABX el início de una identificación (no hace parte del número).
- **• Trailer de la identificación:** dígito DTMF (A..D, \* y #), usado para señalizar al PABX el fin de una identificación (no hace parte del número).
- **• Tx offset:** atribuir ganancia de Salida (–6 dB a 6 dB).
- **• Rx offset:** atribuir ganancia de entrada (–6 dB a 6 dB).
- **• ID Tx offset:** atribuir ganancia de identificación de llamada de Salida (–12 dB a 12 dB)
- **• ID Rx offset:** atribuir ganancia de identificación de entrada (–12 dB a 12 dB).
- **• Tiempo de registro:** Tiempo de registro es la periodicidad en la cual es realizada la actualización del registro de la troncal en el proveedor SIP/IAX, Entre 60 y 1800 segundos.

# **Configurar troncal/línea IAX**

Inserte la dirección IP de la central; abra el programador de la central utilizando login y contraseña; acceda al Menú *Puertos>Troncales/Líneas>Añadir IAX.*

- **• Nombre:** inserte un nombre para la troncal/línea.
- **• Contestador diurno:** habilite una extensión/interno, grupo de extensiones/internos, DISA o Bridge para contestación de las llamadas dirigidas a esa troncal/línea, en horario considerado como diurno para la empresa.
- **• Contestador nocturno:** habilite una extensión/interno, grupo de extensiones/internos, DISA o Bridge para contestación de las llamadas dirigidas a esa troncal/línea, en horario considerado como nocturno para la empresa.
- **• Dirección:** seleccione el tipo de llamadas que la troncal/línea estará habilitada a realizar:
	- *Bidireccional:* permite recibir y originar llamadas.
	- *Entrada:* permite solamente recibir llamadas, estando bloqueado para originar llamadas.
	- *Salida:* permite solamente originar llamadas, estando bloqueado para recibir llamadas.
	- *Bloqueado:* no permite originar ni tampoco recibir llamadas.
- **• Subsistema:** si es marcado, caracteriza la central como parte de un subsistema, o sea, la central CIP 850 estará conectada a otra central. En este caso, ninguna llamada entrante o saliente por esta troncal/línea será registrada.
- **• Usuario:** inserte el nombre de Usuario que el proveedor ha informado tras el registro en la operadora VoIP.
- **• Contraseña:** inserte la contraseña de la troncal/línea que el proveedor ha informado tras el registro en la operadora VoIP.
- **• Servidor:** inserte el nombre o la dirección IP del servidor VoIP.
- **• Puerto:** inserte el número del puerto del proveedor VoIP.
- **• Enviar pedido de registro:** envía el pedido de registro periódicamente.
- **• Codecs:** seleccione los codecs que serán permitidos por esa troncal/línea a través de las indicaciones entre las dos tablas existentes. El orden de prioridad de los codecs es establecido a través del orden que éstos están dispuestos en la tabla, siendo que el de mayor prioridad se encuentra más arriba de la tabla.
- **• IAX transfer:** es el análogo al reinvite del protocolo SIP.

*Obs.: cuando haya transcodificación y pasaje por NAT, el IAX transfer no irá funcionar, o sea, el audio (UDP) pasará por el procesamiento de la central CIP 850.* 

- **• IAX Qualify:** IAX Qualify es un mecanismo que prueba la conexión IAX periódicamente. Este mecanismo tiene tres funciones:
	- Verifica si la conexión aún está "viva" y, eventualmente, desconecta llamadas "muertas".
- Mide la latencia de la conexión e inhabilita una conexión con latencia muy alta.
- Envía comandos periódicamente y mantiene establecidos eventuales mapeamientos de NAT que puedan haber en el camino entre las dos conexiones.
- **• Límite de llamadas:** seleccione el número máximo de llamadas (entrantes y salientes sumadas) que pueden ser establecidas a través de esa troncal/línea.
- **• Tiempo de registro:** Tiempo de registro es la periodicidad en la cual es realizada la actualización del registro de la troncal en el proveedor SIP/IAX, Entre 60 y 1800 segundos.

## **Configurar extensión/interno SIP**

Inserte la dirección IP de la central, abra el programador de la central a través de login y contraseña, acceda al Menú *Puertos>Extensiones/internos*. Será visualizada la pantalla de configuración de las extensiones/internos, presentando SIP, IAX o analógicos ya registrados. A continuación, acceda a Añadir SIP.

#### *General*

- **• Nombre:** nombre de la extensión/interno, igual al *User ID*, o *Auth* user que está configurado en el ATA o softphone.
- **• Número:** inserte el número de la extensión/interno deseada.

El campo *Añadir número* es opcional, pues se destina a los números que podrán ser atribuídos a esta misma extensión/interno, siendo así, la extensión/interno presentará más que un número (extensión/interno virtual).

- **• Contraseña:** inserte una contraseña para la extensión/interno, que será utilizada cuando sea necesario realizar alguna programación vía teclado, o sea, se necesita la contraseña para realizar la programación deseada.
- **• Requiere contraseña:** si es marcado, hace que la contraseña de programación sea requerida para acceso a las facilidades.
- **• Operadora:** opción que determina la extensión/interno que será utilizada por la operadora, o sea, al pulsar el número determinado como siendo operadora, sonará en la extensión/interno de la telefonista. Apenas una extensión/interno podrá ser registrada como operadora.
- **• Posiciones:** seleccione el número de llamadas en espera aguardando contestación. Si el número de llamadas es superior al número de espera, la llamada excedente no será contestada.
- **• Tiempo:** tiempo máximo de permanencia en la fila (en segundos).
- **• Retención:** tiempo (segundos) máximo en que una llamada queda retenida antes de volver a la extensión/interno que ha efectuado la retención.
- **• Dirección:** seleccione las formas de llamadas disponibles en esa extensión/interno. Se pueden encontrar tres modalidades para dirección de las llamadas: bidireccional, entrada y salida.
	- *Bidireccional:* recibe y origina llamadas.
	- *Entrada:* permite solamente recibir llamadas, estando bloqueada para originar llamadas.
	- *Salida:* permite solamente originar llamadas, estando bloqueada para recibir llamadas.
- **• Rutas:** En la tabla, se eligen las rutas posibles para esa extensión/interno. La prioridad se da de acuerdo con la posición de las rutas en la tabla.
- **• Correo/Buzón de voz:** opción para habilitar el *Correo/Buzón* de voz para esa extensión/interno específica.
- **• E-mail:** inserte la dirección de e-mail para recibir las notificaciones sobre los mensajes de voz.
- **• Contraseña SIP:** contraseña que será utilizada en el ATA /Softphone/Teléfono IP para efectuar el registro.
- **• Codecs:** seleccione los codecs habilitados por esa extensión/interno a través del icono presente entre las dos tablas. El orden de prioridad de los codecs es establecido a través del orden en que éstos están dispuestos en la tabla, siendo que el de mayor prioridad se encuentra más arriba de la tabla.
- **• Modo de operación de DTMF:** seleccione una de las siguientes opciones: vía SIP INFO, vía RTP o vía AUDIO. Si configura el DTMF vía audio, los comandos con flash deben ser sustituidos por el comando Flash configurado en Facilidades>>Comando de Flash, por defecto \*\*.
- **• Permitir reinvites:** es el proceso de generar un nuevo INVITE (¡Quiero crear una llamada!) al peer, normalmente para pasar el audio (RTP) directamente entre los dos participantes.

*Obs: cuando haya transcodificación, pasaje por NAT y el Modo de operación de DTMF no sea vía SIP INFO, el reinvites no funcionará, o sea, el audio (RTP) pasará por el procesamiento de la central CIP 850.* 

**• Sustituir reinvites por updates:** es el proceso de usar un mensaje de update en lugar de invite.

- **• Identifica llamadas internas:** habilita en la extensión/interno la identificación de llamadas internas de la central.
- **• Identifica llamadas externas:** habilita en la extensión/interno la identificación de llamadas externas a la central.
- **• SIP Qualify:** mecanismo que hace la prueba de la conexión SIP periódicamente. Este mecanismo tiene tres funciones:
	- Verifica si la conexión aún está "viva" y, eventualmente, desconecta llamadas "muertas".
	- Mide la latencia de la conexión e inhabilita una conexión con latencia muy alta.
	- Envía comandos periódicamente y mantiene establecidos eventuales mapeamientos de NAT que puedan haber en el camino entre las dos conexiones.

#### *Desvíos*

- **• Externa:** número para el cual será realizado el Desvío de llamada directa externa. Déjelo en blanco para deshabilitarlo.
- **• Sígueme:** número para el cual serán transferidas todas las llamadas destinadas a la extensión/ interno. Déjelo en blanco para deshabilitarlo. En caso de que el *Correo/Buzón de voz* esté habilitado, el cual tiene prioridad sobre el Sígueme, la llamada dirigida para la extensión/interno con esta configuración será desviada para el *Correo/Buzón de voz.*
- **• Si no contesta:** número para el cual serán transferidas las llamadas que no sean contestadas por la extensión/interno en el tiempo determinado. Déjelo en blanco para deshabilitarlo. En caso de que el *Correo/Buzón de voz* esté habilitado, el cual tiene prioridad sobre el Desvío *si no contesta*, la llamada dirigida para la extensión/interno con esta configuración será desviada para el *Correo/ Buzón de voz* si la extensión/interno no contesta, obedeciendo el tiempo de espera para hacer el Desvío si la extensión/interno no contesta.
- **• Tiempo:** tiempo (segundos) de espera antes de transferir la llamada en caso de no contestación por la extensión/interno.
- **• Si ocupado:** número para el cual serán transferidas las llamadas caso esta extensión/interno esté ocupada. Déjelo en blanco para deshabilitarlo. Caso el *Correo/Buzón de voz* esté habilitado, el cual tiene prioridad sobre el Desvío si *ocupado*, la llamada dirigida para la extensión/interno con esta configuración será desviada para el *Correo/Buzón* de voz si la extensión/interno esté ocupada.

### *Categorías*

- **• Realiza y recibe llamada interna:** habilita o deshabilita esa extensión/interno para realizar y recibir llamadas de otras extensiones/internos.
- **• Permite extensión/interno ser capturada:** permite que una llamada destinada a la extensión/ interno sea capturada por otra.
- **• Realiza y recibe llamada de grupo:** permite que la extensión/interno realice y reciba llamadas de grupo.
- **• Puede realizar intercalación:** habilita o deshabilita esa extensión/interno para interferir en una llamada interna o externa en curso.
- **• No Puede ser intercalada:** si es habilitada esa opción, la extensión/interno no podrá ser intercalada.
- **• Puede monitorear:** permite a la extensión/interno monitorear un ambiente a través de un terminal habilitado.
- **• Puede ser monitoreada:** habilite la extensión/interno para ser monitoreada por una otra extensión/interno remotamente.
- **• Permite rellamada externa:** habilita esa extensión/interno para programar una rellamada externa.
- **• Permite rellamada normal:** habilita esa extensión/interno para programar una rellamada interna.
- **• Permite acceso a agenda/directorio general:** habilita esa extensión/interno para efectuar una llamada desde los contactos de la agenda/directorio general.
- **• Permite acceso al servicio Buscapersona:** habilita la extensión/interno para utilizar el servicio Buscapersona.
- **• Realiza llamada interna condicionada:** permite a esa extensión/interno realizar solamente llamadas para extensiones/internos que acepten recibirlas.
- **• Recibe llamada interna condicionada:** permite a esa extensión/interno recibir llamadas de extensiones/internos que hacen llamadas internas condicionadas.
- **• Selección automática de línea con fidelidad:** habilita exclusividad para la selección de troncales/ líneas indicados en la tabla de conversión de Salida.
- **• Acceso externo:** seleccione las Categorías de acceso externo para esa extensión/interno para el período diurno y nocturno.

#### *Usuario*

- **• Intercalación sin bip:** habilita o deshabilita los bips de aviso durante una intercalación en esta extensión/interno.
- **• Fila de espera con bip**: habilita o deshabilita los bips de aviso durante una fila de espera en esta extensión/interno (desde la versión 1.2.2).
- **• Permite Sígueme externo de llamadas internas:** habilita o deshabilita el Sígueme de llamadas internas a ser desviadas para un número externo.
- **• Permite Sígueme externo de llamadas externas:** habilita o deshabilita el Sígueme de llamadas externas a ser desviadas para un número externo.
- **• Extensión/interno no recibe y no captura llamadas externas:** habilita o deshabilita esta extensión/ interno a recibir o capturar llamadas externas.
- **• No Molestar:** bloquea la recepción de llamadas dirigidas a la extensión/interno, pero permite realizarlas. Se puede realizar esta programación vía programador o vía teclado con el siguiente comando: *\*61 + [contraseña \*] + 1|0 + \**, donde 1 es para habilitar la función "No Molestar" y *0* pra deshabilitarla.
- **• Bloquear Clase de Servicio:** bloquea la extensión/interno para llamadas a cobro revertido.
- **•** I**ndicación de línea ejecutiva:** permite acceder a la extensión/interno para efectuar llamadas de un teléfono que no está registrado en la central, pasando a tener todos los permisos que la extensión/ interno con Indicación de Línea ejecutiva posee.
- **• Permite llamada interna en la fila:** permite que llamadas internas recibidas sean dirigidas a la fila de contestación de esta extensión/interno.
- **• Hace transferencia troncal/línea a troncal/línea:** permite que la extensión/interno realice transferencias de llamadas externas para una otra llamada externa.
- **• Identifica llamada interna transferida:** permite a la extensión/interno identificar la llamada interna transferida.
- **• Identifica llamada externa transferida:** permite a la extensión/interno identificar la llamada externa transferida;
- **• Habilita el uso del servicio de grabación de audio (Disa y Música):** permite a esa extensión/interno efectuar grabaciones de audio utilizando el servicio de grabación.
- **• Permite retorno de transferencia:** habilita o no el retorno de una llamada transferida, que no haya sido contestada, a que vuelva a sonar en la extensión/interno que la transfirió.
- **• Remover numeral finalizador de dígito:** remueve el último dígito de la Marcación/Discado si es un numeral.
- **• Candado de la extensión/interno:** habilita las Categorías que serán bloqueadas para esa extensión/ interno.

#### **Tipos de Candado:**

- **• Total:** tipo 0
- **• Local:** tipo 1
- **• Interurbano:** tipo 2
- **• Internacional:** tipo 3
- **• Regional:** tipo 4
- **• Móvil local:** tipo 5
- **• Móvil interurbano:** tipo 6
- **• Móvil regional:** tipo 7
- **• Auxiliar 1:** tipo 8
- **• Auxiliar 2:** tipo 9

## **Configurar extensión/interno analógica**

La central CIP 850 identifica las placas/tarjetas FXS automáticamente cuando éstas son conectadas en la placa/tarjeta CPU. De esta manera, aparecerán en la pantalla del programador de la central todas las extensiones/internos, incluso las analógicas que, a su vez, podrán ser programadas de la siguiente manera:

- 1. Insertar la dirección IP de la central;
- 2. Abrir el programador de la central a través de login y contraseña;
- 3. Menú *Puertos*;
- 4. Extensiones/internos;

El configurador enlistará todas las extensiones/internos existentes en la central, incluso las analógicas.

5. Haga clic sobre el icono permitiendo las alteraciones y programaciones correspondientes a esa extensión/interno.

### *General*

- **• Nombre:** nombre de la extensión/interno, igual al *User ID*, o *Auth user* que está configurado en el ATA o softphone.
- **• Número:** inserte el número de la extensión/interno deseada.

El campo *Añadir número* es opcional, pues se destina a los números que podrán ser atribuídos a esta misma extensión/interno, siendo así, la extensión/interno presentará más que un número (extensión/interno virtual).

- **• Contraseña:** contraseña de programación utilizada para acceso a algunas facilidades, programaciones de la extensión/interno y acceso al configurador.
- **• Requiere Contraseña:** si es marcado, hace que la contraseña de programación sea Requerida para el acceso a las facilidades.
- **• Operadora:** determina esa extensión/interno como operadora. Solamente una extensión/interno puede ser operadora.
- **• Posiciones:** determina la cantidad de llamadas que quedarán en fila de espera para ser contestadas por esa extensión/interno.
- **• Tiempo:** tiempo máximo que las llamadas aguardan su contestación (segundos).
- **• Retención:** tiempo (segundos) máximo en que una llamada queda retenida antes de volver a la extensión/interno.
- **• Dirección:** selecciona la dirección de llamadas disponibles en esa extensión/interno. Se pueden encontrar tres modalidades para dirección de las llamadas: bidireccional, entrada y salida.
	- *Bidireccional:* se puede recibir y originar llamadas.
	- *Entrada:* permite solamente recibir llamadas, estando bloqueado para originar llamadas.
	- *Salida:* permite solamente originar llamadas, estando bloqueado para recibir lamadas.
- **• Rutas:** en la tabla se eligen las rutas posibles para esa extensión/interno. La prioridad se da de acuerdo con la posición de las rutas en la tabla.
- **• Correo/Buzón de voz:** habilita/deshabilita *Correo/Buzón* de voz para la extensión/interno.
- **• E-mail:** e-mail válido para recibir aviso de recepción de mensaje de *Correo/Buzón de voz.*
- **• Identificación:** seleccione el tipo de identificación de las llamadas (DTMF/FSK). A través de esa programación se puede determinar la identificación realizada por el identificador de llamadas de la central CIP 850. Información obtenida por la operadora.
- **• Identifica llamadas internas:** posibilidad de identificación de las llamadas internas.
- **• Identifica llamadas externas:** posibilidad de identificación de las llamadas externas.
- **• Tiempo de flash:** tiempo de duración de la interrupción flash compatible con el aparato telefónico.
- **• Fax:** habilita/deshabilita el Fax analógico por este extensiones/internos.

*Obs.: al habilitar el Fax analógico en el extensiones/internos, la cancelación de eco es deshabilitada, permitiendo el pasaje del Fax.* 

- **• Identificación con categoría:** habilita la identificación de categoría de llamada.
- **• Header de identificación:** dígito DTMF (*A..D, \* y #*) usado para señalizar al PABX el inicio de una identificación (no hace parte del número).
- **• Trailer de la identificación:** dígito DTMF (*A..D, \* y #*) usado para señalizar al PABX el fin de una identificación (no hace parte del número).
- **• Rx offset:** atribuir ganancia de entrada (–12 dB a 12 dB).
- **• Tx offset:** atribuir ganancia de Salida (–12 dB a 12 dB).
- **• D Rx offset:** atribuir ganancia de identificación de llamada de entrada (-12 dB a 12 dB).

#### *Desvíos*

- **• Externa:** número para el cual será realizado el Desvío de llamada directa externa. Déjelo en blanco para deshabilitarlo.
- **• Sígueme:** número para el cual serán transferidas todas las llamadas destinadas a la extensión/ interno. Déjelo en blanco para deshabilitarlo. En caso que el *Correo/Buzón de voz* esté habilitado, el cual tiene prioridad sobre el Sígueme, la llamada dirigida para la extensión/interno con esta configuración será desviada para el *Correo/Buzón de voz*.
- **• Si no contesta:** número para el cual serán transferidas las llamadas que no sean contestadas por la extensión/interno en el tiempo determinado. Déjelo en blanco para deshabilitarlo. En caso que el *Correo/Buzón de voz* esté habilitado, el cual tiene prioridad sobre el Desvío *si no contesta*, la llamada dirigida para la extensión/interno con esta configuración será desviada para el *Correo/ Buzón de voz,* si la extensión/interno no contesta, obedeciendo el *Tiempo* de espera para hacer el Desvío si la extensión/interno no contesta.
- **• Tiempo:** tiempo (segundos) de espera antes de transferir la llamada en caso de no contestación por la extensión/interno.
- **• Si ocupado:** número para el cual serán transferidas las llamadas en caso esta extensión/interno esté ocupada. Déjelo en blanco para deshabilitarlo. En caso que el *Correo/Buzón de voz* esté habilitado, el cual tiene prioridad sobre el Desvío *si ocupado*, la llamada dirigida para la extensión/ interno con esta configuración será desviada para el *Correo/Buzón de voz* si la extensión/interno está ocupada.
- **• Hotline:** número a ser llamado cuando se descuelgue del auricular sin insertar ningún comando.
- **• Tiempo:** tiempo (segundos) de espera antes de llamar al número programado en la Hotline. Cero para llamar inmediatamente.

### *Categorías*

- **• Realiza y recibe llamada interna:** habilita o deshabilita esa extensión/interno para realizar y recibir llamadas de otras extensiones/internos.
- **• Permite extensión/interno ser capturada:** permite que una llamada destinada a la extensión/ interno sea capturada por otra.
- **• Realiza y recibe llamada de grupo:** permite que la extensión/interno realice y reciba llamadas de grupo.
- **• Puede realizar intercalación:** habilita o deshabilita esa extensión/interno para interferir en una llamada interna o externa en curso. La llamada solicitada recibirá bips, indicando que será intercalada.
- **• No Puede ser intercalada:** si habilitada esa opción, la extensión/interno no podrá ser intercalada.
- **• Puede monitorear:** permite a la extensión/interno monitorear un ambiente a través de un terminal habilitado.
- **• Puede ser monitoreado:** permite que la extensión/interno sea monitoreada.
- **• Permite rellamada externa:** permite a esta extensión/interno programar una rellamada externa.
- **• Permite rellamada normal:** habilita esta extensión/interno para programar una rellamada interna.
- **• Permite acceso a la agenda/directorio general:** habilita esa extensión/interno para efectuar una llamada desde los contactos de la agenda/directorio general.
- **• Permite acceso al servicio Buscapersona:** habilita esa extensión/interno a utilizar el servicio de Buscapersona.
- **• Realiza llamada interna condicionada:** permite a esa extensión/interno solamente realizar llamadas para extensiones/internos que acepten recibirlas.
- **• Recibe llamada interna condicionada:** permite a esa extensión/interno recibir llamadas de extensiones/internos que realizan llamadas internas condicionadas.
- **• Selección automática de línea con fidelidad:** habilita exclusividad por la selección de troncales/ líneas indicadas en la tabla de conversión de Salida.
- **• Acceso externo:** seleccione las categorías de acceso externo para esa extensión/interno para el período diurno y nocturno.

#### *Usuario*

- **• Intercalación sin bip:** habilita/deshabilita bips de aviso durante una intercalación en esta extensión/interno.
- **• Fila de espera con bip**: habilita o deshabilita los bips de aviso durante una fila de espera en esta extensión/interno (desde la versión 1.2.2).
- **• Permite Sígueme externo de llamadas internas:** habilita o deshabilita Sígueme de llamadas internas a ser desviadas para un número externo.
- **• Permite Sígueme externo de llamadas externas:** habilita o deshabilita Sígueme de llamadas externas a ser desviadas para un número externo.
- **• Extensión/interno no recibe y no captura llamadas externas:** habilita o deshabilita esta extensión/interno a recibir o capturar llamadas externas.
- **• No Molestar:** bloquea la recepción de llamadas dirigidas a su extensión/interno, pero permite realizarlas.
- **• Indicación de línea ejecutiva:** permite acceder a la extensión/interno para efectuar llamadas de un teléfono que no está registrado en la central, pasando a tener todos los permisos que la extensión/ interno con Indicación de Línea ejecutiva posee.
- **• Permite llamada interna en la fila:** permite que llamadas internas recibidas sean dirigidas a la fila de contestación de esta extensión/interno.
- **• Hace transferencia troncal/línea troncal/línea:** permite a esta extensión/interno realizar transferencias de llamadas directamente de una troncal/línea para otra troncal/línea
- **• Identifica llamada interna transferida:** permite a la extensión/interno identificar la llamada interna transferida.
- **• Identifica llamada externa transferida:** permite a la extensión/interno identificar la llamada externa transferida.
- **• Habilita el uso del servicio de grabación de audio (Disa y Música):** permite a esa extensión/interno efectuar grabaciones de audio utilizando el servicio de grabación.
- **• Permite retorno de transferencia:** habilita/deshabilita el retorno de una llamada transferida y que no haya sido contestada para que vuelva a sonar en la extensión/interno que la transfirió.
- **• Numeral como finalizador de dígito:** si habilitado, al final de la Marcación/Discado del número, inserte el numeral para que la llamada sea dirigida al número llamado en un intervalo de tiempo menor. Si no habilitado, al final de la Marcación/Discado del número, caso ocurra la inserción del numeral, la central contestará que el mismo es un número válido.
- **• Candado de la extensión/interno:** habilite las Categorías que serán bloqueadas para esa extensión/interno.

#### **Tipos de Candado:**

- **• Local:** tipo 1
- **• Interurbano:** tipo 2
- **• Internacional:** tipo 3
- **• Regional:** tipo 4
- **• Móvil local:** tipo 5
- **• Móvil interurbano:** tipo 6
- **• Móvil regional:** tipo 7
- **• Auxiliar 1:** tipo 8
- **• Auxiliar 2:** tipo 9

# **Configurar extensión/interno IAX**

Inserte la dirección IP de la central, abra el programador de la central por medio de login y contraseña. acceda a Menú *Puertos>Extensiones/internos*. Será visualizada la pantalla de configuración de las extensiones/internos, presentando todas las extensiones/internos SIP o analógicas ya registradas. A continuación, acceda a *Añadir IAX.* 

#### *General*

- **• Nombre:** nombre de la extensión/interno, igual al *User ID*, o *Auth user* que está configurada en el ATA o softphone.
- **• Número:** inserte el número de la extensión/interno deseada.
	- El campo *Añadir número* es opcional, pues se destina a los números que podrán ser atribuídos a esta misma extensión/interno, siendo así, la extensión/interno presentará más que un número (extensión/interno virtual).
- **• Contraseña:** inserte una contraseña para la extensión/interno, a ser utilizada cuando haya la necesidad de realizar alguna programación vía teclado, es decir, se necesita la contraseña para realizar la programación deseada.
- **• Requiere contraseña:** si es marcado, hace que la contraseña de programación sea Requerida para acceso a las facilidades.
- **• Operadora:** opción que determina la extensión/interno que será utilizada por la operadora, o sea, al pulsar el número determinado como operadora, sonará la extensión/interno de la telefonista. Apenas una extensión/interno podrá ser registrada como operadora.
- **• Posiciones:** seleccione el número de llamadas en espera aguardando contestación. Si el número de llamadas es superior al número de espera, la llamada excedente no será contestada.
- **• Tiempo:** tiempo (segundos) máximo en que una llamada aguarda en la fila.
- **• Retención:** tiempo (segundos) máximo en que una llamada queda retenida antes de volver a la extensión/interno.
- **• Dirección:** seleccione las formas de llamadas disponibles en esa extensión/interno. Se pueden encontrar tres modalidades para dirección de las llamadas: bidireccional, entrada y salida.
- **Bidireccional:** se puede recibir y originar llamadas.
- **Entrada:** permite solamente recibir llamadas, estando bloqueada para originar llamadas.
- **Salida:** permite solamente originar llamadas, estando bloqueada para recibir llamadas.
- **• Rutas:** en la tabla se eligen las rutas posibles para esa extensión/interno. La prioridad se da de acuerdo con la posición de las rutas en la tabla, siendo que la de mayor prioridad se encuentra más arriba de la tabla.
- **• Correo/Buzón de voz:** habilita/deshabilita *Correo/Buzón de voz* para la extensión/interno.
- **• E-mail:** e-mail válido para recibir aviso de recepción del mensaje de *Correo/Buzón de voz.*
- **• Contraseña IAX:** contraseña que será utilizada por el equipo para efectuar registro.
- **• Codecs:** seleccione los codecs que serán permitidos por esa troncal/línea a través de las indicaciones entre las dos tablas existentes. El orden de prioridad de los codecs es establecido a través del orden en que éstos están dispuestos en la tabla. El de mayor prioridad se encuentra más arriba de la tabla.
- **• IAX Transfer:** es el análogo al reinvite del protocolo SIP.

*Obs.: cuando haya transcodificación y pasaje por NAT o IAX transfer no funcionará, o sea, el audio (UDP) pasará por el procesamiento de la central CIP 850.* 

- **• IAX Qualify:** IAX Qualify es un mecanismo que hace la prueba de la conexión IAX periódicamente. Este mecanismo tiene tres funciones:
	- Verifica si la conexión aún está "viva" y eventualmente desconecta llamadas "muertas".
	- Mide la latencia de la conexión e inhabilita una conexión con latencia muy alta.
	- Envía comandos periódicamente y mantiene establecidos eventuales mapeamientos de NAT que existan en el camino entre las dos conexiones.
- **• Identifica llamadas internas:** habilita en la extensión/interno la identificación de llamadas internas de la central.
- **• Identifica llamadas externas:** habilita en la extensión/interno la identificación de llamadas externas a la central.

### *Desvíos*

- **• Externa:** número para el cual será realizado el Desvío de llamada directa externa. Deje en blanco para deshabilitarlo.
- **• Sígueme:** número para el cual serán transferidas todas las llamadas destinadas a la extensión/ interno. Déjelo en blanco para deshabilitarlo. En caso que el *Correo/Buzón de voz* esté habilitado, el cual tiene prioridad sobre el Sígueme, la llamada dirigida para la extensión/interno con esta configuración será desviada para el *Correo/Buzón de voz.*
- **• Si no contesta:** número para el cual serán transferidas las llamadas que no sean contestadas por la extensión/interno en el tiempo determinado. Déjelo en blanco para deshabilitarlo. En caso que el *Correo/Buzón de voz* esté habilitado, el cual tiene prioridad sobre el Desvío *si no contesta,* la llamada dirigida a la extensión/interno con esta configuración será desviada para el *Correo/ Buzón de voz* si la extensión/interno no contesta, obedeciendo el Tiempo de espera para hacer el Desvío si la extensión/interno no contesta.
- **• Tiempo:** tiempo (segundos) de espera antes de transferir la llamada en caso de no contestación por la extensión/interno.
- **• Si ocupado:** número para el cual serán transferidas las llamadas en caso esta extensión/interno esté ocupada. Déjelo en blanco para deshabilitarlo. En caso que el *Correo/Buzón de voz* esté habilitado, el cual tiene prioridad sobre el Desvío *si ocupado,* la llamada dirigida a la extensión/ interno con esta configuración será desviada para el *Correo/Buzón de voz* si la extensión/interno está ocupada.

### *Categorías*

- **• Realiza y recibe llamada interna:** habilita o deshabilita esa extensión/interno para realizar y recibir llamadas de otras extensiones/internos.
- **• Permite extensión/interno ser capturada:** permite que una llamada destinada a la extensión/ interno sea capturada por otra.
- **• Realiza y recibe llamada de grupo:** permite que la extensión/interno realice y reciba llamadas de grupo.
- **• Puede realizar intercalación:** habilita o deshabilita esa extensión/interno para interferir en una llamada interna o externa en curso, siendo que la llamada solicitada recibirá bips, indicando que será intercalada.
- **• No puede ser intercalada:** si habilitada esa opción, la extensión/interno no podrá ser intercalada.
- **• Puede monitorear:** permite a la extensión/interno monitorear un ambiente a través de un terminal habilitado.
- **• Puede ser monitoreado:** permite que la extensión/interno sea monitoreada.
- **• Permite rellamada externa:** permite a esta extensión/interno programar una rellamada externa.
- **• Permite rellamada normal:** habilita esta extensión/interno a programar una rellamada interna.
- **• Permite acceso a agenda/directorio general:** habilita esa extensión/interno a efectuar una llamada desde los contactos de la agenda/directorio general.
- **• Permite acceso al servicio Buscapersona:** habilita esa extensión/interno a utilizar el servicio de Buscapersona.
- **• Realiza llamada interna condicionada:** permite a esa extensión/interno solamente realizar llamadas a extensiones/internos que acepten recibirlas.
- **• Recibe llamada interna condicionada:** permite a esa extensión/interno recibir llamadas de extensiones/internos que realizan llamadas internas condicionadas.
- **• Selección automática de línea con fidelidad:** habilita exclusividad por la selección de troncales/ líneas indicadas en la tabla de conversión de Salida.
- **• Acceso externo:** seleccione las categorías de acceso externo para esa extensión/interno para el período diurno y nocturno.

#### *Usuario*

- **• Intercalación sin bip:** habilita o deshabilita bips de aviso durante una intercalación en esta extensión/interno.
- **• Fila de espera con bip**: habilita o deshabilita los bips de aviso durante una fila de espera en esta extensión/interno (desde la versión 1.2.2).
- **• Permite Sígueme externo de llamadas internas:** habilita o no, Sígueme de llamadas internas a ser desviadas a un número externo.
- **• Permite Sígueme externo de llamadas externas:** habilita o no, Sígueme de llamadas externas a ser desviadas para un número externo.
- **• Extensión/interno no recibe y no captura llamadas externas:** habilita o deshabilita esta extensión/interno a recibir o capturar llamadas externas.
- **• No Molestar:** bloquea la recepción de llamadas dirigidas a esta extensión/interno, pero permite realizarlas.
	- **Bloquear Clase de Servicio:** bloquea recepción de llamadas a cobro revertido destinadas a la extensión/interno.
- **• Indicación de línea ejecutiva:** permite que la extensión/interno sea accedida para que se efectuen llamadas a partir de ella.
- **• Permite llamada interna en la fila:** permite que llamadas internas recibidas sean dirigidas a la fila de contestación de esta extensión/interno.
- **• Hace transferencia troncal/línea troncal/línea:** permite que la extensión/interno realice transferencias de llamadas externas para una otra llamada externa.
- **• Identifica llamada interna transferida:** permite a la extensión/interno identificar la llamada interna transferida.
- **• Identifica llamada externa transferida:** permite a la extensión/interno identificar la llamada externa transferida.
- **• Habilita el uso del servicio de grabación de audio (Disa y Música):** permite a esa extensión/interno efectuar grabaciones de audio utilizando el servicio de grabación.
- **• Permite retorno de transferencia:** permite retorno de una llamada transferida a la extensión/interno.
- **• Remover numeral finalizador de dígito:** remueve el último dígito de la Marcación/Discado si es un numeral.
- **• Candado de la extensión/interno:** son habilitadas las categorías que serán bloqueadas para esa extensión/interno.

#### **Tipos de Candado:**

- **• Total: t**ipo 0
- **• Local:** tipo 1
- **• Interurbano:** tipo 2
- **• Internacional:** tipo 3
- **• Regional:** tipo 4
- **• Móvil local:** tipo 5
- **• Móvil interurbano:** tipo 6
- **• Móvil regional:** tipo 7
- **• Auxiliar 1:** tipo 8
- **• Auxiliar 2:** tipo 9

# **Bridge**

Extensión/interno bridge es una extensión/interno configurable como otra cualquiera, por tanto, tiene un número válido y también configurable. El número vinculado a la extensión/interno bridge no recibe llamadas, ella es usada para fines de registro de llamadas e identificación de llamadas. Esa extensión/interno puede ser utilizada como contestadora del tronco SIP, IAX, DISA y en llamadas internas.

# **Alteración de la contraseña general**

Se puede alterar la contraseña general de la central siempre que sea necesario, a través del programador de la central en el menú *Sistema>Configuraciones* y llenar el campo *Contraseña de la CIP850* en la *Guía General*. La contraseña deberá presentar apenas números, no siendo permitida la utilización de letras. Esa contraseña es utilizada por el administrador de la central.

# **Categorías**

Las Categorías permiten identificar y clasificar las llamadas realizadas a través del número marcado por el usuario. Esas clasificaciones a su vez son utilizadas para impedir o permitir que una extensión/ interno efectue determinados tipos de llamadas, como LDN o LDI, por ejemplo. Todos los prefijos pueden ser alterados y nuevas categorías pueden ser añadidas.

Para configurar las categorías basta acceder al menú *Ruteamento>Categorías*. Serán visualizadas todas las categorías existentes en la central y los prefijos. Para insertar una nueva categoría haga clic en *Añadir categoría* y para alterar algún prefijo haga clic en el icono  $\mathscr{L}$ .

- **• Nombre:** nombre utilizado para identificar la categoría;
- **• Prefijo:** para efectuar una llamada, el usuario inserta un número en su teléfono o softphone. El prefijo es la primera parte de este número y debe combinar con el inicio del número insertado por el usuario;

**• Entienda los prefijos:** al efectuar una llamada, el usuario ingresa un número en su teléfono o softphone. Este número normalmente posee un patrón, como *0800 XXX XXXX* para llamadas gratuitas. Los prefijos son patrones configurables que permiten clasificar las llamadas realizadas por los usuarios en categorías. Imagine que usted quiera crear una categoría de llamadas gratuitas, para permitir que solamente algunas extensiones/internos puedan efectuar llamadas de este tipo. Usted crearía una categoría con el prefijo *0800.* Así como el nombre sugiere, los prefijos quedan a frente del número y la central analiza los números marcados desde la izquierda hacia la derecha, intentando combinar estos números con prefijos.

Vea a continuación algunos caracteres especiales que pueden auxiliar en la creación de un prefijo:

#### **Caracteres especiales de prefijos:**

- **• Corchetes:** corchetes indican un agrupamiento, y son utilizados en conjunto con guión y coma.
- **• Interrogación:** un punto de interrogación indica un número cualquiera.
	- **Ejemplo:** *0?00* combina con *0300, 0800* y *0900.*
- **• Guión:** un guión indica un intervalo.
	- **Ejemplo:** *[7-9]* combina con *7, 8* y *9.*
- **• Coma:** una coma es una Indicación de "*o".*
	- **Ejemplo:** *0[3,8,9]00* combina con *0300, 0800* y *0900.*

En la lista de categorías, haga clic en el icono de la categoría que desea excluir. Será exhibida una ventana de confirmación de exclusión. Las categorías patrón, o sea, las que vienen preconfiguradas en la central no pueden ser excluídas.

### **Conversión numérica**

Las conversiones numéricas permiten convertir un número ingresado por el usuario (en un teléfono o softphone) en algun otro número, basado en un determinado criterio. Esta conversión es realizada antes que la llamada sea efectivamente realizada y puede ser utilizada, por ejemplo, para sustituir la operadora. (*XX* por la operadora *XY* que posee un mejor costo-beneficio para la llamada pretendida.)

Para habilitar la conversión numérica de Salida, siga el procedimiento:

Acceda al Menú *Ruteamento>Conversión Numérica>Añadir conversión.*

- **• Número a convertir:** número que el usuario va a insertar.
- **• Número convertido:** número para el cual el *Número a convertir* será convertido.
- **• Rutas:** seleccione las rutas de Salida afectadas por la conversión.
- **• Troncales/Líneas:** seleccione a cuáles troncales/líneas se aplica esta conversión.

*Obs.: en* Selección Automática de Línea*, en la configuración de la conversión de salida con* Fidelidad y Quiebra de Fidelidad *es posible tener tres posibilidades, son ellas:*

- **• Solo la opción** *con Fidelidad* **marcada:** significa que solo las extensiones/internos que tienen la categoría con Fidelidad marcada ejecutarán la configuración de *Selección Automática de Línea,* las extensiones/internos que no tuvieran la categoría con Fidelidad marcada ejecutarán la conversión configurada en *Número Convertido* fuera de la *Selección Automática de Línea* (caso ésta esté configurada).
- **• Solo la opción Q***uiebra de Fidelidad* **marcada:**significa que solo las extensiones/internos que no tienen la categoría *con Fidelidad* marcada ejecutarán la configuración de *Selección Automática de Línea.*
- **• Con las opciones** *con Fidelidad y Quiebra de Fidelidad* **marcadas:**significa que las extensiones/ internos que tienen la categoría *Con Fidelidad* marcada ejecutarán la configuración de *Selección Automática de Línea* y respetarán las troncales/líneas configuradas en la *Selección Automática de Línea* y las extensiones/internos que no tienen la categoría *Con Fidelidad* marcada ejecutarán prioritariamente la configuración de troncal/línea configurada en la *Selección Automática de Línea*, pero pueden quebrar esta regla caso la troncal/línea configurado esté ocupado, pasando a ejecutar la conversión configurada en *Número Convertido* fuera de la *Selección Automática de Línea.*

Las extensiones/internos que accedan a los números de la conversión de salida pasarán prioritariamente por la *Selección Automática de Línea* (caso ésta esté configurada), si las troncales/lineas configuradas en la *Selección Automática de Línea* están ocupados, automáticamente la extensión/ interno con *Quiebra de Fidelidad* intentará la conversión de Salida configurada fuera de la *Selección Automática de línea*, las extensiones/internos *con Fidelidad* tienen acceso solamente a la Configuración hecha en la *Selección Automática de línea.* 

#### **Caracteres especiales de conversión:**

**Interrogación:** el punto de interrogación indica un número cualquiera que será copiado y puede cambiar de lugar en la conversión.

**Ejemplo:** para convertir el número *0CC 4321-1234* para *055CC 4321-1234*, donde CC es el código de área y 55 es el número de la operadora, el número a convertir debe ser *0??* y el número convertido *055??*. La cantidad de puntos de interrogación debe ser la misma en el número a convertir y en el número convertido.

**Admiración:** el punto de admiración indica un número cualquiera que será removido en la conversión.

**Ejemplo:** para convertir el número *055CC 4321-1234* para *0CC 4321-1234*, donde CC es el código de área y 55 es el número de la operadora, el número a convertir debe ser *0!!??* y el número convertido *0??.*

Puntos de admiración sólo pueden ser utilizados en el campo número a convertir.

**Rango de valores:** en el número a convertir es posible también definir un rango de valores especificado entre corchetes.

Ejemplo: para definir un rango de valores puede especificarse por ejemplo [6-9], esto significa cualquier número de 6 a 9.

Caso haya alguna conversión numérica de Salida configurada, ésta será visualizada en la pantalla de configuración disponible en el menú *Ruteamento>Conversión Numérica*. En esa pantalla es posible realizar las siguientes opciones:

**Excluir determinada conversión numérica:** haga clic sobre el icono  $\mathbf{X}$ .

*Alterar determinada conversión numérica:* haga clic sobre el icono  $\mathscr{B}$ .

### **Reset general**

El reset general restaura las configuraciones de fábrica. Puede ser realizado a través del siguiente comando: *\*1299 + contraseña de la central.*

Otra forma de realizar el Reset general es por medio del botón *Reset* en el panel frontal de la central: 5 timbres consecutivos.

## **Reset de operación**

#### *Obs.: ese tipo de operación apenas reinicia la central.*

Sujete por 3 segundos el botón *Reset* del panel frontal de la central. Las configuraciones guardadas en la central serán mantenidas tras la realización de ese *Reset.*

## **Reset de IP**

El reset de IP ocurre cuando oprimido el botón *Reset* en el panel frontal 3 veces consecutivas. Tras esta operación, las configuraciones serán mantenidas, pero el IP de la central volverá a la configuración de fábrica.

## **Grabación de mensajes**

Habilita el uso de grabación de audio (Disa y Música). Los archivos aparecen en el menú *Audio* de la central CIP 850.

Para utilizar esta facilidad, la extensión/interno deberá habilitar el campo *Permite el uso del servicio de grabación de audio* (*Disa* y *Música*) en la *Guía de Usuario*.

Como grabar: *\*99* (oír mensaje)

## **Audio**

Para añadir un archivo de audio en la central puede ser vía comando de grabación de mensajes (\*99) o a través del menú *Sistema>Audio>Añadir Audio.* 

Todos los archivos de audio deben poseer el formato WAV PCM16 8 kHz con solamente 1 canal mono. Caso haya algún archivo de audio añadido a éste, será visualizado en la pantalla de configuración disponible en el menú *Sistema>Audio*. En esa pantalla es posible realizar las siguientes opciones:

- **•** *Excluir determinado archivo:* haga clic sobre el icono  $\mathbf{X}$
- *Alterar determinado archivo:* haga clic sobre el icono  $\mathscr{B}$ .

# **Registro de llamadas**

El Registro de llamadas de la CIP 850 se da solamente en llamadas vía Troncales/Líneas (FXO/SIP/ IAX) originadas y recibidas.

La CIP 850 puede almacenar un total de 15000 regsitros (tras excededer este número, seran sobreescritos los primeros registros). El módulo de registros posee una navegación basada en página , cada una conteniendo una cantidad N (la cantidad de billetes puede ser alterada a través de la opción *Exhibiendo N registros*, donde N pueden ser 10, 20, 30, 40 ó 50 registros) de registros. Navegue entre las páginas utilizando los botones *Início, Anterior, Próxima* y *Última*. Los números exhibidos al lado de *Anterior* y *Próxima*, informan cuántas páginas aún restan hacia frente o hacia atrás. Los registros son almacenados en grupo, donde los más nuevos son exhibidos en el comienzo (en las primeras páginas) y los más antiguos en el final (en las últimas páginas).

Para guardar los registros haga clic en *Exportar.* Será generado un archivo en el formato CSV que puede ser abierto con la mayoría de los editores de textos o de planillas. Para limpiar los registros, o sea, excluir todos los registros almacenados, haga clic en *Limpiar.* 

**Atención:** ninguna confirmación es solicitada para esta acción.

Los registros de llamadas serán presentados en la tabla de llamadas de la pantalla de actividades de la CIP 850 con las siguientes columnas de información:

- **• Fecha/hora:** fecha y hora de inicio de la llamada .
- **• T:** tipo de llamada telefónica, pudiendo ser:
	- **R:** llamada recibida.
	- **O:** llamada originada.
- **• Dur.:** duración de la llamada en segundos.
- **• Origen:** número del teléfono originador de la llamada, pudiendo ser:
	- El propio número de la extensión/interno de origen.
	- NIDT: número no identificado.
- **• Destino:** número del teléfono marcado.
- **• Troncal/Línea:** nombre de la troncal/línea utilizada en la llamada originada o recibida.
- **• CC:** número del Código de Cuenta utilizado en la realización de la llamada.
- **• Estado:** describe como la llamada fue finalizada, pudiendo ser:
	- **Contestada:** llamada contestada.
	- **Sin respuesta:** ninguna repuesta recibida del destino.
	- **Ocupado:** destino retorna ocupado.
	- **Falló:** ocurrió algún problema en la negociación.

Una columna podrá estar en blanco para una determinada llamada. Esto ocurrirá cuando el valor de la columna no sea aplicable, cuando no haya información asociada (por ejemplo, número del teléfono en las llamadas recibidas sin identificación de abonado).

*Obs.: en el registro de una llamada originada o recibida vía Troncal/Línea es grabado apenas un registro, o sea, en caso en una llamada ocurra una transferencia, el registro generado no registra la transferencia. En esta situación será generado un registro con el número que recibió u originó la llamada más el número externo.*

Cuando el contestador de la Troncal/Línea sea la extensión/interno bridge, el registro podrá ser de dos maneras:

1. Para el caso en que la contestadora sea la extensión/interno brigde y la llamada sea dirigida para otro número externo directamente por la extensión/interno bridge, el registro tendrá el formato descrito a continuación:

**Origen =** *199#Nº\_de\_Origen\_Externa / Destino = 199#Nº\_de\_Destino\_Externo*

*Obs.: 199 es el número default de la extensión/interno bridge.* 

2. Para el caso en que la contestadora sea la extensión/interno brigde y la llamada sea dirigida a una extensión/interno registrada en la CIP 850 y esta extensión/interno haya configurado un Desvío directo externo, el registro tendrá el formato descrito a continuación:

**Origen =***Nº\_Extensión/interno#Nº\_de\_Origen\_Externa / Destino = Nº\_Extensión/interno#Nº\_de\_Destino\_Externo* 

# **Calendario**

El calendario patrón permite especificar el horario de los turnos diurnos para cada día de la semana y feriado. Usted puede definir esos intervalos y, cuando la central esté fuera de este intervalo, entrará automáticamente en el turno nocturno. Esa regla vale tanto para los días de la semana como para un feriado. Los días de la semana también pueden ser marcados como días laborales. Los días laborales son utilizados como base para un tipo específico de alarma (despertador). Los horarios definidos en los feriados tienen prioridad sobre los horarios del calendario patrón.

Se puede programar el calendario a través del programador de la central o vía teclado: *\*33+ contraseña general \* + Hora (00 a 23) + Minuto (00 a 59) + día (01 a 31) + mes (01 a 12) + año (XX)+\* .* 

Para programación del calendario vía programador hay que realizar el siguiente procedimento:

- 1. Menú *Sistema*;
- 2. Calendario;
- 3. Presentará la pantalla de configuración del calendario, donde serán configurados los horarios para los días de semana y feriados.

*Obs.: la programación vía teclado solamente puede ser realizada en extensión/interno de operadora.* 

### **Registros**

El módulo registros exhibe informaciones en tiempo real sobre las llamadas entrantes o salientes. Esas informaciones pueden ser útiles para entender cómo las llamadas son procesadas por la central y pueden ayudar a detectar problemas derivados de configuraciones incorrectas. Se pueden limpiar las informaciones de la pantalla, pausar, parar y recomenzar a cualquier momento. Para copiar el contenido, en caso sea necesario, hay que pausar o parar el log. Se puede alterar el número máximo de líneas exhibidas seleccionando en *Exhibiendo N registros* (donde N puede variar entre 50 a 1000 líneas). Estas informaciones sólo quedan disponibles en el momento en que la página está abierta.

### **Música**

Los archivos de música son utilizados como música de espera en filas de extensiones/internos, retenciones y durante transferencias.

Para añadir un archivo de música, haga clic sobre el icono *Añadir música*. Una nueva línea será añadida en la parte superior de la lista de archivos, en modo de edición. En la columna nombre, ahora hay un campo que permite seleccionar el archivo (formato WAV PCM16 8 kHz con solamente 1 canal mono) a ser enviado.

*Obs.: los archivos de música son ejecutados obedeciendo el orden alfabético/numérico, es decir, para ordenar los archivos, será necesaria la utilización de índices o nombres que representen el orden de ejecución deseado.*

### *Descarga semanal programado de la música de espera via TFTP*

En el menu Sistema>Música en la aba TFTP, si habilitada la opción, realiza la descarga de la música de espera via TFTP configurando los siguientes parámetros:

- **• Dirección:** informe la dirección del servidor TFTP.
- **• Nombre del archivo:** informe el nombre del archivo en el servidor TFTP (WAV PCM16 8 KHz monocanal).
- **• Días:** informe los días de la semana en los cuales la central efectuará la descarga de la música de espera.
- **• Hora:** informe el horário en que la central efectuará la descarga de la música de espera (hh:mm).
- **• Intentos:** informe el número de intentos de descarga (1-20).
- **• Excluir demás archivos:** si señalado, borra todos los demás archivos de música al finalizar la descarga.

**Obs.:** en caso de que el número de intentos sea alcanzado y la descarga no fuera completada será enviado un email de alerta al administrador del sistema configurado en Sistema>Configuraciones>General.

### **Sistema**

Permite ejecutar algunas acciones relacionadas al sistema de la central como actualización de firmware y backup.

## **Firmware**

Es el sistema operacional de la central esencial para su funcionamiento. Las actualizaciones de firmware pueden traer nuevas facilidades y corregir problemas en la central y, por ello, es importante mantenerlo siempre actualizado.

*Obs.: utilice solamente los firmwares ofrecidos por Intelbras.* 

En la actualización de firmware realizada vía interfaz, los archivos de audio permanecen.

- **• Versión del firmware:** versión actual instalada en la central.
- **• Imagen:** haga clic sobre el icono Archivo y seleccione el archivo que debe haber sido guardado en un directorio de la computadora o en otro dispositivo de lectura, haga clic sobre el icono *Actualizar imagen*.

### **Backup**

El backup permite descargar una copia de las configuraciones de la central, que puede ser utilizada, por ejemplo, para probar nuevas opciones en la central, pero vuelva a las configuraciones anteriores cuando termine, o para replicar la configuración en otra central.

- **• Guardar backup:** haga clic sobre *Guardar backup* y seleccione el local donde será guardado el backup de la central.
- **• Restaurar:** hay que hacer clic sobre el icono *Archivo* y seleccionar el archivo deseado. Haga clic sobre el icono *Restaurar backup.*

*Obs.: el backup incluye solamente la configuración de la central. Archivos de audio, música, mensajes de voz, contraseña del programador y registros no son guardados.* 

## **Generador de eco**

Utilizado para pruebas de línea, el generador de eco hace exactamente lo que el nombre sugiere, hay que acceder a la facilidad y decir algo. La central repite lo que fue dicho para averiguar el volumen y la calidad de la llamada, entre otros.

Procedimiento: inserte *\*98* 

## **Generador de tono**

El generador de tono genera un tono constante de 1000 Hz, el princípio del uso es el mismo del generador de eco, probar la línea.

Procedimiento: inserte *\*97* 

# **BLF (Busy Lamp Field)**

El BLF permite la visualización de los estado de las extensiones/internos (libre, sonando, ocupado) en el terminal IP que tenga esta opción disponible. Es posible también capturar directamente la llamada desde la tecla configurada.

Obs.: Para capturar la llamada desde la tecla BLF es necesario configurar el comando de captura (\*5 + ramal + \*) en el terminal IP, cuando disponible en el mismo.

# **Operación del PABX**

## **Contestación de las líneas**

Todas las llamadas recibidas por la central serán contestadas por los contestadores de línea.

Esta programación es individual por línea (troncal) de la central, pudiendo ser programada la misma extensión/interno contestadora para todas las líneas.

## **Configurar DISA - Operadora automática**

La CIP 850 dispone de un sistema de mensajes y contestación automática de llamadas (DISA). Conocido como contestación digital, el sistema de mensaje contestará la llamada enviando grabación de saludo permitiendo que el llamador elija la opción deseada, volviendo así la atención más ágil.

Posibilita el encadenamiento de DISA, siendo necesario crear DISAs y en las opciones definir el encaminamiento para DISA elegida.

La transferencia será encaminada para el destino alternativo configurado en la DISA cuando:

- **•** El usuario llamador de la línea no pulse nada.
- **•** El usuario llamador de la línea pulse un número de extensión/interno inexistente, incorrecto o incompleto.
- **•** El teléfono del usuario llamador es por pulso, incompatible con el sistema de contestación automática.

Para habilitar esa función, ir a menú *Servicios>DISA >Añadir DISA.*

Procedimiento:

- **• Nombre:** inserte un nombre que identifique esa DISA específica.
- **• Número:** inserte un número que habilitará esa DISA.
- **• Mensaje:** seleccione un archivo de audio que será utilizado como mensaje.
- **• Opciones de destino:** seleccione los destinos responsables por la contestación caso se inserte una opción de encaminamiento de la llamada. Seleccione extensiones/internos, grupo de extensiones/internos, DISA y Bridge.
- **• Destino alternativo:** posibilita la contestación de la llamada, caso no se haya insertado ninguna opción para contestación de la llamada.
- **• No hace lectura de MF:** imposibilita el entendimiento por parte de la central de los números insertados en el aparato telefónico.
- **• Marcación/Discado directo a extensión/interno:** dispone la dirección de las llamadas por el registro de extensión/interno.

#### *Obs.:*

- **•** *Para configurar la contestación automática es necesario determinar los Límites de la central. Verifique el ítem* Configuración principal *de este manual.*
- **•** *Para que ocurra la contestación de las llamadas a través de las* Opciones de destino*, hay que deshabilitar los campos* No hace lectura de MF *y el campo* Marcación/Discado directo a extensión/interno*.*
- **•** *Cuando ninguna opción de destino sea pulsada, para que la llamada sea dirigida a una extensión/ interno contestadora hay que dejar seleccionada la opción* Destino alternativo *y deshabilitar los campos* No hace lectura de MF *y* Marcación/Discado directo a extensión/interno.
- **•** *Para que no haya la posibilidad de la llamada ser dirigida a una de las* Opciones de destino*, se puede habilitar la opción* No hace lectura de MF.
- **•** *Para efectuar la grabación de audio (\*99) através de una extensión/interno, ésta deberá estar con el campo* Habilita el uso del servicio de grabación de audio (Disa y Música) *en la* Guía de Usuario, *habilitado.*
- **•** *El archivo de audio de mensaje de la DISA es un archivo WAV PCM16 8 kHz con solamente 1 canal mono.*
- **•** *Para las* Opciones de destino*, seleccione una extensión/interno, grupo de extensiones/internos, DISA o Bridge.*
- **•** *La Línea ejecutiva puede ser accedida por una DISA, sea en las* Opciones de destino*,* Destino alternativo *o* Marcación/Discado directo a extensión/interno.

En caso que haya alguna DISA ya configurada, ésta será visualizada en la pantalla de configuración presente en el menú *Servicios>DISA*. En esa pantalla es posible realizar las siguientes opciones:

- **• Excluir determinada DISA:** haga clic sobre el icono  $\mathbb{X}$
- **Alterar determinada DISA:** Haga clic sobre el icono ...

## **Configurar Contestación por la identidad del llamador (CIL)**

A través de la identidad del abonado llamador, la central puede transferir llamadas recibidas, directamente a una extensión/interno previamente registrada, grupo de extensiones/internos, DISA. Una tabla, llenada en el programador de la central, define para cada número de usuario externo la extensión/interno contestadora de la llamada.

Este tipo de contestación tiene prioridad sobre otras maneras de ruteamento de entrada de la central, en caso se haya definido la función DISA para una troncal/línea. Si el número del llamador es identificado y hace parte de la tabla de contestación por la *Identidad del llamador,* el encaminamiento de la llamada se dará de acuerdo con la tabla.

Para habilitar esa función, se debe ir a menú *Ruteamento> CIL >Añadir CIL.*

Procedimiento:

- 1. **Troncal/Línea:** se determina la troncal/línea que será utilizada para la contestación la CIL.
- 2. **Número de origen:** inserte el número externo que será contestado a través de CIL, con código de área.
- 3. **Número de destino:** seleccione el número que realizará la contestación de CIL.
- 4. Guardar a través del icono

*Obs.: en caso de que haya alguna CIL ya configurada, ésta será visualizada en la pantalla de configuración presente en el menú* Ruteamento>CIL. *En esa pantalla es posible realizar las siguientes opciones:*

- **• Excluir determinado CIL:** haga clic sobre el icono  $\mathbf{X}$ .
- **Alterar determinado CIL:** haga clic sobre el icono

# **Configurar Marcación/Discado directo a extensión/interno (MDE)**

La MDE o Marcación/Discado Directo a Extensión/interno es una función de la central CIP 850 que permite redireccionar las llamadas con base en el número marcado por el llamador. Este recurso está disponible para troncales/líneas SIP e IAX. Para troncales/líneas FXO no es posible identificar el número marcado.

La función Identificador de llamadas debe estar habilitada para que ocurra el funcionamiento correcto de la programación MDE. Solamente se puede habilitar troncales/líneas SIP para MDE.

Para habilitar esa función, ir a menú *Ruteamento> MDE >Añadir MDE.*

Procedimiento:

- 1. **Troncal/Línea:** seleccione la troncal/línea SIP;
- 2. **Número MDE:** número de la MDE. Este número es el mismo marcado por el llamador al efectuar la llamada;
- 3. **Destino:** permite seleccionar el destino de la llamada en caso de que la misma combine con los parámetros seleccionados;
- 4. Guardar a través del icono  $\bullet$ .

*Obs.: en caso de que haya alguna MDE ya configurada, ésta será visualizada en la pantalla de configuración disponible en menú* Ruteamento> MDE. *En esa pantalla es posible realizar las siguientes opciones:*

- **•** *Excluir determinado MDE:* haga clic sobre el icono  $\mathbf{X}$ .
- **Alterar determinado MDE:** haga clic sobre el icono

## **Llamada interna**

Es la comunicación realizada entre las extensiones/internos, o sea, es el acceso que las extensiones/ internos poseen entre ellas. Para eso, acceder a menú *Puertos>Extensiones/internos>Guía Categorías* y seleccionar el campo *Realiza y recibe llamada interna>Aplicar.*

**• Como usar:** descuelgue el auricular e inserte el nº de la extensión/interno.

## **Acceso a extensión/interno de la operadora**

Con esta función es posible acceder a la extensión/interno operadora de la central. Apenas una extensión/interno podrá ser considerada como operadora.

**• Como usar:** descuelgue el auricular e inserte 9 (valor patrón).

Para habilitar esa función, seleccionar la opción *Operadora existente* en la *Guía General* de la extensión/interno que será utilizada como extensión/interno operadora.

## **Repetir última llamada interna**

La central rehace la última llamada interna originada por su extensión/interno, desde que la extensión/interno tenga en la *Guía Categorías* los campos *Permite rellamada externa* y/o *Permite rellamada normal* habilitados.

**Como usar:** descuelgue el auricular y marque \*1, aguardar que la central efectúe la llamada.

# **Retrollamada externa**

Esta función permite identificar el último número externo que ha llamado a su número, a través de un mensaje de voz. A través de la configuración de la extensión/interno vía programador es posible habilitar esa facilidad en la *Guía Genera*l, llenando el campo destinado a la *Configuración de FXS.*

- **• Como usar:** descuelgue el auricular e inserte *\*2 + [RUTA \*].*
- **•** \*2: permite oír un mensaje informando el número de la retrollamada;
- **•** \*2 + [RUTA\*]: ejecuta la Retrollamada automáticamente sin informar el número.

*Obs.: para que esta función sea ejecutada, es necesario que la llamada recibida haya sido identificada (número del llamador externo detectado) por la central. También es necesario que su extensión/interno tenga categoría para acceso externo. De acuerdo con la operadora del servicio telefónico, verifique la configuración del protocolo BINA en la Troncal/Línea.*

## **Retrollamada interna**

Esta función permite identificar la última extensión/interno que ha llamado a su número, a través de un mensaje de voz. A través de la configuración de la extensión/interno vía programador es posible habilitar esa funcionalidad en la *Guía General,* llenando el campo destinado a la *Configuración de FXS.*

**• Como usar:** descuelgue el auricular e inserte *\*67 + \* (opcional).*

#### *Obs.:*

- **•** *\*67 permite oír un mensaje informando el número de la retrollamada.*
- **•** *\*67 + \* ejecuta la Retrollamada automáticamente sin informar el número.*

### **Llamada externa**

Es el acceso a línea externa. Posibilita la realización de llamadas a números externos a central.

La extensión/interno debe tener categoría que permita realizar llamadas externas a través de la ruta determinada. El bloqueo para determinadas llamadas externas puede ser realizado a través de la *Guía de Usuario* en las opciones *Candado de la extensión/interno*. Esas Categorías pueden ser configuradas a través del menú *Ruteamento>Categorías.*

**• Como usar:** descuelgue el auricular e inserte *ruta + nº externo.* 

## **Repetir última llamada externa**

La central rehace la última llamada externa que fue originada por la extensión/interno.

**• Como usar:** descuelgue el auricular y pulse \*\*, aguarde que la central realice la llamada.

## **Llamada externa con uso del código de cuenta**

El código de cuenta es una manera de concentrar las llamadas telefónicas (destinadas a números de la red pública) en un determinado número de cuenta, volviendo más fácil contabilizar gastos.

Un ejemplo de aplicación es la asociación del código a una cuenta de proyecto, para que al final de ésta pueda ser dado de alta el costo relativo a las llamadas telefónicas. Todo código de cuenta posee contraseña para su utilización.

El código de cuenta puede ser configurado por el programador de la central, siendo necesario ir al menú S*ervicios>Código de cuenta>Añadir cuenta.* 

Procedimiento:

- 1. **Código:** insertar un número que posibilitará la asociación de los números marcados con el código de cuenta;
- 2. **PIN:** contraseña que posibilitará el acceso al código de cuenta;
- 3. **Ruta:** determina cuál ruta será utilizada para el servicio código de cuenta;
- 4. **Permite transferencia de llamada:** habilita la transferencia de las llamadas;

Puede ser utilizado también, enviando la contraseña via DTMF. De esta forma, la contraseña no queda almacenada en el registro del aparato telefónico 11 + código de cuenta + \* + número externo.

**Obs.:** después del comando arriba, la central solicitará que la contraseña del código de cuenta sea digitada.

- 5. **Prueba categoría:** utiliza las categorías seleccionadas y programadas en la extensión/interno;
- 6. **Acceso externo:** utiliza las categorías seleccionadas y programadas en el propio código de cuenta, por medio de la tabla a partir de la cual serán seleccionadas las categorías de acceso;
- 7. Haga clic sobre el icono  $\blacktriangleright$  para guardar.
- **• Como usar:** descuelgue el auricular e inserte *11 + código de cuenta + \* + [contraseña \*] + número externo.*

#### *Obs.:*

- **•** *El código de cuenta puede ser creado con o sin categoría de acceso (Móvil interurbano, móvil local, etc.). Si la cuenta es creada sin categoría, la llamada será realizada de acuerdo con la categoría de la extensión/interno utilizada. Si es creada con categoría, la llamada será realizada de acuerdo con la categoría definida para la cuenta.*
- **•** *El código, la contraseña (PIN), la categoría y la ruta para acceso externo de la cuenta son definidos a través del programador de la central CIP 850.*
- **•** *Caso haya algún código de cuenta ya configurado, éste será visualizado por la pantalla de configuración presente en menú* Servicios>Código de cuenta. *En esa pantalla es posible realizar las siguientes opciones:*
	- **Excluir determinado código de cuenta:** haga clic sobre el icono *.*
	- **Alterar determinado código de cuenta:** haga clic sobre el icono *.*

## **Realizar llamadas desde la agenda/directorio general de la central**

La central CIP 850 dispone de una agenda/directorio general para utilización de todas las extensiones/internos, siendo que los códigos relacionados a los contactos de la agenda/directorio deben ser de conocimiento previo.

**• Como usar:** descuelgue el auricular e inserte *\*72 + código + \** 

## **Realizar llamadas desde la agenda/directorio particular de la extensión/interno**

La central CIP 850 dispone de una agenda/directorio particular para cada extensión/interno, siendo que para su utilización es necesario el registro de esta agenda/directorio para cada extensión/interno, a través del programador de la central.

**• Como usar:** descuelgue el auricular e inserte \*71 + código + \*
# **Configurar grupo de extensiones/internos**

Esta función es una manera sencilla de llamada. Como varias extensiones/internos hacen parte del grupo, cualquiera de ellas podrá contestar a una llamada. La central CIP 850 permite agrupar extensiones/internos para facilitar la contestación y encaminamiento de llamadas. Funciona como un ruteador de la llamada para los miembros del grupo, de acuerdo con el tipo del grupo. El grupo de extensiones/internos puede ser configurado por el programador de la central, siendo necesario ir al menú *Puertos> Grupo de extensiones/internos>Añadir grupo.* 

#### Procedimiento:

- 1. **Nombre del grupo:** escriba el nombre que se desea para ese grupo de extensiones/internos;
- 2. **Número:** inserte el número que posibilitará el acceso a ese grupo de extensiones/internos;
- 3. **Tipo:** seleccione el tipo de encaminamiento de las llamadas telefónicas para los participantes del grupo. Seleccione uno de los tres tipos disponibles: distribuidor, jerárquico y timbrado múltiple.
	- **Distribuidor:** la llamada es encaminada a un integrante del grupo. En caso de que ese integrante no conteste la llamada, ésta será encaminada al próximo integrante del grupo y así sucesivamente hasta que la llamada sea contestada. El próximo integrante del grupo que recibirá una nueva llamada será la extensión/interno sucesora de ésta que ha contestado la última llamada. El orden de contestación de la primera llamada es realizada de acuerdo con la tabla registrada en el grupo de extensiones/internos.
	- **Jerárquico:** la llamada es encaminada a la primera extensión/interno registrada en el grupo de extensiones/internos, o sea, el orden de contestación se da de acuerdo con la tabla registrada en el grupo de extensiones/internos. La primera extensión/interno a recibir la llamada será siempre la primera de la lista.
	- **Timbrado múltiple:** todas las extensiones/internos integrantes del grupo recibirán la llamada al mismo tiempo, o sea, todos los teléfonos van a sonar al mismo tiempo.

*Obs.: al activar la identificación de llamadas en las extensiones/internos analógicas (FXS), el timbrado múltiple del grupo de extensiones/internos sonará de forma distribuida en las extensiones/internos analógicas, pero, con función de timbrado múltiple.*

En caso de que el grupo configurado en la troncal/línea analógica sea jerárquico o múltiple, éste quedará sonando hasta que la PSTN finalice la llamada. En el caso del grupo jerárquico, si el tiempo en que la PSTN finaliza la llamada es mayor que la suma de los tiempos individuales de las extensiones/ internos pertenecientes al grupo, el timbre en el grupo se vuelve circular.

- 4. **Música de espera:** ejecuta Música de espera en lugar de tono de llamada, estos archivos pueden ser editados en la opción Música;
- 5. **Participante:** seleccione la extensión/interno participante del grupo y haga clic en incluir. Prosiga ese paso hasta insertar la última extensión/interno participante;

#### *Obs.:*

- **•** *El timbrado múltiple no respeta el tiempo de timbre individual de las extensiones/internos pertenecientes a ese tipo de grupo. Siempre sonará en todas las extensiones/internos el mayor tiempo programado dentro del grupo.*
- **•** *No hay Desvío para grupo de extensiones/internos en el grupo de extensiones/internos.*
- **•** *Se puede determinar el tiempo destinado al timbre que cada extensión/interno realizará.*
- **•** *Una llamada para un grupo no sigue el Desvío programado en las extensiones/internos individuales.*
- **•** *En caso de que haya algún grupo de extensiones/internos ya configurado, éste será visualizado desde la pantalla de configuración presente en el menú* Puertos>Grupo de extensiones/internos. *En esa pantalla es posible realizar las siguientes opciones:*
	- *Excluir determinado grupo de extensiones/internos:* haga clic sobre el icono  $\blacksquare$ .
	- Alterar determinado grupo de extensiones/internos: haga clic sobre el icono **2**.

# **Configurando grupo de captura**

Los grupos de captura son utilizados para capturar llamadas de un determinado departamento. Crie un grupo captura con todas las externsiones/internos y al insertar el comando predefinido (por default \*5) la extensión/interno realizará la captura de la llamada que esté sonando sin necesidad de saber el número de la extensión/interno. El PABX reconocerá de cuál grupo la extensión/interno pertenece y permitirá la captura de sólo las llamadas pertenecientes a dicho grupo.

El grupo de captura puede ser configurado por el programador de la central, siendo necesario ir al menú Puertos>Grupo de captura>Añadir grupo.

Procedimiento:

- 1. **Nombre del grupo:** escriba el nombre que se desea para este grupo de captura;
- 2. **Participante:** seleccione la extensión/interno participante del grupo y haga clic en Incluir. Prosiga ese paso hasta insertar la última extensión/interno participante;

### **Obs.:**

- **•** El grupo de captura no recibe llamadas, sólo las dirigidas a las extensiones/internos;
- **•** La extensión/interno podrá pertenecer a sólo un grupo de este tipo;
- **•** Es necesario al menos dos extensiónes/internos en un grupo de captura;
- **•** En caso de que haya algún grupo de extensiones/internos ya configurado, éste será visualizado desde la pantalla de configuración presente en el menú Puertos>Grupo de extensiones/internos. En esa pantalla es posible realizar las siguientes opciones:
	- Excluir determinado grupo de extensiones/internos: haga clic sobre el icono  $\blacksquare$ .
	- Alterar determinado grupo de extensiones/internos: haga clic sobre el icono *.*

### *Miembros del grupo*

Los grupos pueden contener varios miembros: extensión/interno analógica, extensión/interno SIP, extensión/interno IAX, otro grupo de extensiones/internos, DISA. Un grupo no puede ser extensión/ interno de él mismo. Cuando un miembro es un grupo, y recibe una llamada, ésta sigue las características de este grupo que es un miembro. Un grupo de extensiones/internos podrá ser utilizado como contestadora de línea.

# **Realizar transferencia interna y externa**

Durante una llamada interna o externa, se puede transferir a otra extensión/interno, o mismo a otra llamada externa. Caso haya la necesidad de transferir una llamada contestada, pulse *flash + número* para el cual será transferida la llamada y cuelgue el auricular.

### **Ejemplo 1**

Transferencia de llamada interna:

- 1. La extensión/interno *203* está comunicando con la extensión/interno *205*;
- 2. La extensión/interno *203* pulsa *flash + 209*, aguarda el tono de llamada y cuelga el auricular;
- 3. La extensión/interno *209* pasa a "sonar" y la extensión/interno *205* oye "tono de llamada";
- 4. Si la extensión/interno *209* no contesta, la extensión/interno *203* vuelve a ser llamada.

### **Ejemplo 2**

Transferencia de llamada externa:

- 1. Extensión/interno *210* está comunicando con una línea externa;
- 2. La extensión/interno *210* pulsa *flash + RUTA*, aguarda el tono de marcar y hace una nueva llamada externa, mientras la primera línea pasa a oír música;
- 3. Así que oye el tono de llamada de la segunda línea, la extensión/interno *210* debe colgar el auricular;
- 4. La primera línea deja de oír música y pasa a oír tono de llamada.

# **Retorno de llamada tras transferencia**

Tras una transferencia, la llamada puede volver a la extensión/interno que la ha transferido en caso de que la extensión/interno no conteste la llamada transferida. Para que la llamada transferida vuelva, la extensión/interno deberá tener el campo Permitir retorno de transferencia habilitado en el menú *Puertos>Extensiones/internos>Guía de Usuario.*

# **Consulta**

Durante una llamada, utilice el flash para realizar cualquier operación, tales como: llamar a una extensión/interno, grupo o número externo, hacer una consulta. Mientras esté en consulta, la llamada anterior queda en espera.

El procedimiento para una consulta es idéntico al de la transferencia, o sea, basta hacer una nueva llamada durante la conversación. La diferencia es que después de la consulta, se vuelve a la llamada que ha quedado en espera.

**• Como usar:** durante la llamada pulse *flash + extensión/interno* 

*Obs.: es posible realizar una transferencia, tras una consulta, a otra extensión/interno colgando el auricular.* 

### *Retorno de la consulta*

Esta función posibilita el retorno a la llamada que estaba en espera mientras una consulta era efectuada. La llamada con la extensión/interno consultada será finalizada.

**• Como usar:** durante la llamada de la consulta pulse *Flash + \* + 0.* 

### *Salir de una consulta e iniciar una nueva consulta*

La llamada en curso es finalizada, pero ninguna llamada de la fila es contestada. La extensión/interno recibe tono de marcar interno para llamar a otra extensión/interno o buscar una ruta externa.

**• Como usar:** durante la llamada en curso pulse flash + \*11

*Obs.: si el usuario consultado cuelga, el retorno será automático.* 

## **Fila de contestación**

Toda extensión/interno puede ser configurada para tener o no fila para recepción de llamada. Cuando una extensión/interno está en comunicación y recibe una nueva llamada, pueden ocurrir dos situaciones: si la extensión/interno no tiene fila para contestación de llamadas, el llamador recibirá tono de ocupado; caso haya fila de contestación, la llamada entrará en espera y la extensión/interno llamada recibe un aviso sonoro.

En el momento en que la llamada en curso es finalizada, la llamada siguiente que esté en la fila será contestada.

Para habilitar la fila de contestación en una extensión/interno, se debe ir al programador de la central, elegir la extensión/interno a ser programada, acceder a *Guía General,* definir las Posiciones de llamadas y el tiempo límite que las llamadas podrán estar en la fila.

# **Finalizar la llamada en curso y contestar la primera de la fila**

Sin colgar el auricular, la llamada en curso es finalizada y la primera llamada de la fila es contestada.

**• Como usar:** durante la llamada en curso pulse *flash + \*80* 

## **Retención de llamada**

Es la función que permite dejar una llamada retenida para ejecutar una otra. El tiempo de espera en retención es programable a través del programador de la central en el menú *Extensiones/ internos>Guía General* o vía teclado: *\*62 + [contraseña \*] + 5-90 + \*.* 

Para realizar la retención de llamadas, pulse *flash + \*4* durante la llamada.

Para capturar la llamada retenida pulse 54.

*Obs.:* la captura de retención a través del comando 54 sólo puede ser ejecutada a través de la extensión/interno que ejecutó la retención *(flash + \*4).*

Durante la retención no es posible utilizar el numeral como finalizador de llamada.

### *Diferencia entre retención y fila de contestación*

Hay diferencias entre la retención y la fila de contestación, aunque en los dos casos las llamadas permanezcan aguardando por la contestación:

- **•** La retención es exclusiva para llamadas ya contestadas, mientras en la fila podemos tener llamadas aún no contestadas o que fueron puestas en la fila por el usuario de la extensión/interno.
- **•** La retención tiene apenas una posición mientras la fila de contestación puede tener su tamaño configurado en programación.
- **•** Si la fila de contestación fue definida con tamaño "*0",* la extensión/interno no podrá recibir llamadas mientras esté ocupada, sin embargo, aún podrá colocar llamadas en retención y realizar consultas.

# **Péndulo**

Péndulo es el nombre dado a la función que posibilita cambiar la llamada en curso por otra que esté en espera, retenida o en la fila de contestación, sean llamadas internas o externas.

Si una extensión/interno está en comunicación y hay otra en espera (consulta), se puede alternar entre las dos a través de la función péndulo.

Lo mismo ocurre si la extensión/interno está en comunicación y no hay ninguna en espera, pero hay otra en la fila de contestación. En este caso, tras el primer péndulo, la llamada de la fila pasa a espera.

**• Como usar:** durante la llamada pulse *flash + \*5.*

*Obs.: para finalizar una llamada cuelgue el auricular y aguarde el llamado de la otra.* 

# **Estacionamiento/parqueo de llamada**

Estacionar/parquear una llamada contestada es dejarla en un local apropiado (estacionamiento) para que pueda ser capturada en el momento oportuno por la persona a quien se destina.

Se debe avisar que hay llamada a ser contestada y cuál es el número del estacionamiento/parqueo utilizado.

**• Como usar:** *Flash + \* + 7.* 

El número máximo de posiciones en la fila y el tiempo en la fila pueden ser configurados en el menú *Sistema>Configuraciones>General.*

# **Capturar llamadas**

Esta función posibilita contestar desde su extensión/interno las llamadas dirigidas a otras extensiones/internos que no sean contestadas o que estén retenidas. Para capturar una extensión/interno, ésta debe haber habilitado en la *Guía Categorías* de la extensión/interno el campo *Permite extensión/ interno ser capturada.* 

Vea los siguientes tipos de captura que podrán ser realizados:

### *Captura general de llamadas*

Es posible capturar una llamada que esté sonando en cualquier extensión/interno.

**• Como usar:** descuelgue el auricular e inserte *55.*

### *Captura de llamada de extensión/interno específica*

Captura una llamada que esté sonando en una determinada extensión/interno. La captura también puede ser hecha si la llamada está en la fila de contestación de una extensión/interno y está generando bips en una determinada extensión/interno ocupada.

**• Como usar:** descuelgue el auricular e inserte *\*5 + número de la extensión/interno \* .*

### *Captura de llamada de un grupo de extensiones/internos*

Captura una llamada de una extensión/interno perteneciente a un grupo de extensiones/internos.

**• Como usar:** descuelgue el auricular e inserte *56 + número del grupo + \*.* 

### *Captura de llamada retenida*

Esta función captura una llamada que fue contestada y después puesta en retención por la extensión/interno.

**• Como usar:** descuelgue el auricular e inserte *54*.

### *Captura de llamada de extensión/interno de operadora*

Esta captura podrá ser realizada en dos momentos: cuando la extensión/interno operadora no realiza la contestación de la llamada o cuando la extensión/interno operadora posee una fila de contestación.

La extensión/interno operadora debe estar con el campo *Permite extensión/interno ser capturada*  en la *Guía Categorías* habilitado. De lo contrario, no será posible realizar la captura de extensión/ interno operadora.

**• Como usar:** descuelgue el auricular e inserte *59* (realiza la captura de la llamada).

### *Captura de estacionamiento/parqueo*

En esta función es posible capturar una llamada que fue contestada y después dejada en retención por la extensión/interno.

**• Como usar:** descuelgue el auricular e inserte *57 + posición de estacionamiento + \*.* 

# **Intercalación**

La intercalación permite que, desde su extensión/interno, el usuario interfiera en una llamada externa o interna en curso. La llamada solicitada recibirá bips, indicando que será intercalada (quiebra de sigilo en la llamada). Para que la extensión/interno pueda tener la posibilidad de realizar intercalación, ésta debe haber habilitado el campo *Puede realizar intercalación* en la *Guía Categorías* en la extensión/interno.

Para que una extensión/interno no pueda ser intercalada, ésta debe tener el campo *No Puede ser intercalado* en la *Guía Categoría* habilitado.

Para que el usuario intercalado no oiga el bip de la intercalación, habilite en la *Guía Categoría de Usuario* el campo *Intercalación sin bip.* 

**• Como usar:** *\*8 + \** 

#### *Obs.:*

- **•** *Es necesario colgar el auricular para ejecutar el comando de la intercalación*
- **•** *Al intercalar una llamada con reinvite, la extensión/interno que esté realizando la intercalación recibirá tono de ocupado.*

# **Configurar Sala de Conferencia**

La Sala de conferencia es la conversación realizada con dos o más personas, pudiendo ser extensión/ interno o llamada externa.

Puede tener uno o más administradores, los cuales poseen contraseña específica que les permite privilegios en la sala de conferencia. Solamente el administrador podrá bloquearla (\* + 2) y excluir el último participante (\* + 3). La única acción que los demás miembros pueden tener es colgar para salir o activar/desactivar el micrófono (\* + 1). Una sala de conferencia podrá extenderse sin Límite de tiempo. Todas las extensiones/internos pueden participar de la sala de conferencia, desde que realicen una llamada al número de acceso a ella e inserten la contraseña para entrar en la sala.

- **•** Al llamar al número de la sala de conferencia, oirá una grabación de solicitación de la contraseña.
- **•** Para accionar el menú disponible para sala de conferencia pulse \*.
- **•** Para que un participante salga, basta que él cuelgue su llamada. Sin embargo, el Administrador puede excluir al último participante.
- **• Entrada en la sala de conferencia de usuarios internos:** para entrar, la extensión/interno debe conocer el número de acceso y la contraseña de Usuario. Tras el código, el sistema contesta la llamada y pide la contraseña de acceso. Si la contraseña está correcta, entrará en la sala automáticamente. Si la sala está con la capacidad de integrantes agotada, el usuario oirá mensaje y tono de inapto.
- **• Entrada en la sala de conferencia de usuarios externos:** la troncal/línea posee la opción de poner como extensión/interno contestadora la sala de conferencia, de esa manera, la llamada es contestada y entonces el abonado externo oye un mensaje de contestación, solicitándole la contraseña y, si está correcta, entrará en la sala automáticamente.

También es posible acceder a una sala de conferencia por una Línea ejecutiva o por el modo Bridge.

Para configurar la sala de conferencia hay que ir a menú Servicios>Conferencia>Añadir conferencia.

#### Procedimiento:

- 1. **Nombre:** se determina un nombre para sala de conferencia;
- 2. **Número:** número de la sala de conferencia. Este número es utilizado para acceder a la sala de conferencia. Si el número es 1000, basta llamar desde una extensión/interno para 1000;
- 3. **PIN:** contraseña para usuario;
- 4. **PIN Admin.:** contraseña para el administrador;
- 5. **Usuarios:** permite seleccionar el número máximo de participantes de la conferencia. Cuando este valor es alcanzado, las demás llamadas para el número van a oír un mensaje de que la sala de conferencia está completa.
- 6. **Inactividad:** tiempo máximo que el último integrante permanecerá en la sala.
- 7. Guardar las configuraciones a través del icono

*Obs.:* 

- *En caso de que haya alguna sala de conferencia configurada, ésta será visualizada en la pantalla de configuración disponible en el menú* Servicios>Sala de Conferencia. *En esa pantalla es posible realizar las siguientes opciones:*
- **Excluir determinada sala de conferencia:** haga clic sobre el icono  $\blacksquare$ .
- **Alterar determinada sala de conferencia**: *haga clic sobre el icono* .
- **•** *Para configurar la sala de conferencia es necesario determinar los Límites de la central. Verifique el ítem configuración principal de este manual.*

# **Línea ejecutiva**

Esta función permite acceder a una extensión/interno interna de la central a través de una línea externa pudiendo, de esta manera, utilizar las facilidades programadas en la extensión/interno. Para ello, hay que programar la extensión/interno que tendrá la Configuración de *Línea ejecutiva*, basta habilitar en el campo Indicación de *Línea ejecutiva* de la *Guia de Usuario*, esta extensión/interno debe ser configurada como contestadora de la troncal/línea que realizará la línea ejecutiva. La extensión/ interno debe poseer contraseña.

La operación de la *Línea ejecutiva* se da de la siguiente manera: desde una línea externa hay que acceder a la troncal/línea con la Línea ejecutiva programada en la extensión/interno contestadora, la Indicación de Línea ejecutiva es representada por tres bips, indicando al usuario que el comando de acceso a Línea ejecutiva podrá ser ejecutado: *\*89 + contraseña de extensión/interno + \**. Tras insertar el comando de acceso a la línea ejecutiva, hay que aguardar el tono interno de la central, a partir del cual será posible efectuar las marcaciones de acuerdo con las categorías de la extensión/interno con la Indicación de línea ejecutiva.

*Obs.: la Línea ejecutiva puede ser accedida por una DISA, sea en las* Opciones de Destino*,* Destino Alternativo *o* Marcación/Discado directo a extensión/interno. *No será posible acceder a Línea ejecutiva si la contestadora de la troncal/línea está configurada como Bridge.*

# **Generación de flash en la línea analógica**

El comando flash es una pequeña interrupción generada en la alimentación de una línea telefónica o de una extensión/interno, siendo utilizada generalmente cuando se está en comunicación, pues sirve para alertar a la central sobre el envío de una nueva señalización. Por ejemplo, realizar una transferencia de llamadas. Para utilizar esa función basta pulsar: *Flash + \* + 88.* 

# **Alteración de turno de operación (diurno/nocturno)**

Algunas programaciones de la central, principalmente relacionadas a la categoría de extensiones/ internos y a extensiones/internos contestadoras, pueden ser diferenciadas de acuerdo con el turno de trabajo de una empresa. El ejemplo clásico ocurre con la extensión/interno de la telefonista que durante el período de trabajo tiene todos los privilegios y, en el momento que la empresa termina el turno de trabajo, pasa a ser una extensión/interno común, evitando que personas no identificadas hagan llamadas no autorizadas. En el mismo ejemplo, en el período de receso de la empresa, las llamadas entrantes son normalmente dirigidas para la extensión/interno de la portería, que pasaría a ser la contestadora en el período nocturno.

Normalmente, son definidos dos turnos de operación del PABX: diurno y nocturno. La alteración del modo de operación de diurno para nocturno y viceversa, puede ser hecha manualmente o automáticamente en horarios determinados. Para realizar la alteración de turno vía teclado hay que pulsar: *\*3 + número del turno* (1: diurno ó 2: nocturno)

*Obs.: este comando solamente puede ser ejecutado en una extensión/interno de operadora. Los términos "diurno y nocturno" son apenas una convención.* 

## **Configurar Correo/Buzón de voz**

Esta función le permite acceder al *Correo/Buzón de voz* para oír los mensajes grabados. Para ello, es necesario habilitar la extensión/interno para el servicio *Correo/Buzón de voz* en la *Guía General* de la extensión/interno o en el menú *Servicios>Correo/Buzón de voz*. Para visualizar la cantidad de mensajes nuevos o guardar esos mensajes, hay que proceder de la siguiente manera:

#### **Procedimiento:**

- 1. Menú *Servicios*;
- 2. *Correo/Buzón de voz*;
- 3. Se visualizará la pantalla de configuración del *Correo/Buzón de voz,* demostrando todas las extensiones/internos, el estatus del *Correo/Buzón de voz*, la cantidad de mensajes nuevos y la cantidad total de mensajes. Cuando la extensión/interno esté con el *Correo/Buzón de voz* habilitado, aparecerá en el configurador con el estatus Activo, de lo contrario, aparecerá con estatus Inactivo.

#### **Es posible habilitar el Correo/Buzón de voz en una extensión/interno a través de las configuraciones de la extensión/interno:**

- 1. Puertos;
- 2. Extensiones/internos;
- 3. Guía General;
- 4. Seleccionar el campo *Correo/Buzón de voz* (habilitado).

### **Es posible habilitar el Correo/Buzón de voz en una extensión/interno a través del menú Correo/Buzón de voz:**

- 1. Menú *Servicios*;
- 2. *Correo/Buzón de voz*;
- 3. *Correo/Buzón* de voz habilitado , *Correo/Buzón de voz deshabilitado* .
	- **Oír mensajes**: descuelgue el auricular e inserte *\*87+ [[contraseña \*] + extensión/interno + \* ].*

#### *Obs.:*

- **•** *Las opciones de* Correo/Buzón de voz *en la Guía* Desvíos *de las extensiones/internos sólo será habilitada cuando el* Correo/Buzón de voz *en la* Guía General *de la extensión/interno o en el menú*  Correo/Buzón de voz *esté habilitado.*
- **•** *Para configurar el* Correo/Buzón de voz *es necesario determinar los Límites de la central. Verifique el ítem* Configuración principal *de este manual.*

## **Buscapersona**

Para tener acceso al Buscapersona, hay que habilitar la extensión/interno a través del campo *Permite acceso al servicio Buscapersona* en el menú *Puertos>Extensiones/internos>Guía Categorías.* Cualquier extensión/interno registrado en la central podrá tener acceso a este servicio.

Para acceder al *Buscapersona*, descuelgue el auricular y pulse *\*96.* 

En el momento que se cuelgue el teléfono nuevamente, el servicio será cancelado.

Si hay placa/tarjeta conectada (FXS o FXO) en el último slot (puerto 7 y puerto 8 ) de la central, es necesario atribuir Límite para la puerto 8 en el *Menú Sistema>Configur. Principal.*

# **Requiere contraseña**

Esta programación define si la extensión/interno debe Requerir contraseña para habilitar algunas facilidades.

**• Como usar:** programar *\*9+[contraseña\*]1 + \**, siendo que el campo *Contraseña* existente en la *Guía General* de la respectiva extensión/interno deberá estar previamente llenado.

Otra manera de habilitar el *Requiere contraseña* es a través del programador de la central en la *Guía General* de la respectiva extensión/interno, en ese momento se puede determinar la contraseña y habilitar el campo *Requiere contraseña.* 

Desprogramar: *\*9+ [contraseña \*] + 0+ \* .*

# **Contraseña de la extensión/interno**

Inserte una contraseña para la extensión/interno, que será utilizada cuando la facilidad o la programación solicite contraseña. Se debe registrar la contraseña por el programador de la central, llenando el campo *Contraseña* en la *Guía General.* 

El cambio de la contraseña de la extensión/interno podrá ser realizado vía teclado o vía programador.

**• Como usar:** *\*10 + contraseña antigua + \* + contraseña nueva + \** 

# **Programar Rellamadas**

La central ofrece al usuario la función de programar una rellamada para un determinado destinatario, número externo o interno, que no haya sido contestada o esté ocupada en el momento. Una rellamada queda programada hasta que la llamada sea completada y contestada por la extensión/ interno que la programó. Caso deje de ser necesaria, la rellamada puede ser desprogramada.

*Obs.: en el caso de rellamada externa vía troncal analógico (*Placa/tarjeta FXO)*, cuando la troncal analógica esté desocupada y el destinatario esté ocupado o ausente la rellamada será ejecutada una única vez.* 

El procedimento para programar una rellamada es el mismo para el caso de llamadas internas y externas.

Para programar la rellamada en la situación de no contestación u ocupado. La extensión/interno deberá estar con las categorías *Permite rellamada externa* y *Permite rellamada interna* habilitado en la *Guía Categorías*.

Hay que *colgar el teléfono> descolgarlo>pulsar \*35>colgarlo.* 

Para número externo, la rellamada será realizada en dos minutos.

**• Como programar:** *\*35 (oír mensaje)* 

# **Cancelación de una rellamada**

Hay que realizar el siguiente procedimiento: *\*151 + 1|2|\** (interna, externa o todas). Oír mensaje.

- **• \*151 + 1:** cancela rellamada interna;
- **• \*151 + 2:** cancela rellamada externa;
- **• \*151 + \*:** cancela todas las rellamadas;

## **Desvíos para el correo/buzón de voz\***

Esta función permite que las llamadas enviadas a su extensión/interno sean desviadas para el Correo/Buzón de Voz. El correo/buzón de voz puede ser accesado desde el programador web, e-mail y teléfono (via teclado).

*Obs.:*

- **•** Debe habilitarse el correo de voz en la guia General de la extensión/interno para que el desvío al correo de voz sea ejecutado.
- **•** Para extensiones/internos SIP/IAX no registrados, en el caso que el desvío para el correo/buzón de voz esté habilitado, la llamada será desviada al correo/buzón de voz.

### *Desvío Siempre (Correo/Buzón de Voz)*

Con el Correo/Buzón de voz habilitado, el cual tiene prioridad sobre el Sígueme, la llamada dirigida a la extensión/interno con esta configuración será desviada al Correo/Buzón de Voz. Es posible realizar esta programación desde el programador web de la central marcando la opción Correo de Voz en la guía Desvíos de la extensión/interno o via teclado:

- **•** Para habilitar el desvío siempre al correo/buzón de voz: 43 + [contraseña\*] + 1 + \* (escuchar mensaje).
- **•** Para deshabilitar el desvío siempre al correo/buzón de voz: 43 + [contraseña\*] + 0 + \* (escuchar mensaje).

### *Si ocupado (Correo/Buzón de Voz)*

Con el Correo/Buzón de voz habilitado, el cual tiene prioridad sobre el Desvío si ocupado, la llamada dirigida a la extensión/interno con esta configuración será desviada al Correo/Buzón de Voz caso la extensión/interno estuviera ocupado. Es posible realizar esta programación desde el programador web de la central marcando la opción Correo de Voz en la guía Desvíos de la extensión/interno o via teclado:

- **•** Para habilitar el desvío si ocupado al correo/buzón de voz: 44 + [contraseña\*] + 1 + \* (escuchar mensaje).
- Para deshabilitar el desvío si ocupado al correo/buzón de voz: 44 + [contraseña\*] + 0 + \* (escuchar mensaje).

## *Si no contesta (Correo/Buzón de Voz)*

Con el Correo/Buzón de voz habilitado, el cual tiene prioridad sobre el Desvío si no contesta, la llamada dirigida a la extensión/interno con esta configuración será desviada al Correo/Buzón de Voz caso la extensión/interno no conteste en el tiempo programado. Es posible realizar esta programación desde el programador web de la central marcando la opción Correo de Voz en la guía Desvíos de la extensión/interno o via teclado:

- **•** Para habilitar el desvío si no contesta al correo/buzón de voz: 42 + [contraseña\*] + tiempo  $(05-90s) + 1 +$ <sup>\*</sup> (escuchar mensaje).
- **•** Para deshabilitar el desvío si no contesta al correo/buzón de voz: 42 + [contraseña\*] + [tiempo  $(05-90s)$ ] + 0 +  $*$  (escuchar mensaje).

\*Facilidad disponible a partir de la versión 2.08.00.

*Obs.:* también es posible programar los desvíos de la extensión/interno al Correo/Buzón de Voz via comando manual. Para verificar el comando configurado en la central, consultar el menú Servicios>Facilidades en el programador web de la central.

## **Desvíos de llamadas**

Esta función permite que las llamadas enviadas a su extensión/interno sean desviadas para ser contestadas por otra extensión/interno o para un teléfono externo (de la red pública de telefonía).

#### *Obs.:*

- **•** La extensión/interno debe tener categoría para realizar *Desvíos de llamadas* externas.
- **•** Una llamada para un grupo no sigue el *Desvío* programado en las extensiones/internos individuales.
- **•** No hay posibilidad de realizar *Desvío de llamadas* para un grupo de extensiones/internos.

### *Sígueme (Desvío siempre)*

Posibilidad para desviar las llamadas para el número determinado. Se puede realizar ese Desvío a través del programador de la central llenando el campo *Sígueme* en la *Guía Desvíos* o vía teclado: *\*43 + [contraseña \*] + [[ruta] extensión/interno/ nº externo] + \* .*

**• Para desprogramar vía teclado:** *\*43 + [contraseña \*] + \*.* 

Configuración para Desvío de *Sígueme:*

Posibilidades para *Sígueme:* 

- **•** 1º posibilidad (Sígueme de llamadas internas): para efectuar el Sígueme de llamadas internas basta insertar el número de la extensión/interno en el campo *Sígueme.*
- **•** 2º posibilidad (Sígueme de llamadas internas para números externos): para efectuar el Sígueme de una llamada interna para un número externo basta insertar la ruta con la categoría de *Acceso externo* correspondiente y el número externo en el campo *Sígueme*, verificar la categoría en la *Guía de Usuario>Permite Sígueme externo de llamadas internas.*
- **•** 3º posibilidad (Sígueme de llamadas externas para números externos): para efectuar el Sígueme de una llamada externa para un número externo, basta insertar la ruta con la categoría de *Acceso externo* correspondiente, el número externo en el campo Sígueme y verificar la categoría en la *Guía de Usuario>Permite Sígueme externo de llamadas externas.*

## *Desvío si ocupado*

*En esta función las llamadas dirigidas a su extensión/interno solamente serán desviadas si la misma se encuentre ocupada. Se puede configurar ese Desvío a través del programador de la central, llenando el campo* Desvío si ocupado *en la Guía* Desvíos *o vía teclado: \*44 + [contraseña \*] + [[ruta]extensión/ interno/nº externo] + \* .*

**• Para desprogramar vía teclado:** *\*44 + [contraseña \*] + \*.*

Configuración de la función *Si ocupado*:

*Posibilidades para Desvío si ocupado:* 

- **• Para llamadas internas:** para efectuar el Si ocupado de llamadas internas basta insertar el número de la extensión/interno en el campo *Si ocupado.*
- **• De llamadas internas para números externos:** para efectuar el Si ocupado de una llamada interna para un número externo basta insertar la ruta con la categoría de *Acceso externo* correspondiente y el número externo en el campo *Si ocupado,* verificar la categoría en la *Guía de Usuario>Permite Sígueme externo de llamadas internas.*

**• De llamadas externas para números externos:** para efectuar el *Si ocupado* de una llamada externa para un número externo basta insertar la ruta con la categoría de *Acceso externo* correspondiente y el número externo en el campo *Si ocupado* y verificar la categoría en la *Guía de Usuario>Permite Sígueme externo de llamadas externas.*

*Obs.: la extensión/interno con* Desvío si ocupado *programado deberá tener la configuración de* Número de Posiciones *en la fila como cero.* 

### *Desvío si no contesta*

En esta función, si la extensión/interno no contesta tras un determinado tiempo, las llamadas serán desviadas. Se puede realizar ese Desvío a través del programador de la central llenando el campo Desvío si no contesta en la Guía Desvíos o vía teclado: *\*42 + [contraseña \*] + tiempo (2 dígitos) + [ruta]extensión/interno + \**.

**• Para desprogramar vía teclado:** *\*42 + [contraseña \*] + \*.*

Configuración para Desvío si no contesta:

Posibilidades para Si no contesta:

- **• Llamadas internas:** para efectuar el *Si no contesta* de llamadas internas basta insertar el número de la extensión/interno en el campo *Si no contesta* y determinar el tiempo para que ocurra el *Desvío.*
- **• De llamadas internas para números externos:** para efectuar el *Si no contesta* de una llamada interna para un número externo basta insertar la ruta con la categoría de *Acceso externo* correspondiente y el número externo en el campo *Si no contesta*, verificar la categoría en la *Guía de Usuario>Permite Sígueme externo de llamadas internas.* De esa manera, si la llamada no es contestada en el tiempo determinado a través del campo tiempo, ésta será desviada para el número que fue destinado.
- **• De llamadas externas para números externos:** para efectuar el *Si no contesta* de una llamada externa para un número externo basta insertar la ruta con la categoría de *Acceso externo* correspondiente y el número externo en el campo *Si no contesta* y verificar la categoría en la *Guía de Usuario>Permite Sígueme externo de llamadas externas*. De esa manera, si la llamada no es contestada en el tiempo determinado a través del campo tiempo, ésta será desviada para el número que fue destinado.

### *Desvío directo externo*

En esta función, se determina el número externo para Desvío en la extensión/interno. Se puede realizar ese Desvío a través del programador de la central llenando el campo *Desvío* externo en la Guía *Desvíos* o vía teclado: *\*45+ [contraseña \*] + [[ruta]extensión/interno/nº externo] + \* .*

**• Para desprogramar vía teclado:** *\*45 + [contraseña \*] + \*.*

Configuración del Desvío de llamada externa directa:

Posibilidades para Desvío de llamada externa directa:

- **• De una llamada externa para un número interno:** para efectuar el Desvío de llamada externa para un número interno basta insertar el número de la extensión/interno en el campo Externa.
- **• De una llamada externa para un número externo:** para efectuar el Desvío de una llamada externa para un número externo basta insertar la ruta y categoría de *Acceso externo* correspondiente y el número externo en el campo *Externa* y verificar la categoría en la *Guía de Usuario>Permite Sígueme externo de llamadas externas.*

*Obs.: a partir del momento en que una extensión/interno bridge contesta la llamada, ésta pasa a ser considerada una llamada interna, no accionando así el Desvío de llamada directa externa.* 

## **Agenda/directorio**

La agenda/directorio ofrece una manera sencilla de efectuar llamadas, sustituyendo un número extenso por ejemplo por un código corto. También puede ser utilizada simplemente para almacenar números y facilitar la búsqueda.

### *Programación de la agenda/directorio particular*

La CIP 850 dispone de una agenda/directorio particular para cada extensión/interno, siendo que para utilización se hace necesario el registro de ésta agenda/directorio para cada extensión/interno, a través del programador de la central. La agenda/directorio particular de la extensión/interno deberá ser configurada por el programador de la central.

**Código:** código de acceso a la agenda/directorio, que será utilizado en la funcionalidad vía teléfono. No puede ser repetido y son aceptados números de 1 a 99.

- **• Nombre:** atribuir un nombre al contacto.
- **• Número:** atribuir el número del teléfono en la agenda/directorio.
- Guardar las configuraciones a través del icono  $\vee$ .

Para realizar una llamada utilizando la agenda/directorio particular de la extensión/interno, utilice el siguiente comando:

- **• Como usar:** descuelgue el auricular e inserte *\*71 +código + \*.*
- **Excluir la agenda/directorio particular:** haga clic sobre el icono
- **Alterar la agenda/directorio particular:** haga clic sobre el icono ...

### *Programación de la agenda/directorio general*

*La CIP 850 dispone de una agenda/directorio general para la utilización de todas las extensiones/internos, siendo que el campo* Permite acceso a la agenda/directorio general *en la* Guía Categorías *debe estar habilitado. La Agenda/directorio general deberá ser configurada por el programador de la central a través del menú* Servicios>Agend*a.*

#### **Procedimiento:**

- 1. Haga clic sobre el icono correspondiente a la agenda/directorio general;
- 2. Añadir ítem;
- 3. **Código:** código de acceso a la agenda/directorio que será utilizado en la funcionalidad vía teléfono. No puede ser repetido y son aceptados números de 1 a 99;
- 4. **Nombre:** atribuir un nombre al contacto;
- 5. **Número:** número del teléfono a ser llamado, incluyendo ruta si es un número externo;
- 6. Guardar las configuraciones a través del icono  $\mathbf{V}$ .

Tras la habilitación de las extensiones/internos y el registro de los números en la Agenda/directorio general, se puede utilizar la Agenda/directorio general de la siguiente manera: *\*72 + código+ \**.

La llamada es realizada automáticamente para el número de la agenda/directorio. Para utilización de la Agenda/directorio general, es necesario el conocimiento previo de los códigos registrados.

*Obs.: la agenda/directorio general podrá ser visualizada en la pantalla de configuración disponible en menú* Servicios>Agenda. *En esa pantalla es posible realizar las siguientes opciones:*

- **• Excluir la agenda/directorio general:** haga clic sobre el icono  $\mathbb{X}$
- **• Alterar la agenda/directorio general:** haga clic sobre el icono

# **Despertador**

A través de esa función es posible programar su extensión/interno para despertar en un horario de su elección. El despertador podrá ser programado para sonar una única vez, en los días laborales, todos los días o a cada período de tiempo definido.

Como programar: *\*34 + [contraseña \*] + tipo (1,5,7,9,0) + HHMM + [extensión/interno] +\* (oír mensaje).* 

Los tipos de despertador pueden ser:

- Una única vez.
- Días laborales.
- Todos los días.
- A cada período de tiempo definido.
- **• Para cancelar el despertador:** *\* 34 + [contraseña \*] + 0 +\* (oír mensaje).*

*Obs.: para realizar programación/desprogramación del despertador en la propia extensión/interno, la contraseña es opcional, como demuestra el comando; para programar/desprogramar a través de otra extensión/interno la contraseña es obligatoria.*

La extensión/interno operadora no necesita de contraseña para programar el despertador en otras extensiones/internos.

El calendario debe estar programado para que el despertador funcione.

# **Candado**

Esta función permite bloquear la extensión/interno para no generar llamadas externas. Este bloqueo podrá ser total o de acuerdo con la categoría elegida. Se puede realizar el bloqueo vía programador en la *Guía de Usuario* en la extensión/interno o vía teclado:

- **• Para bloquear un tipo de llamada:** *\*38 + [contraseña \*] + 1 (activado) + tipo (0-9) + \* (oír mensaje).*
- **• Para liberar un tipo de llamada:** *\*38 + [contraseña \*] + 0 (desactivado) + tipo (0-9) + \* (oír mensaje).*

Los tipos de llamadas pueden ser:

- **• Total:** tipo 0
- **• Local:** tipo 1
- **• Interurbano:** tipo 2
- **• Internacional:** tipo 3
- **• Regional:** tipo 4
- **• Móvil local:** tipo 5
- **• Móvil interurbano:** tipo 6
- **• Móvil regional:** tipo 7
- **• Auxiliar 1:** tipo 8
- **• Auxiliar 2:** tipo 9

Esos tipos de llamadas pueden ser configuradas a través del menú *Ruteamento>Categorías.* 

Para las categorías configuradas (patrón), es posible visualizarlas en la pantalla de configuración disponible en el menú *Ruteamento>Categorías.* En esa pantalla es posible realizar la siguiente opción:

• Alterar determinada categoría: haga clic sobre el icono .

Las categorías añadidas por el administrador pueden ser visualizadas en la pantalla de configuración donde están localizadas las categorías patrón. Para las categorías añadidas, se puede realizar las siguientes opciones:

- **• Excluir determinada categoría:** haga clic sobre el icono  $\mathbb{X}$ .
- **Alterar determinado categoría:** haga clic sobre el icono ...

## **No Molestar**

A través de esta función se puede bloquear la recepción de llamadas dirigidas a su extensión/ interno, sin embargo, ellas podrán ser realizadas. Se puede habilitar vía programador en la *Guía de Usuario* o vía teclado:

**• Para programar vía teclado:** *\*61[contraseña \*] + 1/0 (activa/desactva) + \**

## **Hotline**

Esta función permite a la extensión/interno realizar llamadas para un número programado, tras descolgar, sin necesitar pulsar ningún comando.

El Hotline puede ser con o sin retardo. En la opción con retardo, se define un tiempo (1 a 7s) en el que el usuario puede hacer otra llamada, antes de ser ejecutado el Hotline programado. En el caso sin retardo (tiempo de 0s), la llamada programada es realizada inmediatamente.

Se puede configurar el Hotline a través del Programador Web por el menu Puertos>Extensiones/ Internos>Guía Desvíos>Hotline, o vía teclado:

**• Para programar vía teclado: \*41 + [contraseña \* ] + tiempo para llamar (0 a 7 segundos) + número a llamar + \* (oír mensaje).**

**• Para desprogramar vía teclado: \*41 + [senha \* ] + \***

*Obs.: la función Hotline está disponible solamente para extensiones/internos FXS en la CIP850, para programar el Hotline en extensiones/internos IP verifique disponibilidad de configuración en el Terminal IP.*

# **Configurar Tiempo de llamada retenida**

A través de esta función, se puede determinar el tiempo en que una llamada quedará en retención antes de volver a su extensión/interno. Las llamadas colocadas en retención, por su extensión/interno, quedarán en este estado por el tiempo que fue programado. Se puede programar a través del programador en la Guía *General de la extensión/interno* o vía teclado: *\*62 + [Contraseña \*] + 5-90 + \*.* 

# **Configurar Tiempo de flash**

El flash es una interrupción en la alimentación de una extensión/interno o línea telefónica. Él es utilizado en teléfonos con sistema de Marcación/Discado multifrecuencial (tono) durante una conversación, caso necesite transmitir nuevos comandos para la central.

El tiempo de duración del flash es una característica del aparato telefónico, sin embargo, debe ser compatible con los valores aceptados por la extensión/interno.

Se puede configurar el tiempo de flash a través de la Guía *General de la extensión/interno* llenando el campo *Tiempo de flash* o vía teclado: *\*65 + [contraseña \*] + tiempo + \*.* 

## **Colocar una extensión/interno en estado de monitoreo**

El monitoreo de ambiente posibilita el acompañamiento de un ambiente a través de una extensión/ interno. Es muy utilizado para monitorear el dormitorio de niños, ancianos, enfermos, discapacitados y para otras actividades particulares que necesiten de acompañamiento.

Son necesarias tres operaciones para que ocurra el monitoreo:

- **•** La extensión/interno a ser monitoreada deberá habilitar en la Guía *Categorías de la extensión/ interno* el campo *Puede ser monitoreado*, programar vía teclado: *\*85 + [contraseña de extensión/ interno \*] + 1 + \** y mantener la extensión/interno descolgada.
- **•** La extensión/interno que va a monitorear deberá habilitar en la Guia *Categorías de la extensión/ interno* el campo *Puede monitorear* y realizar la siguiente programación vía teclado: *\*84+ extensión/ interno que será monitoreado + \**, en el momento de monitorear la extensión/interno determinada.

Para cancelar el monitoreo en aquel momento, basta colgar el auricular que está siendo monitoreado.

## **Oír la hora de la central**

Esta función permite al usuario oír la hora programada en la central.

**• Como usar:** *\*30 + \** (oír mensaje).

*Obs.: para alterar las configuraciones de fecha y hora de la central, se debe proceder de la siguiente manera: menú* Configuraciones>Guía Fecha y Hora.

# **Retorno de llamada transferida**

Para habilitar la extensión/interno para ejecutar esa facilidad, acceder al menú *Extensiones/ internos>Guía Usuario*, habilitar el campo *Permitir retorno de transferencia* o vía teclado:

*\*37 + contraseña\* + 1 + \* programar* (oír mensaje).

*\*37 + contraseña\* + 0 + \* desprogramar* (oír mensaje).

Para habilitar esa facilidad vía teclado, la extensión/interno debe tener contraseña registrada.

# **Finaliza llamada**

Posibilidad para finalizar una llamada establecida en una extensión/interno FXS.

**• Como usar:** descuelgue el auricular y pulse *\*95 + contraseña del administrador\* + puerto (1-8) .*

# **Configuraciones del usuario de la central**

Los usuarios de la central poseen acceso al programador de la central a través del IP determinado por el administrador de la central, siendo que el acceso de los usuarios es realizado por el programador de la central.

Informaciones patrón

**• Login:** *nombre de la extensión/interno.* 

**Ejemplo:** PUERTO2

**• Contraseña:** Es la contraseña registrada en la extensión/interno en la *Guía General* en el campo *Contraseña.* 

El acceso al programador de la central CIP 850 expira en 15 minutos.

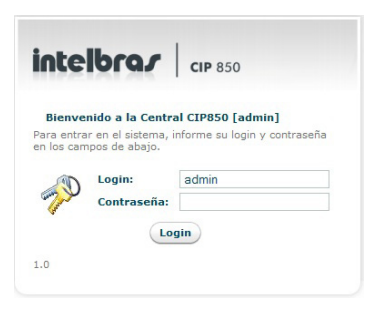

*Pantalla de login del programador de la central*

Será visualizada la pantalla de configuración de la extensión/interno que ha accedido al programador. Dependiendo de la extensión/interno (analógica, SIP o IAX) la pantalla de configuración presenta campos distintos:

# **Extensión/interno analógica**

### *General*

- **• Nombre:** escriba el nombre destinado a esa extensión/interno.
- **• Número:** inserte el número de la extensión/interno deseado.

El campo *Añadir número* es opcional pues se destina a los números que podrán ser atribuídos a esta misma extensión/interno, siendo así, la extensión/interno presentará más que un número (extensión/interno virtual).

- **• Contraseña:** contraseña de programación, utilizada para acceso a algunas facilidades, programaciones de la extensión/interno y acceso al configurador.
- **• Requiere Contraseña:** si es marcado, se debe insertar la contraseña de la extensión/interno en el momento de registrar alguna facilidad o programación que solicite contraseña.
- **• Posiciones:** se determina la cantidad de llamadas que podrán aguardar contestación por esa extensión/interno (fila).
- **• Tiempo:** tiempo máximo que las llamadas podrán aguardar la contestación (segundos).
- **• Retención:** tiempo (segundos) máximo en que una llamada queda retenida antes de volver a la extensión/interno.
- **• Correo/Buzón de voz:** habilita/deshabilita *Correo/Buzón de voz* para la extensión/interno.
- **• E-mail:** e-mail válido para recibir aviso de recepción de mensaje de *Correo/Buzón de voz.*
- **• Identificación:** seleccione el tipo de identificación de las llamadas (DTMF/FSK). A través de esa programación se puede determinar la identificación realizada por el identificador de llamadas. Información obtenida por la operadora.
- **• Rx offset:** atribuir ganancia de entrada (–12 dB a 12 dB).
- **• Tx offset:** atribuir ganancia de Salida (–12 dB a 12 dB).
- **• ID Rx offset:** atribuir ganancia de identificación de llamada de entrada (–12 dB a 12 dB).

#### *Desvíos*

- **• Externa:** número para el cual será realizado el Desvío de llamada directa externa. Déjelo en blanco para deshabilitarlo.
- **• Sígueme:** número para el cual serán transferidas todas las llamadas destinadas a la extensión/ interno. Déjelo en blanco para deshabilitarlo. En caso de que el *Correo/Buzón de voz* esté habilitado, el cual tiene prioridad sobre el *Sígueme*, la llamada dirigida a la extensión/interno con esta configuración será desviada para el *Correo/Buzón de voz.*
- **• Si no contesta:** número para el cual serán transferidas las llamadas que no sean contestadas por la extensión/interno en el tiempo determinado. Déjelo en blanco para deshabilitarlo. En caso de que el *Correo/Buzón de voz* esté habilitado, el cual tiene prioridad sobre el Desvío *si no contesta*, la llamada dirigida a la extensión/interno con esta configuración será desviada para el *Correo/ Buzón de voz* si la extensión/interno no contestar, obedeciendo al *Tiempo de espera* para hacer el Desvío si la extensión/interno no contesta.
- **• Tiempo:** tiempo (segundos) de espera antes de transferir la llamada en caso de que no conteste la extensión/interno.
- **• Si ocupado:** número para el cual serán transferidas las llamadas en caso de que ésta extensión/ interno esté ocupada. Déjelo en blanco para deshabilitarlo. En caso de que el *Correo/Buzón de voz* esté habilitado, el cual tiene prioridad sobre el Desvío *si ocupado*, la llamada dirigida a la extensión/interno con esta configuración será desviada para el *Correo/Buzón de voz* si la extensión/ interno esté ocupada.
- **• Hotline:** número a ser llamado apenas sea descolgado el auricular sin insertar ningún comando.
- **• Tiempo:** tiempo (segundos) de espera antes de llamar el número programado en la *Hotline.* Cero para llamar inmediatamente.

### *Usuario*

- **• Intercalación sin bip:** habilita/deshabilita bipes de aviso durante una intercalación en esta extensión/interno.
- **• Fila de espera con bip**: habilita o deshabilita los bips de aviso durante una fila de espera en esta extensión/interno (desde la versión 1.2.2).
- **• No Molestar:** bloquea la recepción de llamadas dirigidas a su extensión/interno, pero permite realizarlas.
- **• Candado de Extensión/interno:** habilita las categorías que serán bloqueadas para esa extensión/interno.

#### **Tipos de Candado:**

- **• Total:** tipo 0
- **• Local:** tipo 1
- **• Interurbano:** tipo 2
- **• Internacional:** tipo 3
- **• Regional:** tipo 4
- **• Móvil local:** tipo 5
- **• Móvil interurbano:** tipo 6
- **• Móvil regional:** tipo 7
- **• Auxiliar 1:** tipo 8
- **• Auxiliar 2:** tipo 9

# **Extensión/interno SIP**

### *General*

- **• Nombre:** número de la extensión/interno, igual al *User ID* o *Auth user* que está configurado en el ATA, Teléfono IP o Softphone.
- **• Número:** inserte el número de la extensión/interno deseada.

El campo *Añadir número* es opcional, pues se destina a los números que podrán ser atribuídos a esta misma extensión/interno, así, la extensión/interno presentará más que un número (extensión/ interno virtual).

- **• Contraseña:** inserte una contraseña para la extensión/interno, que será utilizada cuando haya necesidad de realizar alguna programación vía teclado, o sea, tendrá que saber la contraseña para realizar la programación deseada.
- **• Requiere Contraseña:** si es marcado, hace que la contraseña de programación sea Requerida para acceso a las facilidades.
- **• Posiciones:** número de posiciones en la fila de contestación de la extensión/interno, o sea, selecciona el número de llamadas en espera aguardando contestación. Si el número de llamadas es superior al número de la espera, la llamada excedente no será contestada.
- **• Tiempo:** tiempo máximo de permanencia en la fila (en segundos).
- **• Retención:** tiempo (segundos) máximo en que una llamada queda retenida antes de volver a la extensión/interno que efectuó la retención;
- **• Correo/Buzón de voz:** opción para habilitar el *Correo/Buzón de voz* para esa extensión/interno específica.
- **• E-mail:** inserte la dirección de e-mail para la recepción de las notificaciones respecto a los mensajes de voz.
- **• Contraseña SIP:** contraseña que será utilizada en el ATA /Softphone/Teléfono IP para efectuar el registro.
- **• Modo de operación de DTMF:** seleccione una de las siguientes opciones: vía SIP INFO, vía RTP o
- **•** vía AUDIO. Si configura el DTMF vía audio, los comandos con flash deben ser sustituidos por el comando Flash configurado en Facilidades>>Comando de Flash, por defecto \*\*.
- **• Permitir reinvites:** es el proceso de generar un nuevo INVITE (¡Quiero crear una llamada!) al peer, normalmente para pasar el audio (RTP) directamente entre los dos participantes.

*Obs.: cuando haya transcodificación, pasaje por NAT y el Modo de operación de DTMF no sea vía SIP INFO el reinvites no funcionará, o sea, el audio (RTP) pasará por el procesamiento de la central CIP 850.* 

- **• Sustituir reinvites por updates:** es el proceso de usar un mensaje de update en lugar de invite.
- **• Identifica llamadas internas:** habilita en la extensión/interno la identificación de llamadas internas a la central.
- **• Identifica llamadas externas:** habilita en la extensión/interno la identificación de llamadas externas a la central.
- **• SIP Qualify:** es un mecanismo que prueba la conexión SIP periódicamente. Posee tres funciones:
	- Verificar si la conexión aún está "viva" y eventualmente desconectar llamadas "muertas".
	- Medir la latencia de la conexión e inhabilitar una conexión con latencia muy alta.
	- Enviar comandos periódicamente y mantener establecidos eventuales mapeamientos de NAT que hayan en el camino entre las dos conexiones.

### *Desvíos*

- **• Externa:** número para el cual será realizado el Desvío de llamada directa externa. Déjele en blanco para deshabilitarlo.
- **• Sígueme:** número para el cual serán transferidas todas las llamadas destinadas a la extensión/ interno. Déjelo en blanco para deshabilitarlo. En caso de que el *Correo/Buzón de voz* esté habilitado, el cual tiene prioridad sobre el *Sígueme,* la llamada dirigida a la extensión/interno con esta configuración será desviada para el *Correo/Buzón de voz.*
- **• Si no contesta:** número para el cual serán transferidas las llamadas que no sean contestadas por la extensión/interno en el tiempo determinado. Déjelo en blanco para deshabilitarlo. En caso de que el *Correo/Buzón de voz* esté habilitado, el cual tiene prioridad sobre el Desvío *si no contesta,* la llamada dirigida para la extensión/interno con esta configuración será desviada para el *Correo/ Buzón de voz* si la extensión/interno no contesta, obedeciendo el Tiempo de espera para hacer el Desvío si la extensión/interno no contesta.
- **• Tiempo:** tiempo (segundos) de espera antes de transferir la llamada en caso de que no conteste la extensión/interno.
- **• Si ocupado:** número para el cual serán transferidas las llamadas en caso de que esta extensión/ interno esté ocupada. Déjelo en blanco para deshabilitarlo. En caso de que el *Correo/Buzón de voz* esté habilitado, el cual tiene prioridad sobre el Desvío *si ocupado*, la llamada dirigida a la extensión/interno con esta configuración será desviada para el *Correo/Buzón de voz* si la extensión/interno esté ocupada.

### *Usuario*

- **• Intercalación sin bip:** habilita o deshabilita bips de aviso durante una intercalación en esta extensión/interno.
- **• Fila de espera con bip**: habilita o deshabilita los bips de aviso durante una fila de espera en esta extensión/interno (desde la versión 1.2.2).
- **• No Molestar:** bloquea la recepción de llamadas dirigidas a su extensión/interno, pero permite realizarlas. Se puede realizar esta programación vía programador o vía teclado con el siguiente comando: *\*61 + [contraseña \*] + 1|0 + \**, donde 1 es para habilitar o No Molestar y *0* para deshabilitar.
- **• Candado de la Extensión/interno:** habilita las categorías que serán bloqueadas para esa extensión/interno.

### **Tipos de Candado:**

- **• Total:** tipo 0
- **• Local:** tipo 1
- **• Interurbano:** tipo 2
- **• Internacional:** tipo 3
- **• Regional:** tipo 4
- **• Móvil local:** tipo 5
- **• Móvil interurbano:** tipo 6
- **• Móvil regional:** tipo 7
- **• Auxiliar 1:** tipo 8
- **• Auxiliar 2:** tipo 9

# **Extensión/interno IAX**

### *General*

- **• Nombre:** número de la extensión/interno, igual al *User ID*, o *Auth use*r que está configurado en el ATA, Teléfono IP o Softphone.
- **• Número:** inserte el número de la extensión/interno deseada.

El campo *Añadir número* es opcional, pues se destina a los números que podrán ser atribuídos a esta misma extensión/interno, así, la extensión/interno presentará más de un número (extensión/ interno virtual).

- **• Contraseña:** inserte una contraseña para la extensión/interno, que será utilizada cuando haya necesidad de realizar alguna programación vía teclado, o sea, tendrá que saber la contraseña para realizar la programación deseada.
- **• Requiere Contraseña:** si es marcado, hace con que la contraseña de programación sea Requerida para acceso a las facilidades.
- **• Posiciones:** seleccione el número de llamadas en espera aguardando contestación. Si el número de llamadas es superior al número de espera, la llamada excedente no será contestada.
- **• Tiempo:** tiempo (segundos) máximo en que una llamada aguarda en la fila.
- **• Retención:** tiempo (segundos) máximo en que una llamada queda retenida antes de volver a la extensión/interno.
- **• Correo/Buzón de voz:** habilita/deshabilita *Correo/Buzón de voz* para la extensión/interno.
- **• E-mail:** e-mail válido para recibir aviso de recepción de mensaje de *Correo/Buzón de voz.*
- **• Contraseña IAX:** contraseña que será utilizada en el ATA o IAX Auricular para efectuar el registro.
- **• IAX Transfer:** es el análogo al reinvite del protocolo SIP.

*Obs.: cuando haya transcodificación y pasaje por NAT o IAX transfer no funcionará, o sea, el audio (UDP) pasará por el procesamiento de la central CIP 850.* 

- **• IAX Qualify:** es un mecanismo que prueba la conexión IAX periódicamente. Posee tres funciones:
	- Sirve para verificar si la conexión aún está "viva" y eventualmente desconectar llamadas "muertas".
	- Mide la latencia de la conexión e inabilitar una conexión con latencia muy alta.
	- Envía comandos periódicamente y mantiene establecidos eventuales mapeamientos de NAT que hayan en el camino entre las dos conexiones.
- **• Identifica llamadas internas:** habilita en la extensión/interno la identificación de llamadas internas a la central.
- **• Identifica llamadas externas:** habilita en la extensión/interno la identificación de llamadas externas a la central.

### *Desvíos*

- **• Externa:** número para el cual será realizado el Desvío de llamada directa externa. Déjelo en blanco para deshabilitarlo.
- **• Sígueme:** número para el cual serán transferidas todas las llamadas destinadas a la extensión/ interno. Déjelo en blanco para deshabilitarlo. En caso de que el *Correo/Buzón de voz* esté habilitado, el cual tiene prioridad sobre el *Sígueme*, la llamada dirigida a extensión/interno con esta configuración será desviada para el *Correo/Buzón de voz.*
- **• Si no contesta:** número para el cual serán transferidas las llamadas que no sean contestadas por la extensión/interno en el tiempo determinado. Déjelo en blanco para deshabilitarlo. En caso de que el *Correo/Buzón de voz* esté habilitado, el cual tiene prioridad sobre el Desvío *si no contesta,* la llamada dirigida a la extensión/interno con esta configuración será desviada para el *Correo/ Buzón de voz* si la extensión/interno no contesta, obedeciendo al Tiempo de espera para hacer el Desvío si la extensión/interno no contesta.
- **• Tiempo:** tiempo (segundos) de espera antes de transferir la llamada en caso de que no conteste la extensión/interno.

**• Si ocupado:** número para el cual serán transferidas las llamadas caso esta extensión/interno esté ocupada. Déjelo en blanco para deshabilitarlo. En caso de que el *Correo/Buzón de voz* esté habilitado, el cual tiene prioridad sobre el Desvío *si ocupado*, la llamada dirigida a la extensión/ interno con esta configuración será desviada para el *Correo/Buzón de voz* si la extensión/interno está ocupada.

### *Usuario*

- **• Intercalación sin bip:** habilita o deshabilita bips de aviso durante una intercalación en esta extensión/interno.
- **• Fila de espera con bip**: habilita o deshabilita los bips de aviso durante una fila de espera en esta extensión/interno (desde la versión 1.2.2).
- **• No Molestar:** bloquea la recepción de llamadas dirigidas a su extensión/interno, pero permite realizarlas.
- **• Candado de Extensión/interno:** habilita las categorías que serán bloqueadas para esa extensión/interno.

### **Tipos de Candado:**

- **• Total:** tipo 0
- **• Local:** tipo 1
- **• Interurbano:** tipo 2
- **• Internacional:** tipo 3
- **• Regional:** tipo 4
- **• Móvil local:** tipo 5
- **• Móvil interurbano:** tipo 6
- **• Móvil regional:** tipo 7
- **• Auxiliar 1:** tipo 8
- **• Auxiliar 2:** tipo 9

# **Registro de llamadas**

El registro de llamadas de la CIP 850 registra solamente llamadas vía Troncales/Líneas (FXO/SIP/IAX) originadas y recibidas.

La CIP 850 puede almacenar un total de 15.000 registros (tras ultrapasar este número, los registros antiguos son sobrescritos). El módulo de registros posee una navegación basada en páginas, cada una conteniendo una cantidad N (la cantidad de registros puede ser alterada a través de la opción Exhibiendo N registros, donde N Puede ser *10, 20, 30, 40* ó *50* registros ) de registros.

Navegue entre las páginas utilizando Início, *Anterior, Próxima* y *Última*. Los números exhibidos al lado de *Anterior* y *Próxima,* dicen cuántas páginas aún hay hacia frente o hacia atrás. Los registros son almacenados en un grupo, donde los más nuevos son exhibidos en el comienzo (en las primeras páginas) y los más antiguos en el final (en las últimas páginas).

Para guardar los registros haga clic en *Exportar,* será generado un archivo en el formato CSV que puede ser abierto con la mayoría de los editores de textos o de planillas. Para limpiar los registros , o sea, excluir todos los registros almacenados, haga clic en *Limpiar.* 

**Atención:** ninguna confirmación es solicitada para esta acción.

Los registros de llamadas se presentarán en la tabla de llamadas de la pantalla de actividades de la CIP 850 con las siguientes columnas de información.

- **• Fecha/Hora:** fecha y hora de início de la llamada (UTC, es necesario descontar el huso-horario);
- **• T:** tipo de llamada telefónica, pudiendo ser:
- **• R:** llamada recibida;
- **• O:** llamada originada;
- **• Dur.:** duración de la llamada en segundos;
- **• Origen:** número del teléfono originador de la llamada, pudiendo ser:
	- El propio número de la extensión/interno de origen.
	- NIDT Número no identificado.
- **• Destino:** número del teléfono marcado;
- **• Troncal/Línea:** nombre de la troncal/línea utilizada en la llamada originada o recibida;
- **• CC:** número del Código de cuenta utilizado en la realización de la llamada;
- **• Estado:** describe como la llamada fue finalizada, pudiendo ser:
	- **CONTESTADA:** llamada contestada.
	- **SIN RESPUESTA:** ninguna repuesta recibida del destino.
	- **OCUPADO:** destino retorna ocupado.
	- **FALLÓ:** ocurrió algún problema en la negociación.

Una columna podrá estar en blanco para una determinada llamada. Esto ocurrirá cuando el valor de la columna no es aplicable cuando no hay información asociada (por ejemplo, número del teléfono en las llamadas recibidas sin identificación de abonado).

*Obs.: en el registro de una llamada originada o recibida vía Troncal/Línea es grabado apenas un registro, o sea, en caso de que en una llamada suceda una transferencia el registro generado no registra la transferencia. En esta situación será generado un registro con el número que recibió u originó la llamada más el número externo.* 

Cuando la contestadora de la Troncal/Línea sea la extensión/interno bridge el registro podrá ser de dos formas:

1. Para el caso en que la contestadora sea la extensión/interno brigde y la llamada sea dirigida a otro número externo directamente por la extensión/interno bridge, el registro tendrá el formato descrito a seguir:

#### **Origen =** *199#Nº\_de\_Origen\_Externa / Destino = 199#Nº\_de\_Destino\_Externo*

*Obs.: 199 es el número default de la extensión/interno bridge.* 

2. Para el caso en que la contestadora sea la extensión/interno brigde y la llamada sea dirigida a una extensión/interno registrada en la CIP 850 y esta extensión/interno haya configurado un Desvío directo externo, el registro tendrá el formato descrito a seguir:

**Origen =***Nº\_Extensión/interno#Nº\_de\_Origen\_Externa / Destino = Nº\_Extensión/interno#Nº\_de\_Destino\_Externo* 

## **Agenda/directorio**

Se puede configurar la agenda/directorio particular de la extensión/interno a través del nombre *Servicios>Agenda/directorio.* 

- **• Código:** código de acceso a la agenda/directorio que será utilizado en la funcionalidad vía teléfono. No puede ser repetido y son aceptados números de 1 a 99.
- **• Nombre:** atribuir un nombre al contacto.
- **• Número:** atribuir el número del teléfono en la agenda/directorio.
- **• Como usar:** descuelgue el auricular e inserte *\* 71 + código + \* .*

## **Correo/Buzón de voz**

Se puede acceder al *Correo/Buzón de voz* de la extensión/interno a través del menú *Servicios>Correo/ Buzón de voz.* 

Serán visualizados todos los mensajes destinados a la extensión/interno, siendo posible excluir los mensajes.

## **Configurando los End-points**

Para la correcta comunicación entre los terminales IP y la CIP 850, todas las facilidades de los terminales deben ser deshabilitadas. Esto es necesario porque la CIP 850 asume el papel de comando de las funcionalidades. Las orientaciones descritas son importantes para el correcto funcionamiento del sistema.

*Obs.: El ATA GKM 2200 T no es recomendado para conexión con la CIP 850, en caso de que sea utilizado, algunas facilidades podrán presentar problemas.* 

## **ATA GKM 2210T**

Configure o endereço IP do ATA:

- 1. con el ATA instalado, descuelgue el auricular conectado al canal (TEL 1 ó TEL 2);
- 2. Tecle \*\*\*;
- 3. Opción *20#*;
- 4. Escuche y apunte la dirección IP MODO DHCP.

En caso de que esté con dirección fija/estática, inserte la dirección deseada.

Configure el ATA:

- 1. Escriba la dirección IP obtenida en el navegador web;
- 2. Escriba el nombre del usuario: *admin;*
- 3. Inserte la Contraseña: *admin.*

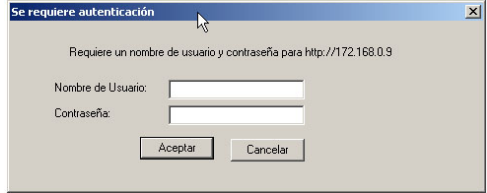

*Pantalla login del ATA GKM 2210T*

### *Guía SIP*

1. En el menú Codecs seleccione los mismos codecs que serán utilizados por la central (G.729 y/ó G.711A y/ó G.711U);

*Obs.: no habilitar la supresión de silencio.* 

*2.* En el menú *Señalización OOB* la opción *Enviar eventos DTMF* debe ser la misma opción seleccionada en la configuración de la extensión/interno SIP para el campo *Modo de operación de DTMF* de la CIP 850.

### *Guía Usuario 1 y/ó Usuario 2*

- 1. En el menú VoIP inserte el IP de la central en los campos: *Dirección, Nombre de domínio e IP del Servidor Proxy Outbound.* Llene los campos para la cuenta Voip (Número de teléfono, Identificador de llamada, Nombre del Usuario, Contraseña);
- 2. En el menú *Teléfono* configurar *Eventos de FLASH* como *Evento DTMF.*
- 3. En el menú *Facilidades* deshabilite la opción *Habilitar las facilidades*. Habilitar los campos *#* use como una función de Marcación/Discado rápido y *Habilitar \** para ser reconocido como dígito válido;
- 4. En el menú *Agenda/directorio* deshabilite *Habilitar la Agenda/directorio.*
- 5. *Guardar.*

## **TIP 100**

Configure la dirección IP del TIP 100:

- 1. con el TIP 100 instalado, descuelgue el auricular;
- 2. Pulse \*\*\*;
- 3. Opción *20#;*
- 4. Escuche y apunte la dirección IP MODO DHCP.

*Obs.: En caso de que esté con dirección fija/estática, escriba la dirección deseada.* 

Configure el TIP 100:

- 1. Escriba la dirección IP obtenido en el navegador web;
- 2. Escriba el nombre del usuario: *admin;*
- 3. Inserte la Contraseña: *admin.*

*Obs.: contraseña y login patrón de fábrica.* 

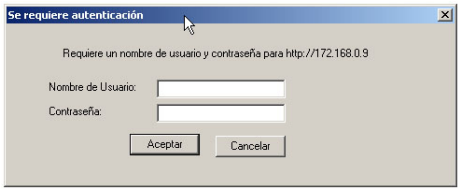

*Pantalla del teléfono IP TIP100*

## *Guía SIP*

1. En el menú *Codecs* seleccione los mismos codecs que serán utilizados por la central (G.729 y/ó G.711A y/ó G.711U);

*Obs.: no habilitar la supresión de silencio.* 

2. En el menú *Señalización OOB* la opción *Enviar eventos DTMF* debe ser la misma opción seleccionada en la configuración de la extensión/interno SIP para el campo *Modo de operación de DTMF*  de la CIP 850.

## *Guía Usuario*

- 1. En el menú VoIP inserte el IP de la central en los campos: *Dirección, Nombre de domínio e IP del Servidor Proxy Outbound.* Llene los campos para la cuenta Voip (Número de teléfono, Identificador de llamada, Nombre del Usuario, Contraseña);
- 2. En el menú *Teléfono c*onfigurar *Eventos de FLASH* como *Evento DTMF.*
- 3. En el menú *Facilidades* deshabilite la opción *Habilitar las facilidades*. Habilitar los campos *#* use como una función de Marcación/Discado rápido y *Habilitar \** para ser reconocido como dígito válido;
- 4. En el menú *Agenda/directorio* deshabilite *Habilitar la Agenda/directorio.*
- 5. *Guardar.*

## **Teléfono Voiper**

Configurar la dirección IP Estático en el Menú del Aparato Voiper:

- 1. Pulse *MENÚ;*
- 2. Localice con las flechas la opción 4 *Red;*
- 3. Configuración de *WAN;*
- 4. Tipo de IP y seleccione *IP Estático;*
- 5. *Configuración Estático;*
- 6. Informe la dirección *IP, máscara de red y gateway;*
- 7. Oprima *MENÚ* para salir;
- 8. Reinicie el aparato.

## *Configurar el Voiper*

- 1. Escriba la dirección IP configurada en el navegador web;
- 2. Escriba el nombre del usuario: *admin;*
- 3. Inserte la Contraseña: *admin.*

*Obs.: contraseña y login patrón de fábrica.* 

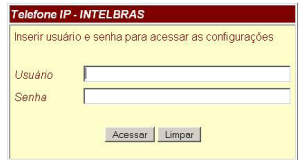

*Pantalla de login del teléfono Voiper*

## *Guía Conf. del Teléfono*

1. Deshabilitar todos los *Desvíos, No Molestar, Llamada en espera, Hotline* y *Despertador;* 

- 2. En el menú *Plan de Marcación/Discado,* seleccionar la opción *No* para todos los campos con la descripción *Sustituir prefijo;*
- 3. Seleccionar *Sí* para opción Use *#* para confirmar.
- 4. Seleccionar *No* para opción Use *\** para Marcación/Discado IP.

## *Guía Configuración SIP - Usuarios*

- 1. A través de los campos *Habilitar* del Usuario 1 (Patrón), Usuario 2 y Usuario 3 se determina cuales serán los usuarios SIP;
- 2. En los campos *Nombre Pantalla, ID del Usuario, ID de Autent.* inserte el número, el nombre de la extensión/interno e inserte la contraseña en el campo *Contraseña de Autent;*
- 3. En los campos *Domínio, Servidor SIP, Outbound Proxy*, inserte el IP de la central donde será registrado el Voiper.

## *Guía Configuración SIP – Codec*

Seleccione los codecs de audio de acuerdo con los codecs seleccionados en la configuración de la extensión/interno SIP en la central.

### *Guía Configuración SIP – DTMF*

Seleccione el mismo tipo de envio DTMF para el Voiper y para la Extensión/interno SIP a ser configurada en la central, las configuraciones deben coincidir.

## *Otros – Avanzadas*

- **•** *ICMP* sin eco marque como *No.*
- **•** *Enviar Identificación Anónima* marque como *No;*
- **•** *Enviar evento Flash s*eleccione el modo de envío, o sea, *flash como DTMF EVENTO* o flash como *SIP INFO.*

**Observación general:** en el teléfono Voiper es necesario que la cantidad de dígitos sea mayor o igual a 2 para que la llamada o comando sea enviado para la central.

Como la *Extensión/interno Operadora* de la central CIP 850 es por *Default 9*, para que un teléfono Voiper sea una extensión/interno operadora de la central es necesario alterar el número de la extensión/ interno operadora de la central CIP 850, como por ejemplo 99, obedeciendo la cantidad mínima de dígitos que el Teléfono Voiper envía.

## **Poliza de garantía**

Este documento solamente tiene validez en el territorio de la Republica Mexicana.

Importado por:

**Industria de Telecomunicación Electrónica Brasileña de México S.A. de C.V.**

Calle Michoacán, 20 – Nave 9 C - Parque Industrial Finsa - Col. Renovación – Deleg. Iztapalapa – México, D.F. C.P. 09209 - Teléfono: (55) 56 87 74 84 soporte.tec@intelbras.com.mx | www.intelbras.com

INDUSTRIA DE TELECOMUNICACIÓN ELECTRÓNICA BRASILEÑA DE MÉXICO S.A. DE C.V. garantiza este producto por 12 (doce) meses, en todas sus partes y mano de obra contra cualquier defecto de fabricación a partir de la fecha de adquisición bajo las siguientes condiciones:

1. Para hacer efectiva esta garantía, no deberá exigirse mayores requisitos que la presentación del producto y esta póliza, debidamente sellada en el establecimiento donde fue adquirido.

Centro de Servicio y Distribuidor Autorizado Intelbras:

Intelbras

Calle Michoacán, 20 – Nave 9 C - Parque Industrial Finsa - Col. Renovación – Deleg. Iztapalapa – México, D.F.

C.P. 09209 - Teléfono: (55) 56 87 74 84

soporte.tec@intelbras.com.mx

Consulte en el sítio www.intelbras.com la relación completa de los centros de servicio y distribuidores autorizados.

2. La empresa se compromete a reparar o cambiar el producto así como las piezas y componentes defectuosos del mismo sin ningún cargo para el consumidor. El aparato defectuoso debe ser enviado a nuestro servicio técnico para evaluación y eventual reparación.

- 3. El tiempo de reparación en ningún caso será mayor de 30 hábiles días contados a partir de la fecha de recepción del producto en cualquiera de los sitios en donde pueda hacerse efectiva.
- .4. Con cualquier Distribuidor Autorizado Intelbras podrá adquirir refacciones, accesorios y partes.

ESTA GARANTÍA NO ES VÁLIDA EN LOS SIGUIENTES CASOS:

- a) Cuando el producto ha sido utilizado en condiciones distintas de las normales.
- b) Cuando el producto no ha sido operado de acuerdo con el Manual del Usuario en idioma español proporcionado.
- c) Cuando el producto ha sido alterado o reparado por personas no autorizadas por el fabricante nacional, importador o comercializador responsable respectivo. \_\_\_\_\_\_\_\_\_\_\_\_\_\_\_\_\_\_\_\_\_\_\_\_\_\_\_\_\_\_\_\_\_\_\_\_\_\_\_\_\_\_\_\_\_\_\_\_\_\_\_\_\_\_\_\_\_\_\_\_\_\_\_\_\_\_\_\_\_\_\_\_\_\_\_\_\_\_\_\_\_\_\_

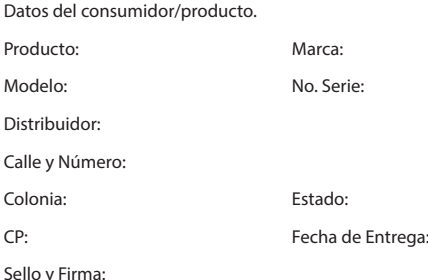

## **Término de garantía**

Este CERTIFICADO DE GARANTÍA es una ventaja adicional a lo que determina la ley, ofrecida al Señor Consumidor. No obstante, para que el mismo posea VALIDEZ, ES IMPRESCINDIBLE que se complete el presente y se haga la presentación de la nota fiscal de compra del producto, sin los cuales todo lo que se encuentra aquí expresado deja de ser efectivo.

\_\_\_\_\_\_\_\_\_\_\_\_\_\_\_\_\_\_\_\_\_\_\_\_\_\_\_\_\_\_\_\_\_\_\_\_\_\_\_\_\_\_\_\_\_\_\_\_\_\_\_\_\_\_\_\_\_\_\_\_\_\_\_\_\_\_\_\_\_\_\_\_\_\_\_\_\_\_\_\_\_\_\_

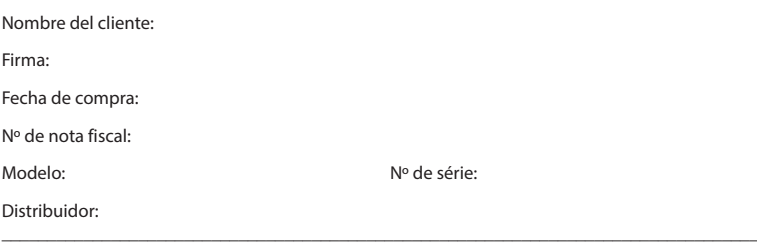

Señor consumidor,

Este producto ha sido proyectado y fabricado buscando atender plenamente sus necesidades. Este es el objetivo primordial de nuestra actividad. Por tanto, es IMPORTANTE que se lea atentamente este término.

Queda expresado que esta garantía contractual se otorga ante las condiciones que siguen:

1. Todas las partes, piezas y componentes del producto, son garantizadas contra eventuales **defectos de fabricación**, que por ventura vengan a presentar, por el plazo de 1 (un) año, siendo este plazo de 3 (tres) meses de garantía legal más 9 (nueve) meses de la garantía contractual, contado a partir de la entrega del producto al Señor Consumidor, según consta en la nota fiscal de compra del producto, que es parte integrante de este TERMINO en todo territorio nacional. Esta garantía contractual implica el cambio gratuito de las partes, piezas y componente que presenten defecto de fabricación, además de mano de obra utilizada en el reparo. Caso no constatado defecto de fabricación, y si defecto(s) resultante(s) de uso inadecuado, el Señor Consumidor cubrirá dichos gastos.

2. Constatado el defecto, el Señor Consumidor deberá de inmediato comunicarse con el SERVICIO AUTORIZADO más cercano que consta en el rol ofrecido por el fabricante – **solo éstos están autorizados a examinar y corregir el defecto durante el plazo de garantía aquí previstos**. Si esto no es respetado, **esta garantía perderá su validez.**

Consulte en el sítio www.intelbras.com la relación de los centros de servicios.

- 3. En la eventualidad de que el Señor Consumidor solicite atención a domicilio, deberá dirigirse al Servicio Autorizado más cercano para consulta del costo de la visita técnica. En caso de que sea constatada la necesidad de retirar el producto, los gastos procedentes, transporte, seguridad de traslado, ida y vuelta del producto, quedan bajo la responsabilidad del Señor Consumidor.
- 4. **La GARANTÍA perderá totalmente su validez si ocurriera cualquiera de las hipótesis expresadas a continuación: a)** si el defecto no es de fabricación y fue causado por el Señor Consumidor o terceros ajenos al fabricante; **b**) si los daños al producto han sido causados por accidentes, siniestros, agentes de la naturaleza (rayos, inundaciones, derrumbamientos, etc.), humedad, tensión en la red eléctrica (exceso de tensión provocada por accidentes o oscilaciones excesivas en la red), instalación/ uso en desacuerdo con el Manual del Usuario o resultante de desgaste natural de las partes, piezas y componentes; **c)** si el producto ha sufrido influencia de naturaleza química, electromagnética, eléctrica o animal (insectos, etc.); **d)** si el número de serie del producto ha sido modificado o rayado; **e)** si el aparato ha sido violado.

Siendo estas las condiciones de este Término de Garantía, Intelbras S/A se reserva el derecho de alterar las características generales, técnicas y estéticas de sus productos sin previo aviso.

Todas las imágenes de este manual son ilustrativas.

# *intelbras*

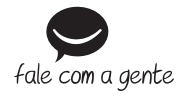

**Brasil Suporte a clientes:** (48) 2106 0006 **Contato e chat:** www.intelbras.com.br/suporte **Sugestões, reclamações e rede autorizada:** 0800 7042767

> **México** soporte.tec@intelbras.com.mx (55) 5687 7484 **Otros países** soporte@intelbras.com

Intelbras S/A – Indústria de Telecomunicação Eletrônica Brasileira Rodovia BR 101, km 210 - Área Industrial - São José/SC - 88104-800 www.intelbras.com.br | www.intelbras.com